# **UNIVERSIDAD NACIONAL DANIEL ALCIDES CARRIÓN**

# **FACULTAD DE INGENIERÍA**

## **ESCUELA DE FORMACIÓN PROFESIONAL DE SISTEMAS Y**

### **COMPUTACIÓN**

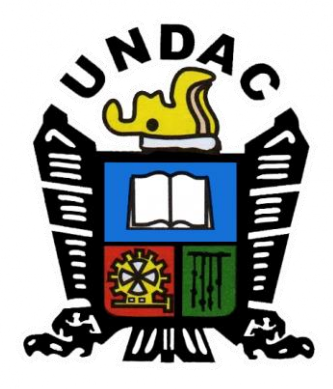

# **T E S I S**

## **Aplicación de la simulación en el proceso de ventas de la Empresa**

**Agrícola Huaral S.A.C. – Huaral**

**Para optar el título profesional de:**

**Ingeniero de Sistemas y Computación**

**Autor:**

## **Bach. Rudy Mahel CARHUAS MATEO**

**Asesor:**

**Ing. Melquiades Arturo TRINIDAD MALPARTIDA**

**Cerro de Pasco – Perú – 2024** 

# **UNIVERSIDAD NACIONAL DANIEL ALCIDES CARRIÓN**

# **FACULTAD DE INGENIERÍA**

## **ESCUELA DE FORMACIÓN PROFESIONAL DE SISTEMAS Y**

### **COMPUTACIÓN**

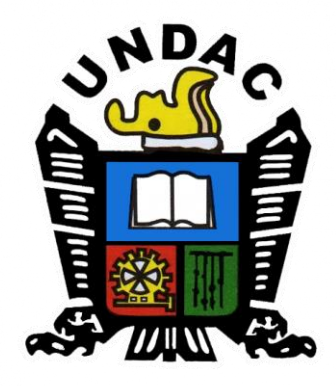

# **TESIS**

## **Aplicación de la simulación en el proceso de ventas de la Empresa**

# **Agrícola Huaral S.A.C. – Huaral**

**Sustentada y aprobada ante los miembros del jurado:**

**Mg. Teodoro ALVARADO RIVERA Mg. Oscar Clevorio CAMPOS SALVATIERRA PRESIDENTE MIEMBRO** 

> **Mg. Lisbeth Gisela NEGRETE CARHUARICRA MIEMBRO**

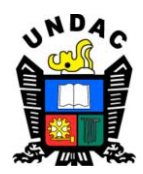

#### **Universidad Nacional Daniel Alcides Carrión Facultad de Ingeniería Unidad de Investigación**

### **INFORME DE ORIGINALIDAD N° 175-2023-UNDAC/UIFI**

La Unidad de Investigación de la Facultad de Ingeniería de la Universidad Nacional Daniel Alcides Carrión en mérito al artículo 23° del Reglamento General de Grados Académicos y Títulos Profesionales aprobado en Consejo Universitario del 21 de abril del 2022, La Tesis ha sido evaluado por el software antiplagio Turnitin Similarity, que a continuación se detalla:

Tesis:

**"Aplicación de la simulación en el proceso de ventas de la Empresa**

**Agrícola Huaral S.A.C. – Huaral"**

Apellidos y nombres de los tesistas: **Bach. CARHUAS MATEO, Rudy Mahel,**

Apellidos y nombres del Asesor:

#### **Ing. TRINIDAD MALPARTIDA, Melquiades Arturo**

Escuela de Formación Profesional

#### **Ingeniería Sistemas y Computación**

Índice de Similitud **11%**

**APROBADO**

Se informa al decanato para los fines pertinentes:

Cerro de Pasco, 15 de diciembre del 2023

CARRIE IN Requis art

#### **DEDICATORIA**

<span id="page-3-0"></span>A mis padres y familiares que con su dedicación y constante aliento han sido el motor que me impulsa a esforzarme y superarme día a día. Vuestra confianza y ejemplo de perseverancia me han enseñado el valor del trabajo arduo y la importancia de nunca rendirse.

#### **AGRADECIMIENTO**

<span id="page-4-0"></span>Agradezco a Dios por darme la vida y la sabiduría necesaria para llevar a cabo este trabajo de investigación, han sido fundamentales para comprender las complejidades de este mundo.

También quiero expresar mi profundo agradecimiento a mi padre, que en paz descanse, a mi madre y familiares por su apoyo incondicional y constante a lo largo de mi educación básica y mi carrera profesional.

No puedo dejar de agradecer a mis profesores y compañeros de estudios de la carrera de Ingeniería de Sistemas y Computación. Su apoyo y motivación han sido clave para el éxito en mis estudios universitarios.

Cada uno de ustedes ha dejado una huella imborrable en mi camino académico y profesional. Les estoy eternamente agradecido por su influencia positiva en mi vida.

Con gratitud y humildad, dedico este logro a cada una de las personas mencionadas, quienes han sido pilares fundamentales en mi formación y desarrollo como persona y profesional.

Que este trabajo sea un testimonio de mi aprecio y reconocimiento hacia ustedes.

#### **RESUMEN**

<span id="page-5-0"></span>La presente Tesis, intitulada "Influencia de la simulación en el proceso de ventas de la empresa agrícola Huaral SAC - Huaral", se enfocó en determinar el impacto de la aplicación de la simulación en el proceso de ventas de la Empresa Agrícola Huaral SAC - Huaral, utilizando la herramienta de software FLEXIM. Esta investigación es de tipo no experimental, con una muestra intencionada, y se centra en el análisis de eventos ocurridos durante un período de 20 días en el proceso de ventas de la Empresa. Los resultados obtenidos revelan que, tras estudiar los principales procesos de negocio de la empresa en el área de ventas, se identificó al proceso de Ventas como clave. Además, se evidencia que el modelo de simulación se ajusta de manera precisa al proceso real, ya que ninguna distribución de probabilidad empleada en el modelo fue rechazada en la prueba de bondad de ajuste Kolmogorov-Smirnov. Al simular el modelo base (escenario original), se observa que el proceso de Ventas se encuentra colapsado, cubriendo en promedio solo el 70.4% de los pedidos atendidos. Sin embargo, al probar los escenarios planteados, se destaca el escenario 3, el cual implementa la adquisición de un vehículo de carga pesada y un software para el almacén. Este escenario resulta ser el más efectivo, logrando una cobertura de casi el 81,8% de los pedidos atendidos. Además, se reducen las colas de pedidos, se disminuye la espera en la sección de embarque y se reduce en un 9.4% la cantidad de pedidos cancelados. Esto demuestra que el modelo de simulación tiene una influencia positiva en el proceso de ventas de la empresa. En resumen, este estudio confirma que la simulación, respaldada por la herramienta de software FLEXIM, es una estrategia efectiva para mejorar el proceso de ventas en la Empresa Agrícola Huaral SAC - Huaral.

**Palabras clave:** Ventas, proceso de ventas, simulación, modelo de simulación.

#### **ABSTRACT**

<span id="page-6-0"></span>This Thesis, entitled "Influence of simulation on the sales process of the agricultural company Huaral SAC - Huaral", focused on determining the impact of the application of simulation on the sales process of the Agricultural Company Huaral SAC - Huaral , using the FLEXIM software tool. This research is non-experimental, with a purposive sample, and focuses on the analysis of events that occurred during a period of 20 days in the Company's sales process. The results obtained reveal that, after studying the company's main business processes in the sales area, the Sales process was identified as key. Furthermore, it is evident that the simulation model fits precisely to the real process, since no probability distribution used in the model was rejected in the Kolmogorov-Smirnov goodness-of-fit test. When simulating the base model (original scenario), it is observed that the Sales process is collapsed, covering on average only 70.4% of the orders fulfilled. However, when testing the proposed scenarios, scenario 3 stands out, which implements the acquisition of a heavy-duty vehicle and software for the warehouse. This scenario turns out to be the most effective, achieving coverage of almost 81.8% of the orders served. In addition, order queues are reduced, waiting in the boarding section is reduced and the number of canceled orders is reduced by 9.4%. This shows that the simulation model has a positive influence on the company's sales process. In summary, this study confirms that simulation, supported by the FLEXIM software tool, is an effective strategy to improve the sales process at the Agricultural Company Huaral SAC - Huaral.

**Key words:** Sales, sales process, simulation, simulation model.

#### **INTRODUCCIÓN**

<span id="page-7-0"></span>Las ventas son fundamentales para cualquier tipo de empresa, ya sea comercial, industrial o de servicios. El departamento de Ventas desempeña un papel crucial en la economía de la empresa, ya que representa al cliente dentro de la organización. Su principal función es maximizar, satisfacer y motivar al consumidor para aumentar la rentabilidad de la empresa y su participación en el mercado. Además, tanto la actividad de ventas como el servicio posventa son de igual importancia. Por lo tanto, es esencial llevar a cabo una gestión adecuada de este departamento, incluyendo los procesos y el personal involucrado. La información generada por el departamento de Ventas es suministrada a otros departamentos, como Compras, Contabilidad, Finanzas, Cobranzas y Auditoría, por lo que debe ser verificable y confiable. En este contexto, la investigación tiene como objetivo determinar la influencia de la aplicación de herramientas de simulación en el proceso de ventas de la empresa Agrícola Huaral SAC. Esta investigación consta de 5 capítulos, cada uno de los cuales aborda diferentes aspectos relacionados con el tema.

Los Capítulos I y II de esta investigación proporcionan los cimientos para el desarrollo del estudio. En el Capítulo I se presenta la definición y formulación del problema, objetivos, hipótesis, el sistema de variables y la justificación del estudio. Mientras que en el Capítulo II se expone el marco teórico, que incluye los antecedentes y las bases teóricas utilizadas para el desarrollo de la investigación, también la definición de los términos para comprender la tesis y por último la formulación de hipótesis.

En el Capítulo III, enmarcamos la metodología propuesta y aplicada al proceso de investigación.

En el Capítulo IV, se analiza la organización y el área bajo estudio (ventas), se descomponen los procesos y se determina el flujo de actividades del proceso clave: "proceso de ventas". Se construye el modelo del proceso de ventas que será simulado, realizando además la validez del modelo, para luego ser traducido o llevado a una herramienta de software conocida como FlexSim, en la que se simula el escenario actual y futuro tras los cambios propuestos. Aquí es donde se valida la hipótesis plasmada en el Capítulo II.

Estoy seguro que el presente trabajo de investigación contribuirá significativamente a los consumidores potenciales y empresas ligadas a este rubro.

### **ÍNDICE**

### **[DEDICATORIA](#page-3-0)**

### **[AGRADECIMIENTO](#page-4-0)**

### **[RESUMEN](#page-5-0)**

### **[ABSTRACT](#page-6-0)**

# **[INTRODUCCIÓN](#page-7-0)**

# **[CAPÍTULO I](#page-15-0)**

## **[PROBLEMAS DE LA INVESTIGACIÓN](#page-15-1)**

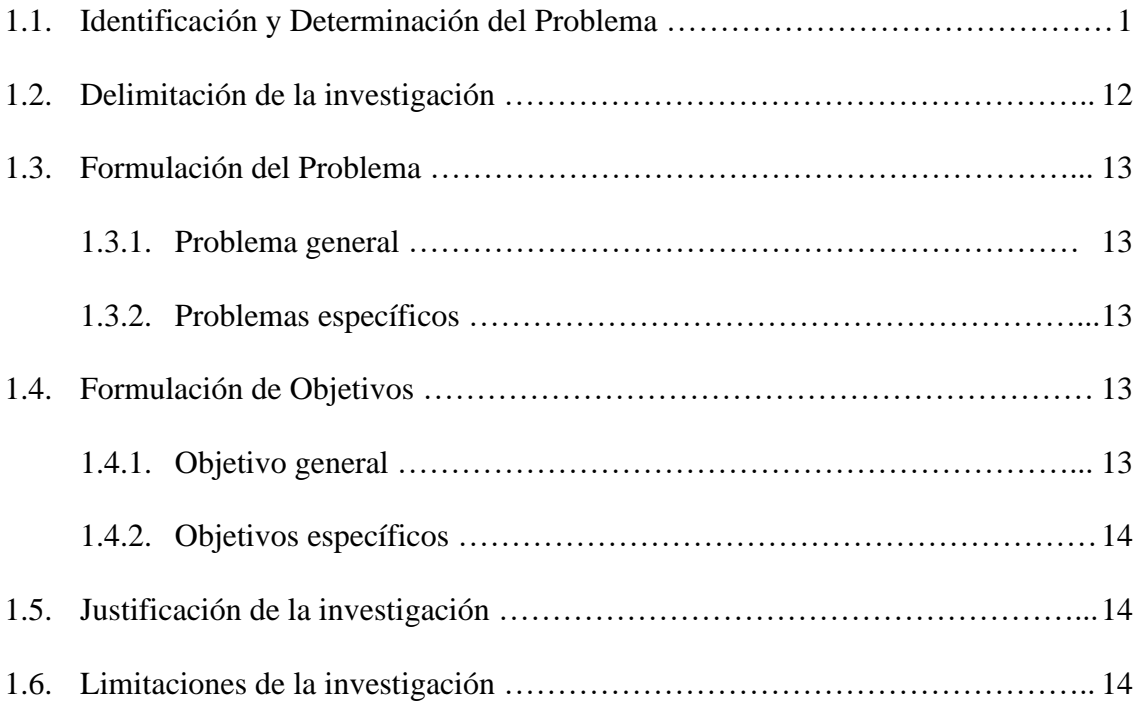

# **[CAPÍTULO II](#page-30-0)**

## **[MARCO TEÓRICO](#page-30-1)**

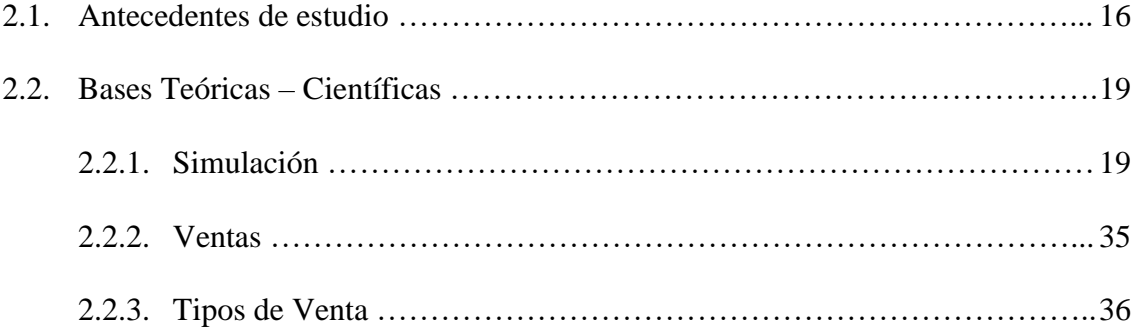

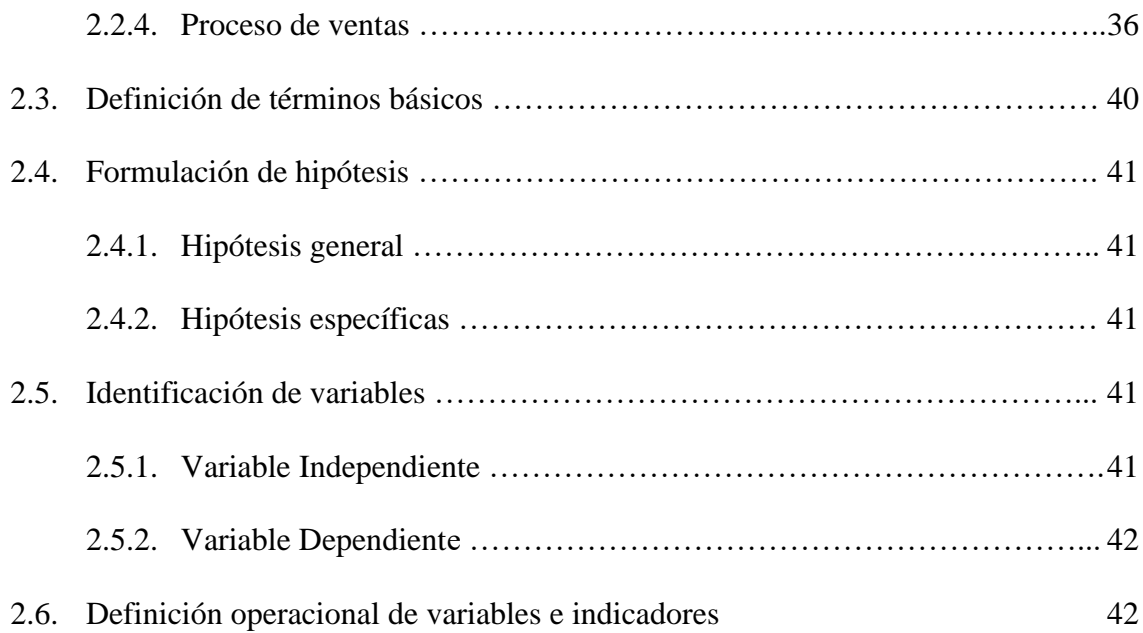

### **[CAPITULO III](#page-57-0)**

# **METODOLOGÍA Y [TÉCNICAS DE INVESTIGACIÓN](#page-57-1)**

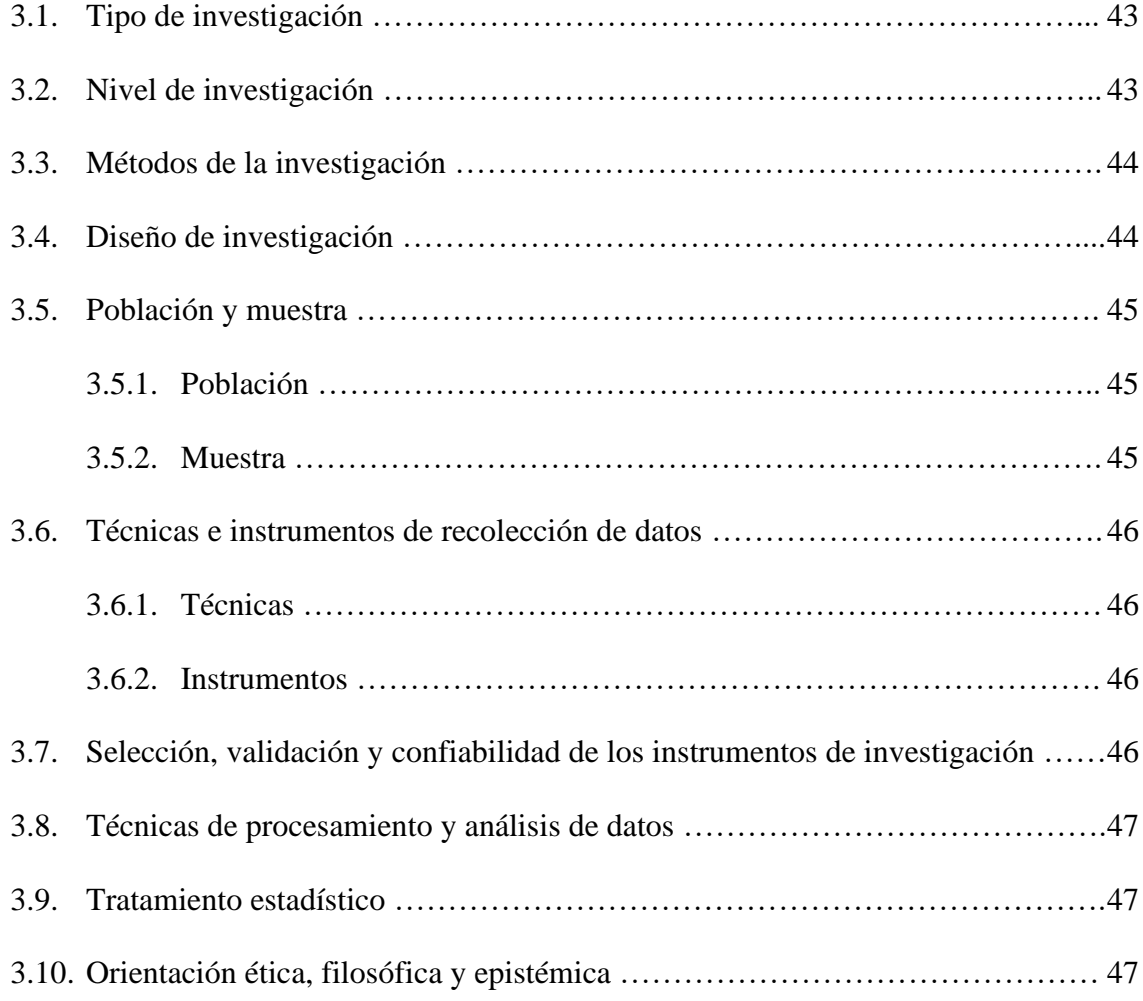

# **[CAPÍTULO IV](#page-62-0)**

# **[RESULTADOS Y DISCUSIÓN](#page-62-1)**

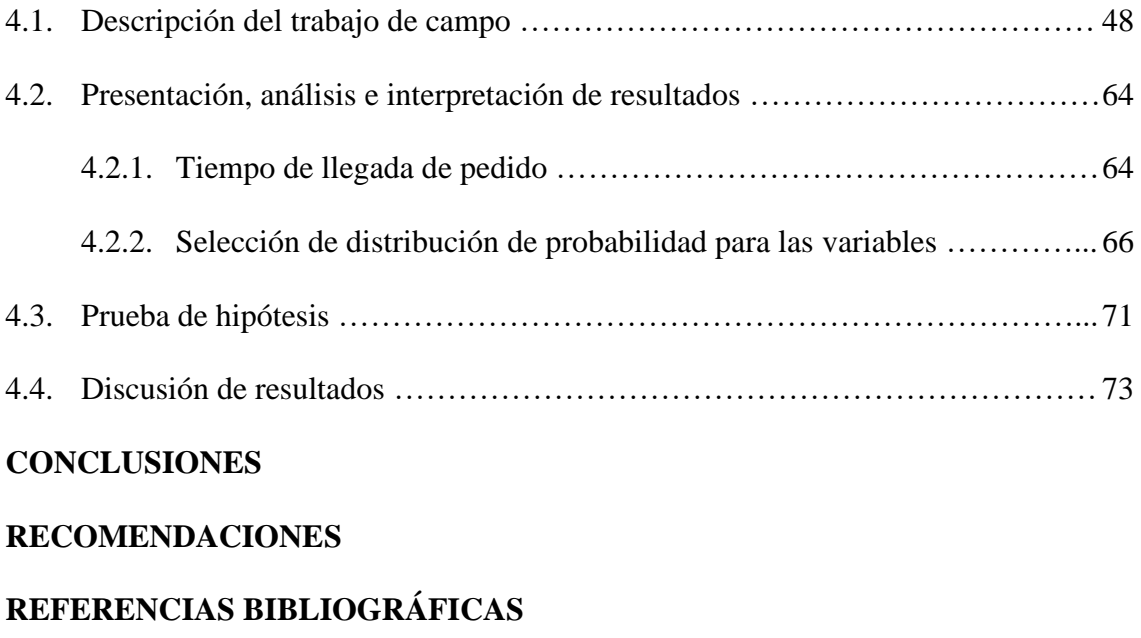

**[ANEXOS](#page-95-0)**

### **INDICE DE TABLAS**

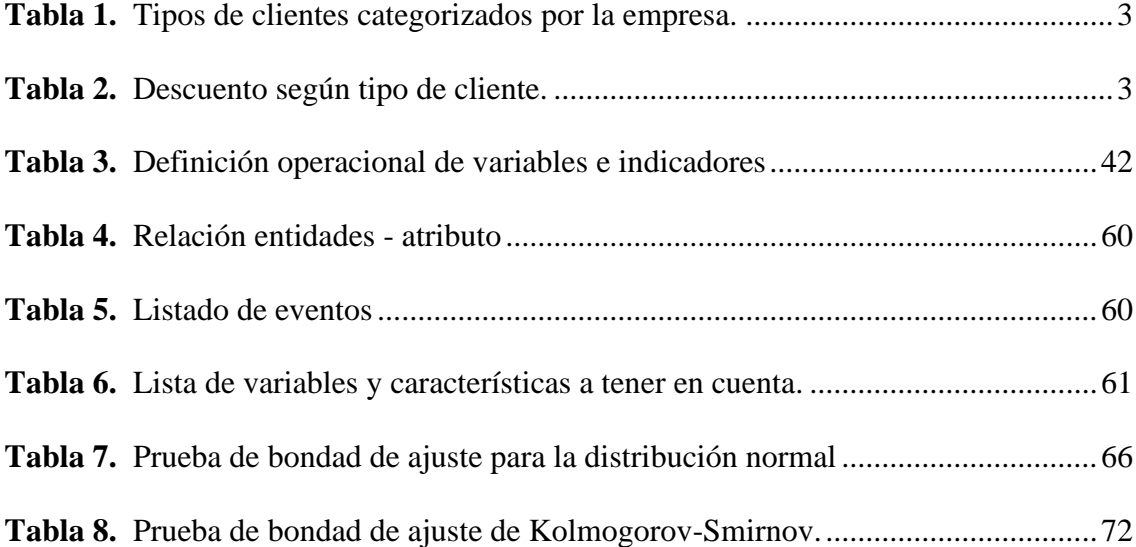

### **INDICE DE FIGURAS**

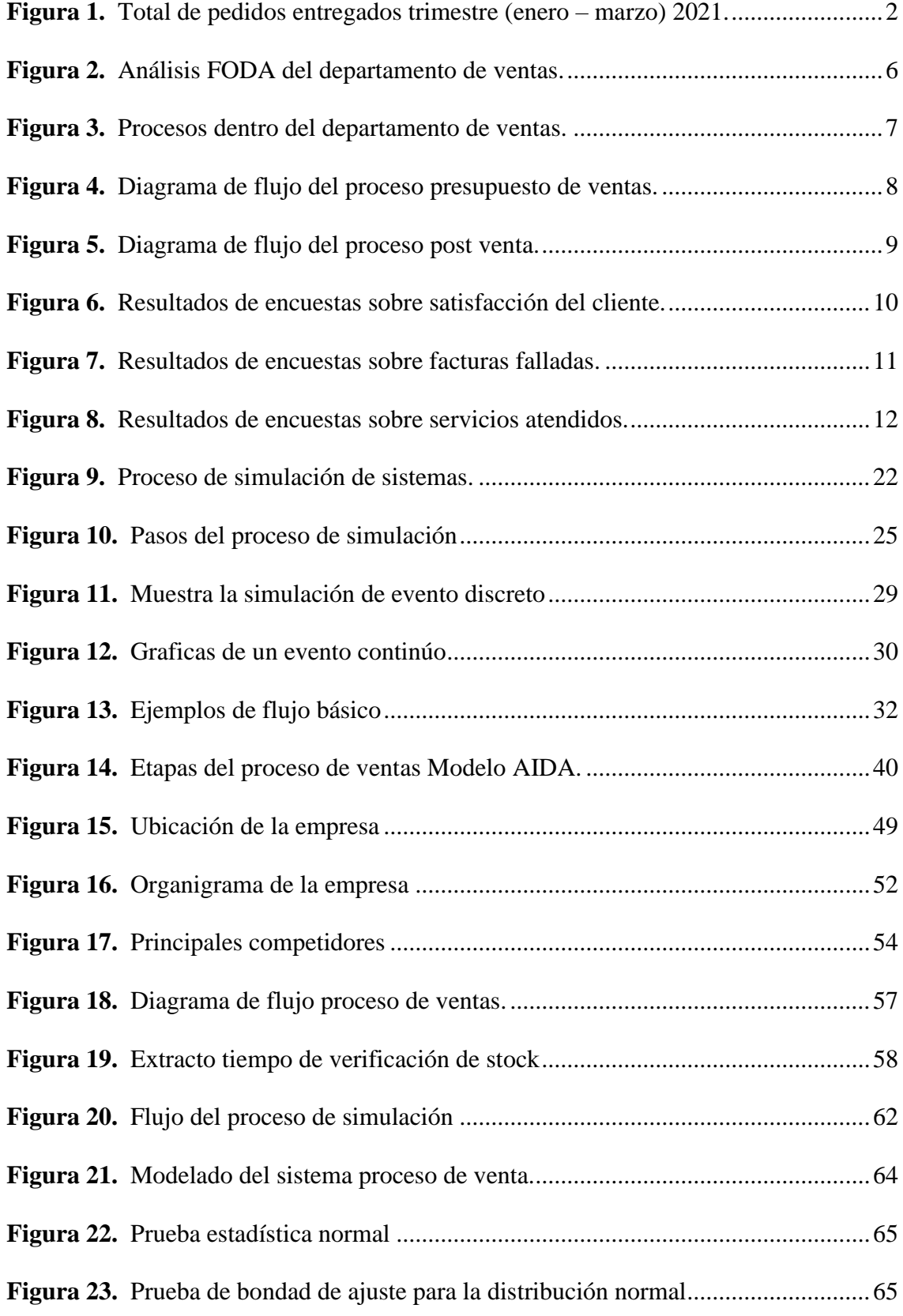

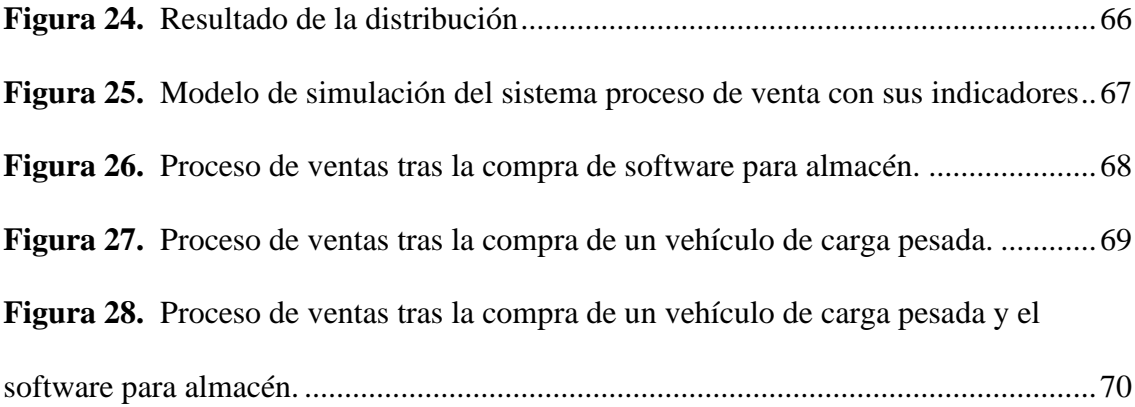

### **CAPÍTULO I**

#### **PROBLEMAS DE LA INVESTIGACIÓN**

#### <span id="page-15-2"></span><span id="page-15-1"></span><span id="page-15-0"></span>**1.1. Identificación y Determinación del Problema.**

La evolución de los mercados y la globalización que incide en las empresas de todo tamaño y sector, ha cambiado drásticamente, por lo que se ha vuelto más competitivo el entorno de las organizaciones actuales, debido a esto, el desarrollo de la tecnología ha generado un gran impacto en los procesos. En este contexto la empresa Agrícola Huaral S.A.C. de la ciudad de Huaral que comercializa productos e insumos de la mejor calidad para el sector agrícola, busca mantener su status entre sus clientes siempre a precios competitivos y mediante una atención directa y personalizada, sin embargo, esto no se está cumpliendo, los reportes de entrega de pedidos de las ventas de los últimos 3 meses (enero – marzo 2021) indican que del total de pedidos hechos en cada mes, se entregó al cliente en promedio el 69.4% del total (figura 1), quedando en almacén pedidos pendientes de entrega y un alto número de pedidos cancelados, cercano en promedio al 27% del total de pedidos que se realiza por mes, según informe de la administración de la empresa.

#### **Figura 1.**

<span id="page-16-0"></span>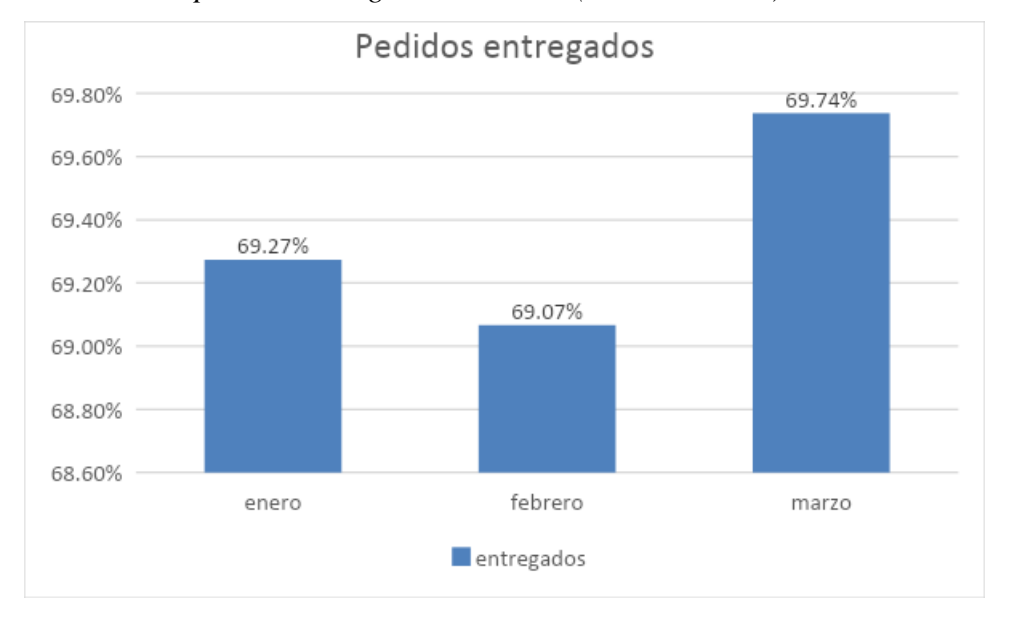

*Total de pedidos entregados trimestre (enero – marzo) 2021.*

*Nota.* Fuente: Empresa Huaral S.A.C.

Mejorar esta situación implica garantizar una gestión efectiva del departamento de ventas, por lo tanto, es necesario examinar todos los procedimientos relacionados con la comercialización de los productos y asegurarse de que se estén llevando a cabo de manera adecuada, esto conlleva a determinar el proceso crítico del área, diseñar el modelo que lo represente significativamente y simular escenarios posibles bajo ciertas condiciones mediante software, el cual determine la influencia de la simulación en las ventas de la empresa, estableciendo mejoras en la entrega de pedidos que conlleve a una buena toma de decisiones, que si se aplicara en la vida real resultaría demasiado costoso e involucraría mucho tiempo y recursos que son críticos en cualquier organización.

#### **1.1.1. Tipos de clientes**

Los clientes que interactúan con la empresa se encuentran segmentados según se aprecia en la tabla 1:

#### **Tabla 1.**

<span id="page-17-0"></span>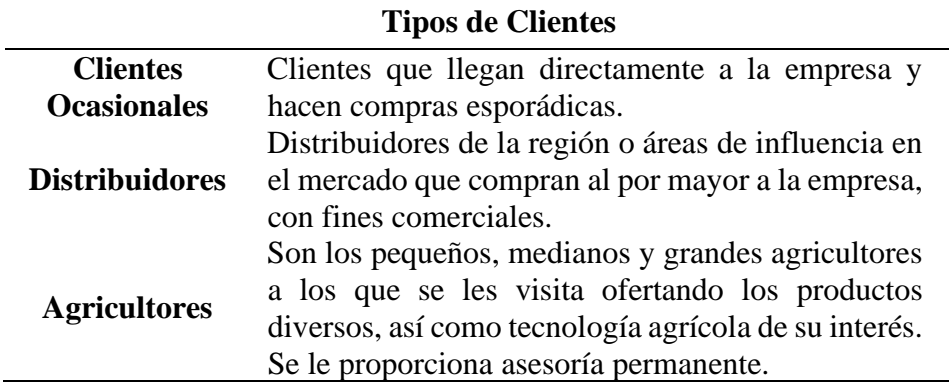

*Tipos de clientes categorizados por la empresa.*

#### **1.1.2. Políticas de descuentos.**

Las políticas de descuentos que la empresa implementa son de la siguiente

<span id="page-17-1"></span>manera:

#### **Tabla 2.**

*Descuento según tipo de cliente.*

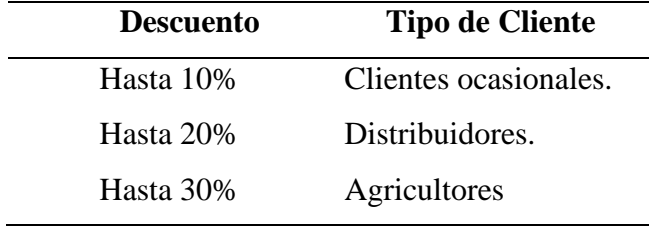

Debido a la naturaleza del negocio, esta empresa realiza la mayoría de sus ventas a crédito, dando como plazo máximo hasta 120 días.

#### **1.1.3. Situación Actual del departamento de ventas – Análisis FODA**

Para poder tener un panorama real de la situación actual del departamento de Ventas se realiza un análisis de las fortalezas, debilidades, oportunidades y amenazas (FODA), situación que se aprecia en la figura 2:

#### **a. Fortalezas**

- F1.- Se cuenta con una amplia cartera de clientes asegurados.
- F2.- El personal está constantemente capacitado para atender las necesidades de los clientes
- F3.- La gama de productos que se comercializa es amplia y variada en el sector agrícola.
- F4.- Buenas relaciones y permanente comunicación con los proveedores.
- F5.- Armonía comercial entre el cliente y representantes técnicos de la empresa.

#### **b. Oportunidades**

- O1.- Reconocimiento regional de la empresa.
- O2.- Tecnologías de la información disponible acorde al giro del negocio.
- O3- Productos importados reconocidos en el mercado regional y nacional.
- O4.- Crédito bancario para aumentar la importación de vehículos.
- O5.- Ampliar la gama de productos agrícolas a importar.

#### **c. Debilidades**

- D1.- Carencia de Plan Estratégico
- D2.- Inexistencia de guía de procedimientos y manual de organización y funciones
- D3.- Procesos realizados en su mayoría de manera manual o con software básico no especializado.
- D4.- Insuficiente flota de vehículos para abastecer los pedidos de los clientes.

#### **d. Amenazas**

- A1.- El clima variopinto de nuestra región y el país.
- A2.- Transnacionales en el país venden productos similares a los nuestros.
- A3.- Clientes prefieren precios bajos antes que la calidad de los productos.
- A4.- Cambio en la normativa que eleva los aranceles para la importación de vehículos.

# **Figura 2.**

<span id="page-20-0"></span>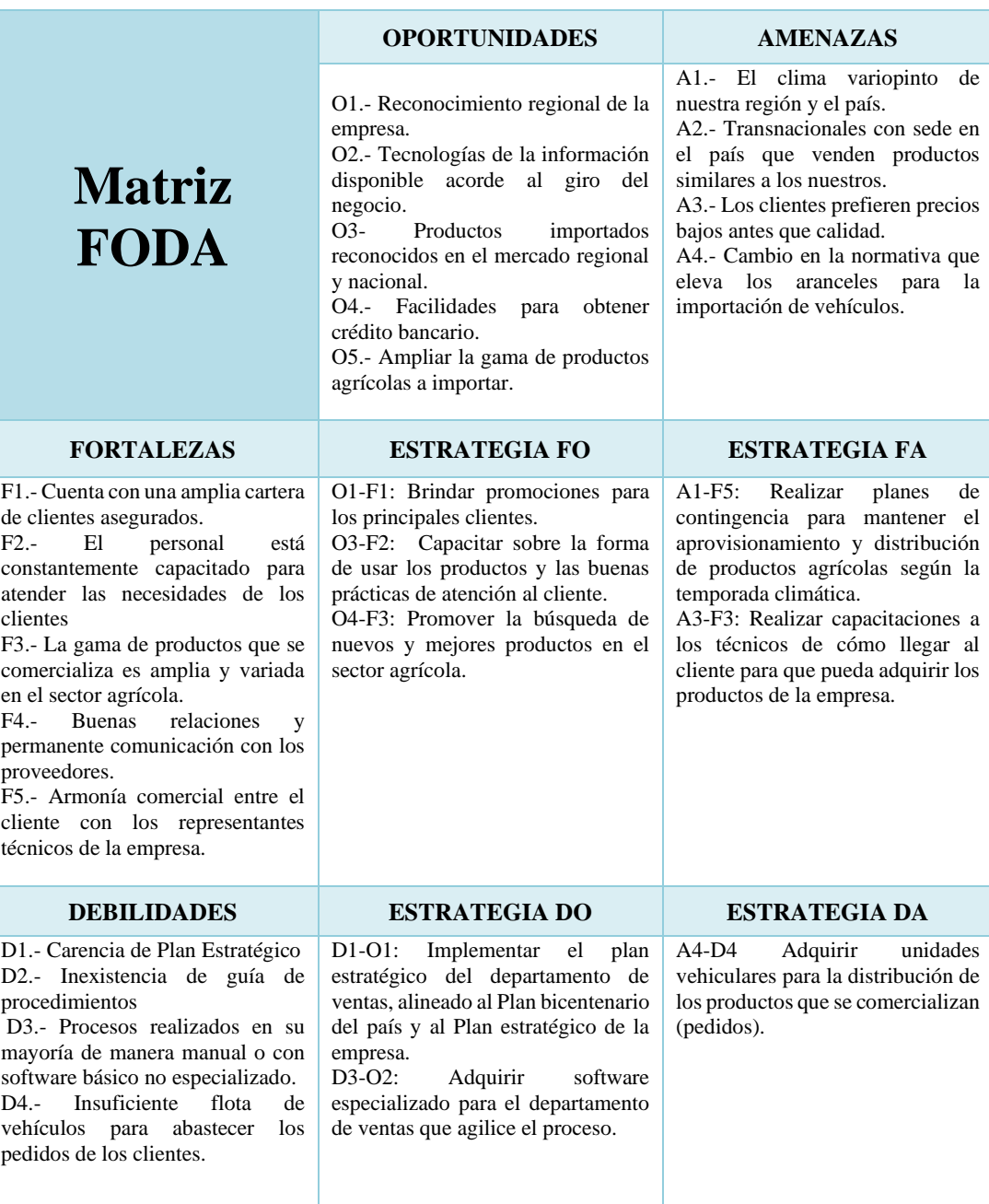

*Análisis FODA del departamento de ventas.*

#### **1.1.4. Identificación y análisis de los procesos del área de ventas.**

Dentro del departamento de Ventas de su organización, se llevan a cabo

varios procesos. A continuación, se presentan algunos de ellos:

#### **Figura 3.**

*Procesos dentro del departamento de ventas.*

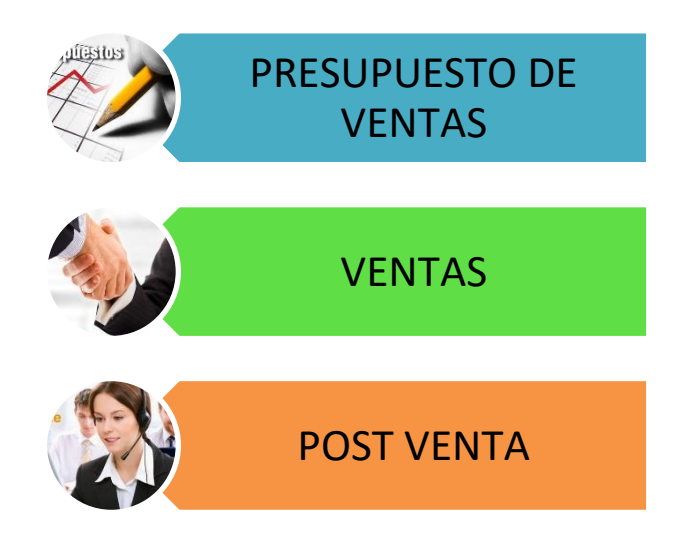

#### **1.1.5. Diagrama de flujo del proceso Presupuesto de ventas**

Uno de los tres procesos que se realizan dentro del Departamento de Ventas es el Presupuesto de ventas, el cual no se realiza como debe ser, habiendo construido el diagrama de flujo, que no se encuentra en ningún documento de la empresa (figura 4)

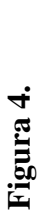

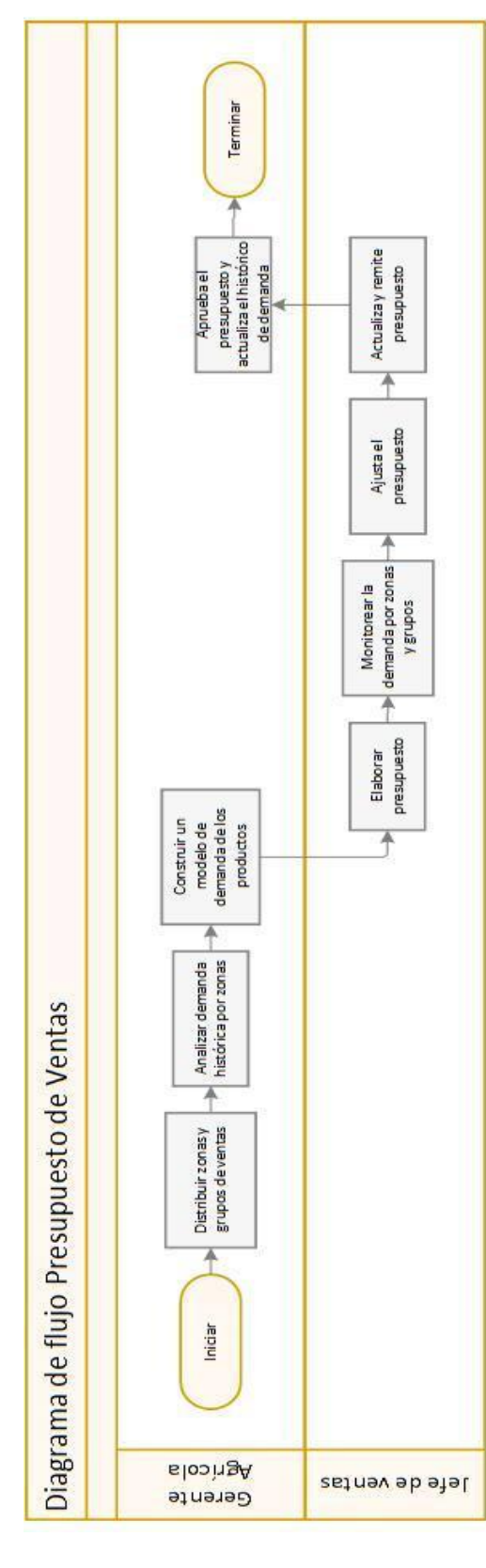

Diagrama de flujo del proceso presupuesto de ventas. *Diagrama de flujo del proceso presupuesto de ventas.*

#### <span id="page-23-0"></span>**1.1.6. Diagrama de flujo del proceso de Post Venta**

#### **Figura 5.**

*Diagrama de flujo del proceso post venta.*

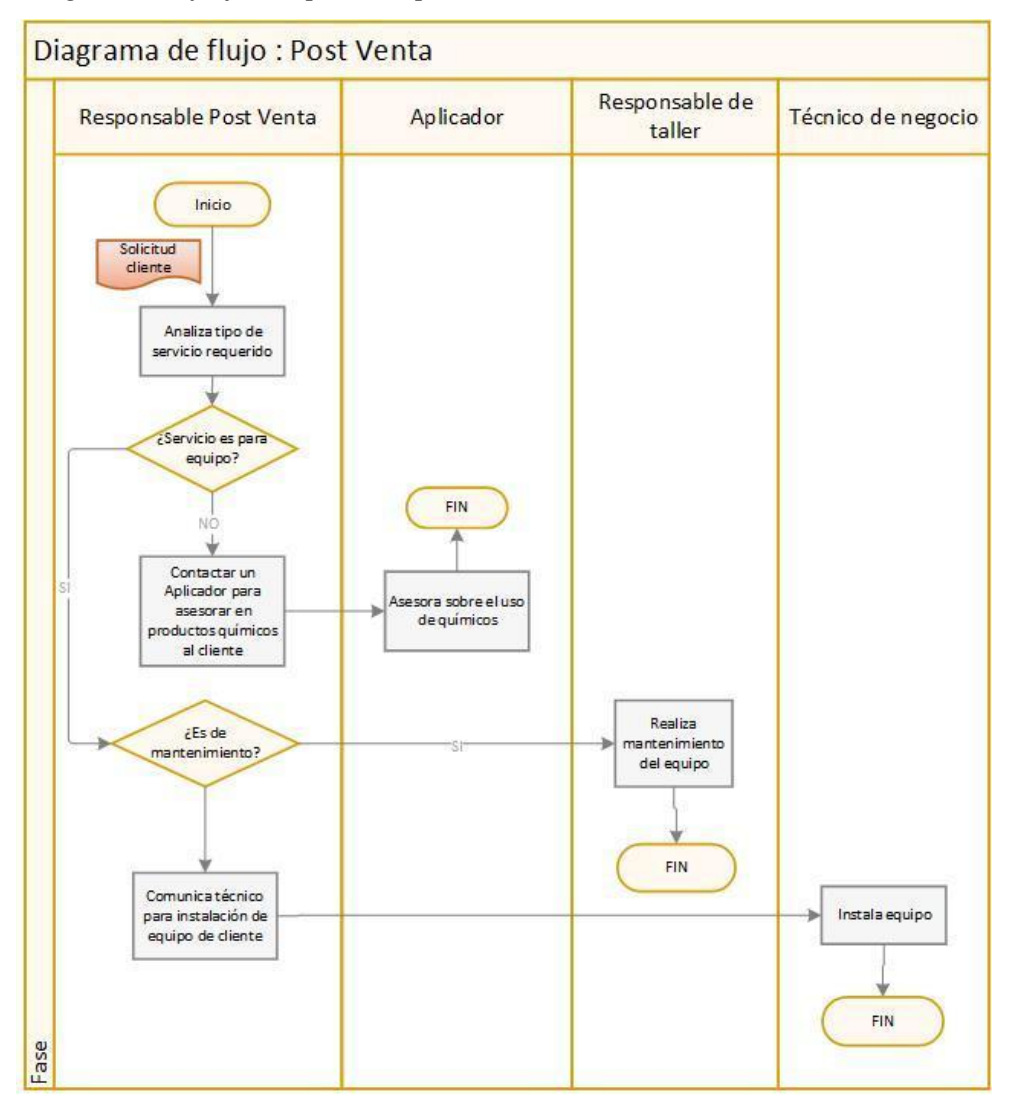

- El cargo de responsable Post Venta es asumido por un Técnico de negocio.
- Responsable de taller pertenece a otro departamento.

#### **1.1.7. Análisis**

Observando los resultados del análisis de la matriz FODA, dentro de las diversas estrategias que se plantearon, dos de ellas pueden ser evaluadas de manera inmediata con la simulación de procesos:

**A4-D4:** Adquirir unidades vehiculares para la distribución de los productos que se comercializan (pedidos).

Al ser la aplicabilidad de esta estrategia muy costosa, se opta por simular la situación, y de este modo observar si es beneficioso comprar nuevas unidades de transporte para la canalización de los pedidos a los clientes.

**D3-O2:** Adquirir software especializado para el departamento de ventas que agilice el proceso.

De igual modo que en el caso anterior se decide simular y determinar cuan ventajoso es adquirir un sistema de información para almacén, ya que determinar si se tiene stock suficiente de algún producto, si demora demasiado tiempo, generando cuellos de botella en la atención al cliente.

Adicionalmente se muestra los resultados de una encuesta realizada por la empresa Agrícola Huaral a mediados del año 2015 (17 y 18 de junio), de esta se extrae la información relacionada con el departamento de Ventas, a continuación, se analiza dichos resultados.

#### **Figura 6.**

<span id="page-24-0"></span>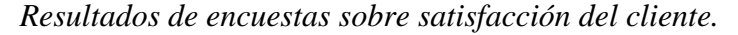

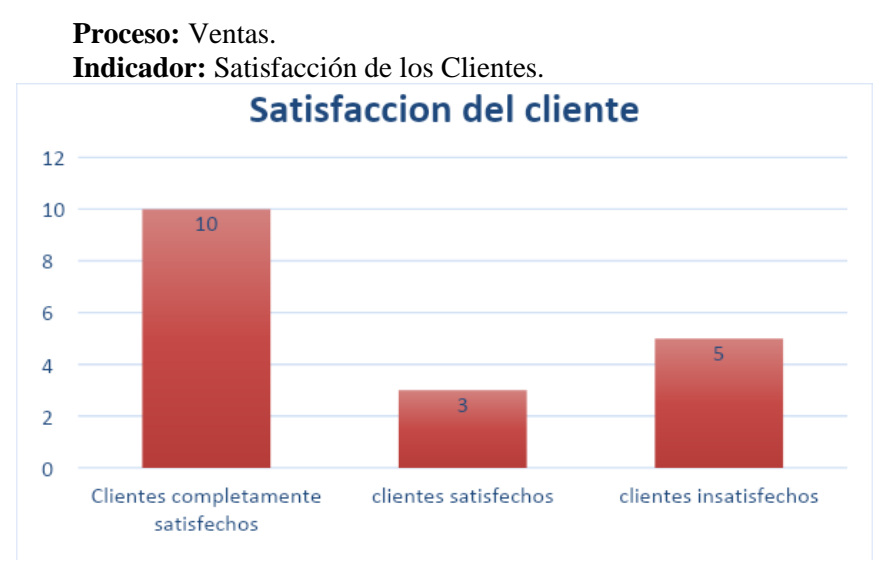

*Nota.* Fuente: Empresa Agrícola Huaral S.A.C. (2015)

En este indicador, se realizó una encuesta a 18 clientes para evaluar su nivel de satisfacción. Según los resultados obtenidos, se observa que aproximadamente el 27.7% de estos clientes se siente insatisfecho. Esta insatisfacción se debe principalmente a aspectos administrativos, como la atención al cliente, demoras en el transporte de los productos y problemas con la facturación. Por lo tanto, se recomienda que la empresa tome las medidas correctivas necesarias para mejorar esta situación. Esto incluye implementar un software especializado que permita un control de inventarios adecuado y adaptado a las necesidades específicas de la empresa, así como aumentar la cantidad de vehículos disponibles para el transporte de productos a la zona de los clientes.

#### **Figura 7.**

<span id="page-25-0"></span>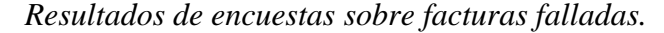

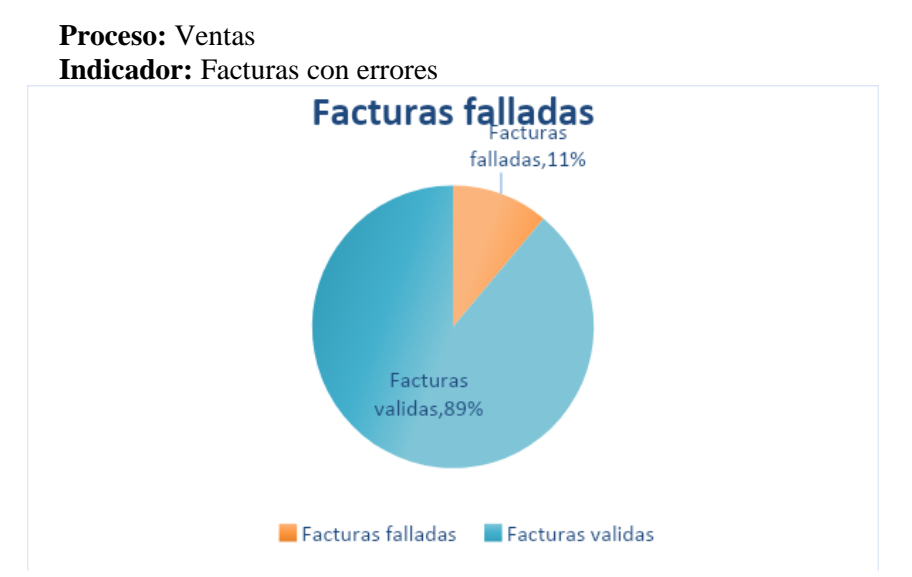

*Nota*. Fuente: Empresa Agrícola Huaral S.A.C.

Aquí se notó que existe un 11% de fallas en la facturación lo que ocasiona problemas y retrasos en la entrega de los productos, originando incomodidad en los clientes, sin embargo, dichas facturas son reemplazadas de inmediato. Es necesario y de gran importancia para la empresa tener un sistema de facturación mejor implementado acorde a su tamaño y volumen de facturación.

#### <span id="page-26-1"></span>**Figura 8.**

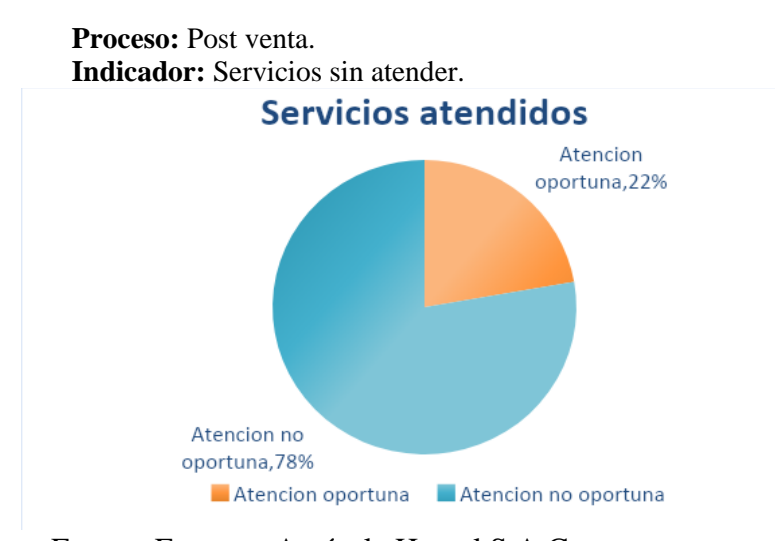

*Resultados de encuestas sobre servicios atendidos.*

*Nota*. Fuente: Empresa Agrícola Huaral S.A.C.

Se puede observar que aproximadamente el 78% de los servicios no fueron atendidos de manera adecuada en un mes. Esto se debe principalmente a problemas logísticos, es decir, en algunos casos los clientes que solicitan los servicios se encuentran lejos y, como resultado, los técnicos o aplicadores no llegan a tiempo.

En consecuencia, todos estos elementos de juicio, demuestran que es necesario realizar un estudio de mejora en el proceso de ventas bajo las 2 propuestas plasmadas como estrategia: adquisición de unidades de transporte e implementación de un software de almacén. El software que se toma como herramienta de simulación es el Flexsim v7.0, para el análisis estadístico se utiliza el EasyFit. 5.4.

#### <span id="page-26-0"></span>**1.2. Delimitación de la investigación.**

#### **1.2.1. Delimitación Espacial**

El presente trabajo de investigación, tuvo como lugar en el distrito y provincia de Huaral de la región Lima Provincias.

#### **1.2.2. Alcance**

La simulación se realizará considerando únicamente las ventas en tienda física, excluyendo las ventas en línea o a través de otros canales de distribución.

#### **1.2.3. Datos y supuestos**

Se utilizará información histórica de la empresa, como registros de ventas, patrones de comportamiento de los clientes, y se establecerán supuestos relacionados al comportamiento de los clientes y los factores externos que puedan influir en el proceso de ventas.

#### <span id="page-27-1"></span><span id="page-27-0"></span>**1.3. Formulación del Problema**

#### **1.3.1. Problema general**

¿Cómo influye la aplicación de la simulación en el proceso de ventas en la Empresa Agrícola Huaral S.A.C. - Huaral?

#### <span id="page-27-2"></span>**1.3.2. Problemas específicos**

- **a.** ¿Cómo se relaciona la distribución de probabilidad de cada variable del modelo de simulación con el tiempo de cada actividad del proceso de ventas?
- **b.** ¿Cómo influye la simulación de escenarios del modelo en la cantidad de pedidos entregados a los clientes?

#### <span id="page-27-4"></span><span id="page-27-3"></span>**1.4. Formulación de Objetivos**

#### **1.4.1. Objetivo general**

Determinar la influencia de aplicar la simulación en el proceso de ventas en la Empresa Agrícola Huaral S.A.C. – Huaral.

#### <span id="page-28-0"></span>**1.4.2. Objetivos específicos**

- **a.** Establecer la relación entre la distribución de probabilidad de cada variable del modelo de simulación con el tiempo de cada actividad del proceso de ventas.
- **b.** Determinar la influencia de la simulación de escenarios del modelo en la cantidad de pedidos entregados a los clientes.

#### <span id="page-28-1"></span>**1.5. Justificación de la investigación**

La venta se describe como cualquier actividad que implica un proceso personal o impersonal en el cual el vendedor primero identifica las necesidades y deseos del comprador, luego crea la motivación para realizar un intercambio y finalmente satisface esas necesidades y deseos del comprador a través de un producto o servicio, con el objetivo de beneficiar tanto al vendedor como al comprador. Esta actividad es esencial para la economía y constituye la base de una empresa, ya que es su principal fuente de ingresos.

Mediante la simulación, se pretende identificar, definir y perfeccionar los procesos requeridos para lograr metas específicas y abordar interrogantes como el "cómo", "cuándo", "dónde" y "por qué" de una actividad. Esta metodología contribuye a disminuir la incertidumbre dentro del equipo y eliminar tareas duplicadas que conllevan gastos superfluos en las operaciones. Así, se instaura un enfoque metódico respaldado por criterios orientados a la eficiencia y la economía.

#### <span id="page-28-2"></span>**1.6. Limitaciones de la investigación**

En primer lugar, se presentan limitaciones económicas, ya que este estudio fue autofinanciado para su ejecución. Aunque esto supuso un desafío, se logró llevar a cabo el trabajo de investigación con los recursos disponibles. En segundo lugar, se encontraron limitaciones en el acceso a la información empresarial. La información relacionada con las ventas, los clientes, los proveedores y otros aspectos relevantes se considera información sensible y, por lo tanto, su acceso fue limitado. A pesar de ello, se obtuvo una cantidad reducida pero suficiente de información para llevar a cabo el trabajo de investigación de manera efectiva. Estas limitaciones plantean desafíos adicionales durante el proceso de investigación, pero se abordan de manera adecuada para garantizar la calidad y relevancia de los resultados obtenidos.

### **CAPÍTULO II**

#### **MARCO TEÓRICO**

#### <span id="page-30-2"></span><span id="page-30-1"></span><span id="page-30-0"></span>**2.1. Antecedentes de estudio**

• De los artículos más relevantes, y que tienen un grado de similitud con la presente investigación se encuentra a Cardona, B. *"La teoría de colas como herramienta para optimizar el servicio en una entidad municipal"*, tesis de pregrado de la Universidad de San Carlos de Guatemala en el año 2005. La investigación presenta una propuesta cuyo objetivo es mejorar el servicio que actualmente ofrece la Municipalidad de Santa Catarina Pinula, en las diferentes ventanillas y áreas de atención, proponiendo medidas que permitan reducir el tiempo de espera y/o la cola para los usuarios que solicitan servicios. Entre los resultados más resaltantes indica que la mayoría de ventanillas de atención de la municipalidad brinda un servicio adecuado ya que los tiempos de atención no generan grandes colas, sin embargo, en dos de las ventanillas las colas son extensas debiendo reubicarlas o aumentar el número de ventanillas de este tipo. La tesis además hace un análisis amplio de los diferentes tipos de distribución de probabilidad y como lo valida y aplica para las variables de su modelo de colas.

- Juan Fernando Pérez y Germán Riaño (2007). *"Análisis de colas para el diseño de una cafetería mediante simulación de eventos discretos"*, articulo de investigación publicado en Revista de Ingeniería*.* Trata sobre la descripción de una aplicación de simulación de eventos discretos para el análisis de colas en una cafetería estudiantil. A partir de este análisis se determina requerimientos cuantitativos para el diseño de la cafetería que tienen en cuenta la aleatoriedad de los procesos y su interacción. Los cambios que se plasmaron y propusieron permiten un mejor desempeño del sistema en cuanto a tiempos, esto redunda en menores tiempos de almuerzo para los estudiantes, permitiendo emplear mejor su tiempo restante. La forma en que genera sus escenarios de simulación sirvió a esta investigación ya que vislumbro elementos y mecanismos de empleo de software para tal fin.
- Así mismo encontramos el trabajo realizado por Liliana Margarita Portilla y otros, "A*nálisis de líneas de espera a través de teoría de colas y simulación"*, Scientia et Technica Año XVII, diciembre 2010. En este trabajo se presenta un contraste entre los modelos de la Teoría de Colas y la Simulación. El principal objetivo es evidenciar cómo estas dos áreas se complementan mutuamente. Lo anterior debido a que con el modelo matemático se puede validar el modelo de simulación y este último permite al investigador profundizar mucho más en el análisis del sistema de colas objeto de estudio. Para observar lo anterior, se presenta como caso de estudio un sistema de atención en una entidad bancaria, el cual está conformado por una línea de espera "fila Preferencial" y un servidor "El Cajero" encargado de atender los clientes respectivos.
- Según las investigaciones halladas a nivel nacional, podemos encontrar que en la tesis de Arroyo (2014) desarrollada en el área de proceso de ventas de la empresa Industrias Alimentarias Huacariz SAC ubicada en el distrito y provincia de Cajamarca, dedicada a la elaboración y comercialización de productos lácteos, se buscó mejorar el proceso de ventas de la empresa, mediante la utilización de una herramienta de mejora de procesos que pueda disminuir el tiempo del ciclo del proceso, control de abastecimiento del negocio y la satisfacción por parte del cliente, siendo la muestra los servicios ofrecidos al cliente dentro del proceso de ventas del negocio, tomando como instrumentos principales las fichas de observación de tiempos y las encuestas de necesidades aplicadas a los clientes. En esta investigación se utiliza la Filosofía del Lean Focus (las 5 S) en el proceso de ventas, donde dicho proceso fue dividido en tres tiempos (toma de pedido, cobro al cliente y entrega de productos); con el cual se obtuvo una reducción de tiempos de un 5'28'' a un 3'58'' en tiempo estándar en la demora de atención al cliente. Con ello se concluyó que, con la aplicación de Lean Focus se obtuvo una mejora del proceso de ventas y reducción de tiempos en la atención al cliente.
- Se encontró la investigación de Víctor Ferruzo Baldeón, "Simulación para mejorar el proceso productivo de té verde en la Empresa Prodenpex E.I.R.L. – planta Lima", en ella se realiza un estudio al proceso productivo de té verde en la empresa PRODENPEX E.I.R.L. tesis de pregrado de la Universidad Nacional Daniel Alcides Carrión, el objetivo de esta investigación fue establecer mejoras, mediante la construcción de un modelo de simulación y sustentación de escenarios posibles del proceso de secado de té verde, apoyada en la herramienta de Software Flexsim; se identificaron oportunidades de mejora en el proceso de

elaboración y se evaluó el comportamiento del sistema, trabajando bajo distintas condiciones de operación, para ello se propuso tres alternativas de posibles mejoras: agregar una cinta de marchitado, agregar una picadora o agregar una nueva línea de secado, siendo esta ultima el escenario más atractivo debido a que este dio una mejora de un 16,1 % sobre la situación del modelo original. La inclusión de un manual de usuario para simular mediante este software Flexim, contribuyo en buena proporción al desarrollo de la tesis.

#### <span id="page-33-1"></span><span id="page-33-0"></span>**2.2. Bases Teóricas - Científicas**

#### **2.2.1. Simulación**

Antes de comenzar una discusión sobre el modelo de simulación en más detalle, necesitamos hacer explícito lo que se quiere decir con el término "simulación" en este contexto. En los términos de Joel Palmius, una simulación es la animación de un modelo que representa un fenómeno. (Palmius, 2005) Se tiene un fenómeno, ya sea existente o previsto, se intenta representar por algunos medios, y se usa la representación para estudiar cómo el modelo (nuestro punto de vista sobre el fenómeno) reacciona a diversos desencadenadores como parámetro de cambios o modificaciones a lo largo del tiempo.

El propósito de una simulación es (generalmente) predecir y estudiar un objeto de la realidad representado a través de una reducción de la operacionalización. La mayoría de personas que simulan estarían dispuestos a aceptar esta definición de propósito, ya que no entra en el debate sobre criterios de validación o cómo la reducción debería ser hecha.

Sin embargo, es necesario añadir que una finalidad adicional de una simulación es estudiar un sistema objetivo por aproximación. A menudo, como en

19

el caso de los sistemas de información de un nivel de organización, el sistema de objetos es demasiado compleja para estudiarlo directamente.

Goldspink, C. (2002) examina algunas de las teorías existentes sobre el objetivo de la construcción de simulaciones. Señala palabras clave importantes desde el campo de la simulación social, frases como "predicción", "rendimiento", "prueba", el "descubrimiento", "evaluar la estabilidad" y "construir sistemas de trabajo". Todo esto encaja perfectamente con lo que estamos analizando aquí, pero se va restringir la denotación del término a lo siguiente: El propósito de una simulación es predecir y estudiar un sistema específico, representado a través de una reducción de la operatividad.

El objetivo con el uso de una simulación no es para sustituir los actuales métodos y enfoques. El objetivo es elaborarlos y complementarlos para pintar una imagen más nítida del sistema estudiado. El uso de la simulación en las ciencias sociales es a menudo redundante en el buen sentido, en el sentido de que amplía un conjunto de creencias ya existentes y modelos.

Así pues, *el objetivo de la simulación no es sustituir a la ciencia social tradicional. Más bien, lo ideal es tener un estudio del comportamiento en nuevas direcciones, que no han sido previamente posibles estudiar y contribuir a la disminución de los obstáculos tradicionales al progreso de las ciencias del comportamiento*. (Palmius, 2005)

Tradicionalmente, el campo de simulaciones sociales se ha centrado en los modelos de equilibrio formulados como ecuaciones. Estos han sido más bien dirigidos a capturar un conjunto de situaciones dentro del marco de una fórmula en lugar de intentar crear modelos empíricamente de los fenómenos observados.

Las tecnologías se han desarrollado desde principios de la década de los 70's, pero es sólo recientemente, en el final de los 90's, que el campo se ha explotado y ha comenzado a mostrar un promisorio futuro.

Correlacionado a ello, se ha realizado otro cambio. Anteriormente, la mayoría de las simulaciones basadas en agentes fueron construidas con bloques de construcción sencilla. Puede decirse que, en lugar de ser un enfoque propio, la tecnología de agentes está influyendo en la teoría de juegos y autómatas celulares. Así, cuando la tecnología de agentes comenzó a ser popular en la década de los 90's, la mayoría de las simulaciones fueron híbridos. Últimamente, la tecnología de agentes ha comenzado a poder pararse sobre sus piernas. Términos como "agentes inteligentes" tiene más y más fuerza para denotar encapsulamiento de los objetos inteligentes en lugar de abstracciones.

La simulación se refiere a utilizar métodos y programas para estudiar diferentes modelos de sistemas del mundo real. Estos métodos implican la evaluación numérica y la creación de un modelo computarizado que replica las operaciones o características del sistema. Desde un punto de vista práctico, la simulación implica diseñar y crear un modelo computarizado de un sistema real o propuesto, con el objetivo de realizar experimentos numéricos que nos ayuden a comprender mejor cómo se comporta el sistema bajo ciertas condiciones. Aunque la simulación puede utilizarse para estudiar sistemas simples, su verdadero potencial se aprovecha al máximo al utilizarla para estudiar sistemas complejos (García, 2006).

Una de las ventajas de utilizar un modelo de simulación es que se pueden evaluar varios escenarios en el sistema sin necesidad de modificarlo en la realidad, evitando los posibles efectos negativos de la experimentación in situ. Además, es
importante destacar la facilidad con la que se pueden definir estos escenarios en un modelo de simulación adecuado, ya que se pueden modificar de manera eficiente ciertos parámetros necesarios (principalmente en términos de tiempo invertido en la programación) para probar diferentes condiciones y analizar el rendimiento del sistema (García, 2006). Esta se puede apreciar en la figura 9 mediante un diagrama de flujo.

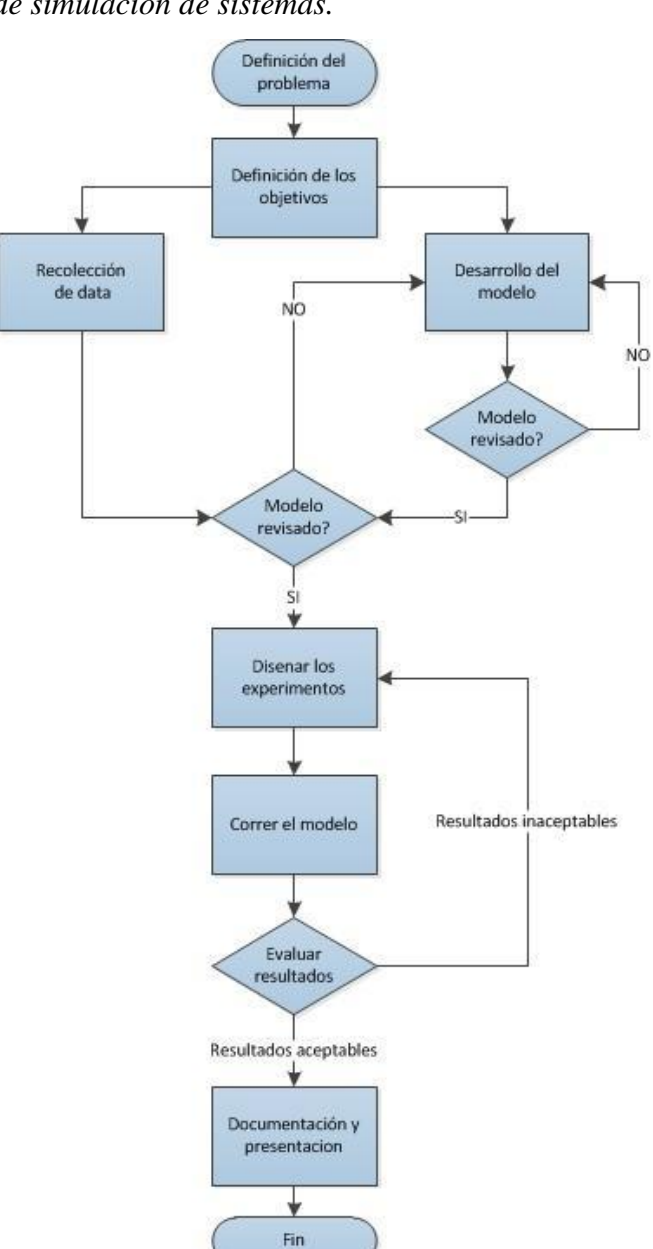

# **Figura 9.**

*Proceso de simulación de sistemas.*

*Nota.* Fuente: García y García.

#### **a. Simulaciones, maquetas y modelos de simulación.**

Si estamos de acuerdo en que la animación es una simulación de un modelo, la pregunta acerca de los modelos disponibles se vuelve interesante. **Flood,** R., **Carson,** E. (1993) presentan una lista de familias de modelos básicos: El sentencial, diagramatical, matemático, estadístico y el modelo lógico de las familias. Aunque puede que no estemos de acuerdo con todas sus conclusiones acerca de la idoneidad de cada uno (por ejemplo, parecen tener un sesgo en favor de modelos matemáticos), este parece ser un buen resumen.

Sin embargo, el problema de esta lista es que podría llevarnos a pensar que un modelo debe ser uno de estos. En su lugar, podemos ver un nuevo modelo: el modelo de simulación, enfoque de modelado de la "caja negra". En este enfoque, el modelo se divide en objetos de caja negra, que se supone que tienen suficiente inteligencia para darse cuenta de lo que su comportamiento debe ser en cada situación en que se encuentran. La única cosa que las piezas circundantes del modelo necesitan conocer son la entrada y la salida del contenedor.

La premisa básica es que cuando se pregunta si estamos siguiendo un enfoque matemático o estadístico para describir el fenómeno que estamos tratando de simular, no podemos contestar, pues seguimos ignorando al sistema en su totalidad, solo percibiendo los objetos básicos.

#### **b. Simulación y validación**

La validez de un modelo de simulación está relacionada con qué propósito tiene el estudio. No hay tal cosa como un modelo válido en un sentido absoluto. Existe una clara diferencia entre un modelo válido y confiable de un solo "modelo". Un modelo confiable es un modelo que el dueño del proyecto acepta como bueno. Un modelo válido es un modelo que es una buena aproximación a la realidad del objeto. Estos dos no están necesariamente relacionadas.

Dicho esto, no es totalmente infrecuente sostener que, a fin de garantizar la validez de modelos informáticos, los modelos deben ser simples y no contener demasiadas variables, pero que ese modelo no sea demasiado reducido para ser utilizable en ciencias sociales. Existe una disyuntiva entre la validez y pertinencia, entre la reducción y la complejidad.

No importa que equilibrio entre la complejidad y la reducción sea elegido, una reducción debe hacerse. Todos los modelos son la reducción de la realidad. El problema es cómo la reducción debe ser hecha, el reductor necesita saber qué entidades se deben representar, y cómo se deben emplear.

#### **c. Pasos para realizar una simulación**

En la figura 10 se pueden observar los pasos para la construcción de un modelo de simulación (Pasos y Arias, 2003). Cabe anotar que este diagrama no es la única propuesta para la elaboración de sistemas simulados, pero es el modelo que será asumido empleado en esta investigación, es el método más completo encontrado dentro de la revisión bibliográfica realizada.

## **Figura 10.**

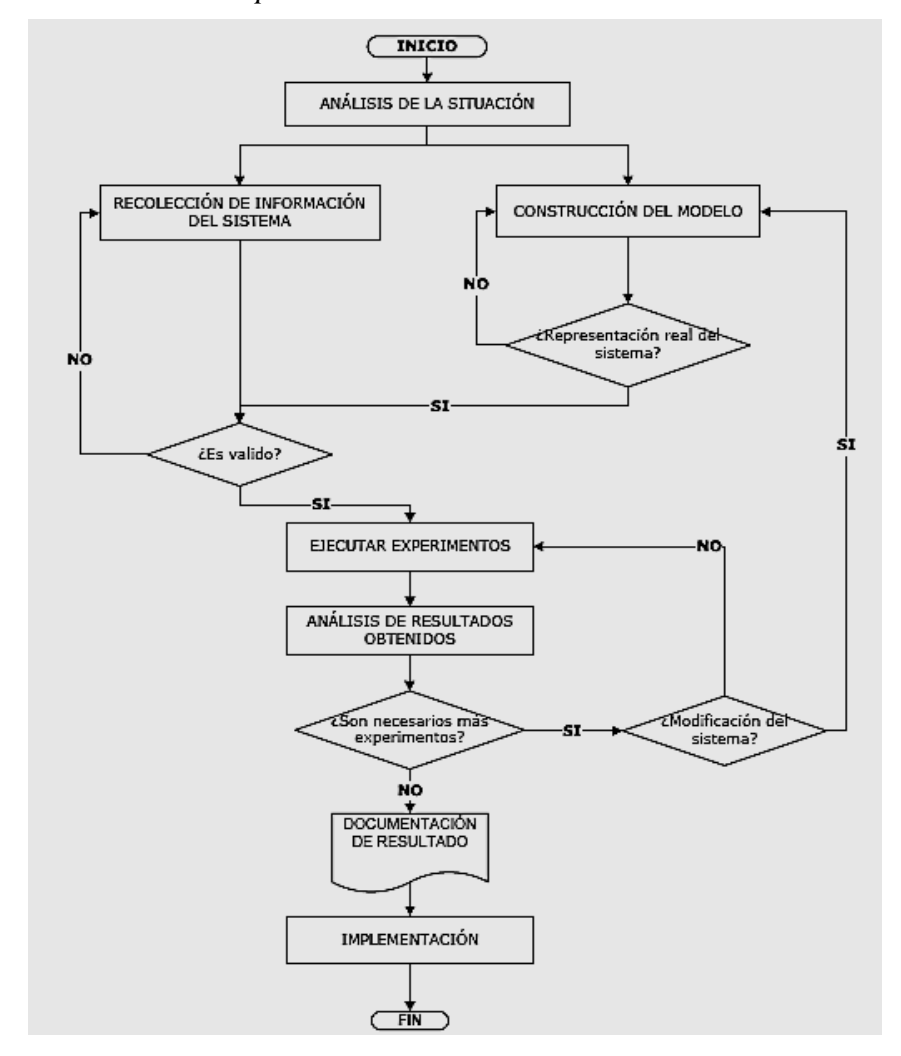

*Pasos del proceso de simulación*

*Nota.* Fuente: Pazos Arias José Juan "Teoría de Colas y Simulación de Eventos Discretos"

● *Análisis de la situación:* Para desarrollar un modelo de simulación sólido, es esencial comenzar definiendo de manera precisa el problema y asegurándose de comprender completamente cuál es el problema y su alcance. Es importante tener en cuenta que a medida que avanzamos en el desarrollo del modelo de simulación, puede ser necesario reevaluar y reformular el problema. Además, resulta crucial establecer un objetivo claro, que represente la pregunta que se responderá a través de la simulación (Pasos & Arias, 2003).

Además, es importante definir los sistemas alternativos que podrían utilizarse, así como la forma de evaluar la efectividad de cada uno de ellos. También se debe considerar el costo del estudio, la duración del desarrollo del estudio, el número de personas involucradas y el resultado esperado al finalizar cada etapa (Pasos & Arias, 2003).

Por último, resulta significativo tener la habilidad de tener claras las características esenciales del problema, lo cual permitirá la construcción de un modelo mucho más completo y complejo. Es importante destacar que no existen instrucciones exactas para garantizar la construcción apropiada y exitosa de modelos en cada una de estas etapas, ya que solo la experiencia otorga esta habilidad (Pasos & Arias, 2003).

- *Recolección de información del sistema:* Es recomendable iniciar la recolección de información (datos) del sistema desde las primeras fases de la simulación, pues en la medida en que se avanza en esta, los datos que antes no eran necesarios o principales se podrían convertir en relevantes (Pasos & Arias, 2003).
- *Construcción del modelo:* Para la construcción del modelo, es esencial establecer el formato o lenguaje en el que se llevará a cabo. Una vez definido, la VERIFICACIÓN se convierte en un paso crucial, ya que implica contrastar el modelo conceptual con su representación computacional para garantizar su precisión. A continuación, se procede con la VALIDACIÓN, que busca asegurar que el modelo sea una representación fiel del sistema real. Este proceso implica comparar el modelo con el comportamiento del sistema,

ajustándolo en caso de divergencias para mejorar su precisión. Es fundamental destacar que la validación concluye cuando, tras repetir este ciclo varias veces, se logra una precisión aceptable en el modelo.

- *Ejecutar experimentos:* Realizar la corrida del modelo tantas veces sea necesario con el fin de generar resultados contundentes y útiles (Pasos & Arias, 2003).
- *Análisis de los resultados obtenidos:* mediante el análisis de los resultados obtenidos, es posible determinar si se requiere llevar a cabo experimentos adicionales. Este proceso de evaluación y análisis continuo es crucial para garantizar la fiabilidad y la precisión del modelo en su representación del sistema real.
- *Documentación del resultado:* Es fundamental disponer de toda la información sobre los resultados, de manera que en futuras ocasiones en las que el programa de simulación sea utilizado por otras personas, se comprenda completamente su funcionamiento, lo que brindará mayor confianza en el uso del modelo. Además, en caso de que sea necesario realizar modificaciones en el modelo, una documentación adecuada facilitará el proceso. Al concluir todos los análisis, la generación de un informe completo garantizará que se cuente con toda la información necesaria para tomar decisiones acertadas.
- *Implementación:* Puesta en marcha de acuerdo a los resultados de la simulación. Para que sea exitoso, es importante que todos los pasos anteriores se hayan cumplido a cabalidad, sin embargo, el corazón del éxito está en una correcta validación puesto que haber simulado bajo un modelo desacertado, llevará a alcanzar resultados incorrectos y por tanto a enfrentar, pérdidas de tiempo y dinero entre otros (Pasos & Arias, 2003).

#### **d. Campos de aplicación de la simulación**

- *Fabricación:* La simulación ha sido ampliamente utilizada en el campo de la fabricación y los sistemas de manipulación de materiales. Las empresas se ven obligadas a ser competitivas, debido al alto nivel de automatización y la necesidad de evaluar nuevas formas de trabajo, como el just-in-time. Estos procesos de fabricación son demasiado complejos para ser analizados con técnicas analíticas. (Piera ed al., 2013)
- *Redes de distribución (supply chain):* En el mundo de las corporaciones virtuales, las redes de distribución son las que compiten, en lugar de las empresas productoras. Un ejemplo de esto es Nike, que es una corporación exitosa en el área de prendas deportivas, pero no cuenta con fábricas, camiones o tiendas propias. Estas corporaciones dependen de un conjunto de proveedores, recursos de transporte, fábricas y almacenes para su funcionamiento. La simulación proporciona mecanismos para examinar y mejorar estas redes de distribución, dado que su complejidad y variabilidad no pueden ser analizadas con métodos analíticos convencionales. (Piera ed al., 2013)
- *Transporte:* El sector del transporte ha mostrado un creciente interés en las técnicas de simulación. Aunque se pueden emplear hojas de cálculo u herramientas de optimización, estas no son adecuadas para manejar las características de los sistemas de transporte, como su complejidad y variabilidad. Las empresas de transporte utilizan la simulación para mejorar sus operaciones y planificar sus circuitos de transporte. Los puertos, compañías de ferrocarril y terminales aéreas también utilizan la simulación para determinar su capacidad y optimizar sus operaciones. (Piera ed al., 2013)

● *Sanidad:* El sistema sanitario enfrenta el desafío de incrementar la eficiencia de sus operaciones mientras controla los costes y mantiene o mejora los niveles de servicio. La simulación es una herramienta adecuada para analizar y tomar decisiones en este ámbito, ya que permite modelar las complejas interrelaciones entre los recursos necesarios para proporcionar un servicio de calidad. La simulación permite explorar diferentes opciones de forma económica y sin riesgos, sin comprometer el nivel de servicio actual. (Piera ed al., 2013)

## **e. Tipos de simulación**

Un sistema se clasifica de acuerdo a la naturaleza de los casos de las variables involucradas, pueden entonces existir diversos sistemas de simulación que permiten representar situaciones reales de diferentes tipos. Dependiendo de cómo trabajen dichos sistemas dentro de la aplicación matemática, estos se pueden categorizar de la siguiente manera (Gordon, 1980):

● *Sistema de eventos discretos.* Es un sistema cuyo estado cambia sólo en ciertos puntos del tiempo. Se caracterizan porque las propiedades de interés del sistema cambian únicamente en un cierto instante o secuencia de instantes y permanecen constantes el resto del tiempo. (Gordon, 1980) Véase figura 11.

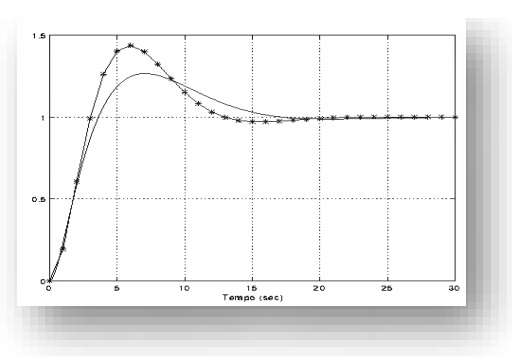

**Figura 11.** *Muestra la simulación de evento discreto*

*Nota.* Fuente: Gordon (1980)

Sistema de eventos continuos: Es un sistema cuyo estado cambia continuamente y a cada instante en el transcurso del tiempo, por lo tanto, las variables del estado del sistema evolucionan de modo continuo a lo largo del tiempo. Por ejemplo, es la evolución de la temperatura en una habitación durante un intervalo de tiempo o bien la evolución del nivel del líquido en un tanque. (Gordon, 1980) Véase figura 12. Por lo tanto, las simulaciones son realizadas sobre situaciones discretas.

#### **Figura 12.**

*Graficas de un evento continúo*

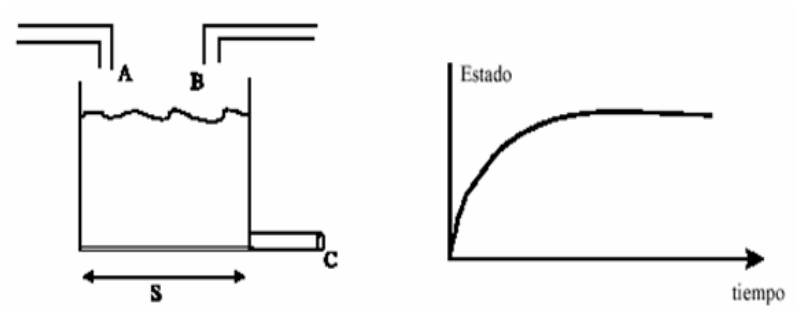

Evolución de un sistema continuo

Un modelo de simulación de tipo discreto se compone principalmente de sistemas de almacenamiento, cuellos de botella y flujos de trabajo. Los "cuellos de botella" representan un factor limitante en la producción, siendo el proceso más lento o el recurso más escaso, como la mano de obra, por ejemplo. Estos determinan la velocidad con la que los productos pueden pasar por un proceso. Los distintos estados en un modelo de simulación surgen cuando los productos se desplazan a través de los recursos del modelo (flujo del proceso), cuando se producen cambios de estado en un recurso o cuando se envía un mensaje al modelo. (Gordon, 1980)

*Nota.* Fuente: Gordon (1980)

#### **f. El modelo de flujo básico de simulación**

Gracias a los modelos de simulación, podemos evitar gastar tiempo y dinero tomando decisiones que podrían tener resultados negativos. Esto se logra al representar la realidad en un entorno computacional y tener la libertad de tomar todas las decisiones que consideremos convenientes sin que tengan consecuencias en la vida real. Si pensamos en un ejemplo más específico, imaginemos la simulación de una planta de producción de PlayStation. La simulación involucraría la creación de un modelo matemático que tenga en cuenta diversos factores, como la llegada de materias primas, los diferentes turnos de los operadores, las órdenes de producción de diferentes tipos de productos y la disponibilidad de repuestos para las piezas que suelen presentar. fallas, entre muchas otras variables. Luego, este modelo se traslada a un entorno computacional donde podemos observar cómo evolucionan nuestras decisiones a lo largo del tiempo. Podemos preguntarnos, por ejemplo, qué sucedería si solo se trabaja la mitad del turno en un día determinado o si hay el doble de camiones disponibles para el despacho. También podemos analizar cómo afectaría al calendario de despacho si se produce un retraso en la entrega de materias primas debido a un paro en el puerto de Shanghai. (Notus, 2022) Figura 13

# **Figura 13.**

*Ejemplos de flujo básico*

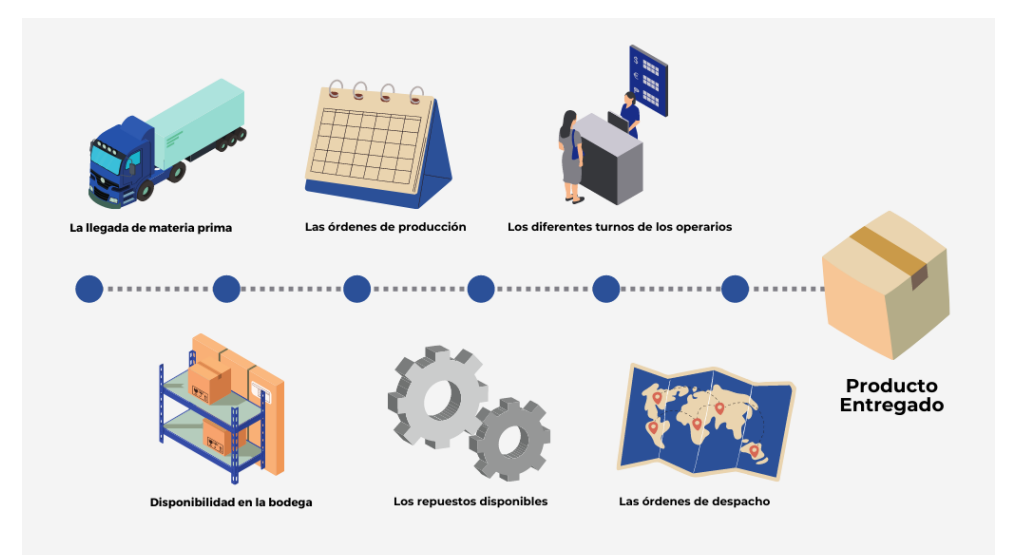

*Nota.* Fuente: Recuperado de https://notus.cl/que-es-un-modelo-de-

simulacion/

## **g. Beneficios e implicaciones de simular**

Según Puche ed al (2005) entre sus beneficios más importantes encontramos:

- Exploración de diferentes alternativas que de otra manera serían inaccesibles.
- Economía al no tener que reproducir (con las inversiones y cambios reales) costosos entornos de simulación.
- Posibilidad de mostrar al cliente nuevos productos y de comprobar su funcionamiento y prestaciones.
- Visualización interactiva y participativa de cada una de las alternativas.
- Visualización de modelos y supuestos completos.
- Fácil incorporación de datos y modelos externos.
- Visualización de relaciones entre múltiples variables.
- Facilidad de revisión, modificación y optimización de diseños en

tiempo real.

• Mayor impacto promocional. (p. 19)

#### **h. Beneficios para las empresas de bienes con la simulación**

La aplicación de las técnicas de simulación a los procesos de fabricación está irrumpiendo con fuerza permitiendo a las empresas disfrutar de los beneficios de la "Fabricación Virtual". Según Puche ed al (2005) con estas aplicaciones se pueden conseguir:

- Reducción de los plazos de entrega al poder solapar actividades.
- Disminución de los costes de desarrollo. Las correcciones del producto y los cambios de ingeniería cuestan diez veces menos si se ejecutan durante la fase de diseño. Por esto, simular permite actuar en la etapa de menores costes incurridos, disminuyendo el coste de desarrollo.
- Aumento de la calidad y fiabilidad del diseño. La simulación permite, a bajo costo, ensayar un sinfín de posibles escenarios y escoger las mejores soluciones en cada momento. Dentro del área productiva de la empresa la combinación de la simulación con la captura de datos en planta permite la creación de distribuciones en planta "virtuales" a partir de las cuales se puede:
	- o Seleccionar la maquinaria más adecuada a cada proceso.
	- o Optimizar el diseño de todos los componentes.
	- o Definir distancias de seguridad.
	- o Calcular los tiempos de ciclo total de las operaciones.
	- o Evaluar las mejores alternativas de montaje y mantenimiento.
	- o Evaluar el flujo de materiales para optimizar los recursos productivos.

o Identificar los correspondientes cuellos de botella.

- Todo ello, además, y gracias a la captura de datos en planta, sin necesidad de interrumpir el flujo normal de trabajo y por tanto, sin incurrir en los costes que la parada del proceso conlleva.
- Cualquier proyecto se evalúa comparando los costes que conlleva con los beneficios que ofrece su realización. Para un proyecto de simulación genérico podemos establecer la siguiente comparativa:
- Por una parte, los beneficios que se obtienen al hacer el estudio de simulación incluyen la obtención de ahorros significativos debidos a:
	- o Evitar inversiones innecesarias. Por ejemplo: Aumentar la utilización de una instalación existente de forma que evitemos la necesidad de nuevas inversiones; seleccionar la mejor alternativa que minimice el coste.
	- o Evitar trabajos innecesarios en las plantas y oficinas. Por ejemplo: Encontrar el mejor diseño a la primera evitando esfuerzos duplicados; hacer un mayor uso de las instalaciones.
- Mejora de Gestión de procesos:
	- o Incremento en la productividad. Por ejemplo: Menores tiempos de recorrido del operario debido al reajuste físico de las instalaciones o a la reasignación de las tareas.
	- o Mejor y más información para la adecuada toma de decisiones.
- Mayor agilidad a la hora de realizar análisis de procesos, comparado contra el tiempo de hacer el análisis en forma manual o utilizando técnicas que consumen mucho más tiempo.
- Además, como beneficios Intangibles encontramos que la simulación

posibilita que el personal técnico junto a la gerencia entienda y comprenda los procesos de una forma completa. Además, permite definir la problemática de una forma clara y concisa. Por otra parte, debido al entorno gráfico de las herramientas de simulación, permite exponer y entender más fácilmente las derivaciones de los cambios propuestos.

Por otra parte, los costes en los proyectos de simulación incluyen lo siguiente:

- o Realización de la simulación por parte de la empresa especializada o por parte del equipo técnico de la empresa.
- o Tiempo necesario para la dedicación a la realización del proyecto incluyendo no solo al equipo técnico sino también a la gerencia, que siempre debe estar implicada en este tipo de proyectos. (p. 22-23)

# **2.2.2. Ventas**

El termino ventas tiene diversas definiciones, que van de acuerdo al entorno en el que se realice como un concepto general podemos mencionar que vender según la página web de Transparentes Service Recuperaciones Cia Ltda., es el cambio de bienes, servicios, productos por una cantidad de dinero pactada.

Es la actividad económica esencial en toda organización empresarial por lo que es necesario desarrollar técnicas y estrategias con el fin de conservar la relación con el cliente a largo plazo garantizando la rentabilidad de la compañía.

En la actualidad para desarrollar las ventas existen varios canales de comunicación y distribución los cuales con estrategias adecuadas hacen posible que esta actividad sea rentable generando ingresos importantes a las compañías.

#### **2.2.3. Tipos de Venta**

Existen diversos tipos de ventas en el mercado señalaremos algunas de ellas

- **a. Directas:** Este tipo de venta se lleva a cabo fuera del local comercial establecido, es decir directamente al consumidor generalmente en los domicilios, las mimas se consideran de mayor efectividad dado a la relación que mantiene el vendedor con el cliente potencial.
- *b.* **Indirectas:** La venta indirecta es una modalidad desarrollada para la comercialización de productos y servicios en la que los distribuidores venden el producto final de los proveedores
- *c.* **Industriales:** Son las que se realizan entre industrias por lo general son de productos y servicios específicos.
- **d. Electrónicas:** Llamadas también ventas online, los productos o servicios a vender son publicados en sitios de Internet señalando las características de los mismos esto permite que los consumidores obtengan toda la información importante y puedan concretar la compra el cierre de ventas se realiza en línea los productos son enviados al domicilio.

## **2.2.4. Proceso de ventas**

Todos los negocios tienen como objetivo principal atraer a los clientes y lograr que realicen una compra. Sin embargo, para lograr esto, es necesario contar con una estrategia que facilite el proceso y garantice una alta tasa de conversión. El modelo AIDA es una de las mejores soluciones para desarrollar un plan de ventas exitoso. (Zarate, 2022)

Las 5 etapas del modelo AIDA son las siguientes:

- **a. Atención:** La primera etapa consiste en captar la atención de los clientes y comenzar un proceso de ventas exitoso. Ya sea mediante acciones que generen conciencia sobre un problema o mediante la creación de una necesidad en los clientes, es fundamental que la marca logre atraer al público. En un mundo lleno de anuncios publicitarios y productos llamativos, es importante desarrollar estrategias que resulten atractivas para la audiencia. Por ejemplo, se puede ubicar el producto en un lugar inesperado, presentar un anuncio radicalmente diferente o generar intriga en relación a la mercancía ofrecida. Además, es necesario que los clientes se sientan cautivados por el producto más allá del marketing. Las demostraciones son un excelente ejemplo de cómo implementar estrategias para generar atracción durante el proceso de ventas. Se deben aprovechar las principales características del producto para deleitar y cautivar a los clientes, y si es posible, revelar utilidades sorprendentes. (Zarate, 2022)
- **b. Interés:** La segunda etapa consiste en generar interés en la audiencia para conducirla hacia la compra de los productos. Una vez captada la atención, resulta más sencillo presentar información sobre el producto y despertar fascinación en el público para que deseen conocer más. Cuando un consumidor descubre un producto útil para alguna problemática de su vida cotidiana o que ofrece beneficios inesperados, querrá saber más sobre sus características y resolver las dudas que puedan surgir. Los vendedores deben estar capacitados para atender estas inquietudes y aumentar el interés que la persona muestra. Es importante informarles sobre las ventajas que ofrece el producto en

comparación con otras soluciones en el mercado, explicar las oportunidades de compra y, si es posible, compartir descuentos o promociones que puedan despertar un interés genuino por la compra. (Zarate, 2022)

- **c. Deseo:** Una vez captada la atención y generado el interés por el producto, el siguiente paso es despertar el deseo en el cliente. Ahora que la audiencia conoce las virtudes y ventajas del producto, es más probable que se sientan convencidos de adquirirlo. En esta etapa, es fundamental no solo confiar en el producto, sino también asegurarse de que el cliente sienta una necesidad real por él. Para lograrlo, es necesario conocer un poco más al cliente y presentar el producto de manera que se ajuste a su contexto de uso. Es importante tener en cuenta que desear un producto no siempre conduce a una compra inmediata, pero sí es suficiente para mantener la necesidad presente en la mente del cliente. Esto facilitará que en el futuro, el consumidor esté dispuesto a comprar y ya conozca los atributos del producto. Cabe mencionar que algunos procesos de venta son más largos que otros. (Zarate, 2022)
- **d. Acción:** El paso del deseo a la acción es el siguiente en el proceso de venta. Para guiar a los clientes hacia esta etapa, es necesario utilizar toda la información compartida anteriormente para generar interés en el cliente. Si se ofrecieron promociones o descuentos, es importante resaltarlo en este momento para que el consumidor finalice el proceso de compra convencido de haber tomado la mejor decisión en el momento adecuado. Dado que esta etapa es crucial, es recomendable simplificarla y hacerla eficiente. Se debe incentivar al cliente a realizar

la adquisición y proporcionar los medios necesarios para concretar la compra y evitar que, en el último momento, se arrepienta de su decisión. Aunque la acción marca el final del proceso de compra, la venta no termina ahí. Todos los modelos de venta requieren una evaluación de los resultados, por lo que es necesario realizar un análisis para determinar el éxito de la estrategia. (Zarate, 2022)

**e. Análisis de la estrategia:** El análisis de los resultados es una etapa crucial que no se debe pasar por alto al desarrollar un plan de ventas. Si se utiliza el modelo AIDA, es importante revisar cómo cada una de las etapas ha contribuido a fortalecer la venta y generar la necesidad en el comprador. Es esencial perfeccionar el modelo y las estrategias aplicadas, sin importar si el proceso de venta ha sido exitoso o no. En esta etapa, es necesario aprovechar las opiniones de los clientes para retenerlos y realizar las modificaciones pertinentes. Es importante recordar que gran parte del éxito de los negocios depende de asegurar la lealtad de los clientes y mantener a los consumidores fieles. Por lo tanto, el modelo AIDA no debe verse como un proceso de venta único, sino como un ciclo que debe repetirse para generar atención, interés, deseo y acción en los compradores en el futuro. (Zarate, 2022)

## **Figura 14.**

*Etapas del proceso de ventas Modelo AIDA.*

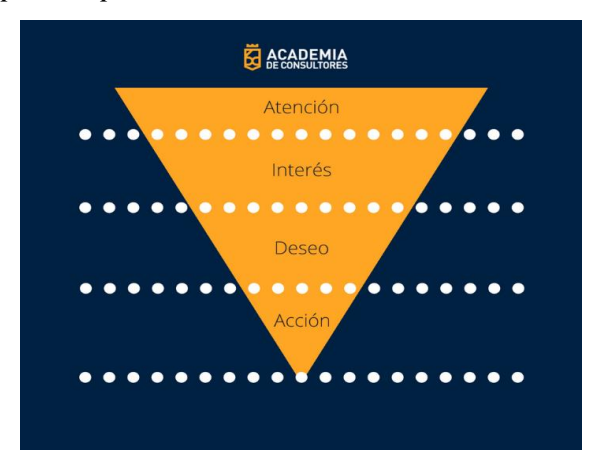

*Nota.* Fuente: Academia de consultores en ventas (2018).

# **2.3. Definición de términos básicos**

- **a. Atributo:** Características de una entidad.
- **b. Estado:** Condición o situación en la que se encuentra algo o alguien en un momento dado.
- **c. Evento:** Es un suceso o acontecimiento que ocurre en un momento específico y que puede tener importancia o relevancia en un contexto determinado.
- **d. Entidad:** Componente o elemento identificable que participa en el proceso de entrada de información a un sistema.
- **e. Locación:** Lugares fijos en el sistema que corresponden a áreas donde se desarrollan actividades.
- **f. Modelo:** Un modelo es una estructura conceptual o física que se utiliza como referencia para comprender, analizar o representar un fenómeno o sistema complejo.
- **g. Sistema:** Un sistema es un conjunto organizado de elementos interrelacionados que interactúan entre sí para lograr un objetivo común.
- **h. Recursos:** Dispositivos necesarios para llevar a cabo una operación.
- **i. Reloj de la simulación:** Variable utilizada en modelos de simulación que representa el tiempo actual de la simulación. Esta variable se actualiza a medida que avanza la simulación y se utiliza para determinar el momento en que ocurren los eventos dentro del modelo. El reloj de simulación permite realizar un seguimiento preciso del tiempo y coordinar las acciones y cambios en el modelo en función de su valor. Es una herramienta fundamental para el desarrollo y análisis de simulaciones, ya que permite observar y comprender cómo evoluciona el sistema a lo largo del tiempo simulado.
- **j. Variables:** Símbolo o nombre que representa un valor que puede cambiar en un contexto determinado.

# **2.4. Formulación de hipótesis**

### **2.4.1. Hipótesis general**

La simulación influye positivamente en el proceso de ventas en la Empresa Agrícola Huaral S.A.C. – Huaral, porque se identifican mejoras en su proceso.

#### **2.4.2. Hipótesis específicas**

- **a.** Las distribuciones de probabilidad de cada variable del modelo de simulación son representativas del tiempo de cada actividad del proceso de ventas.
- **b.** La simulación de escenarios del modelo predice un incremento en la cantidad de pedidos entregados a los clientes.

## **2.5. Identificación de variables**

## **2.5.1. Variable Independiente**

• SIMULACIÓN

# **2.5.2. Variable Dependiente**

• PROCESO DE VENTAS EN LA EMPRESA AGRÍCOLA HUARAL S.A.C. – HUARAL

# **2.6. Definición operacional de variables e indicadores**

# **Tabla 3.**

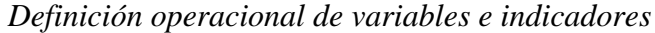

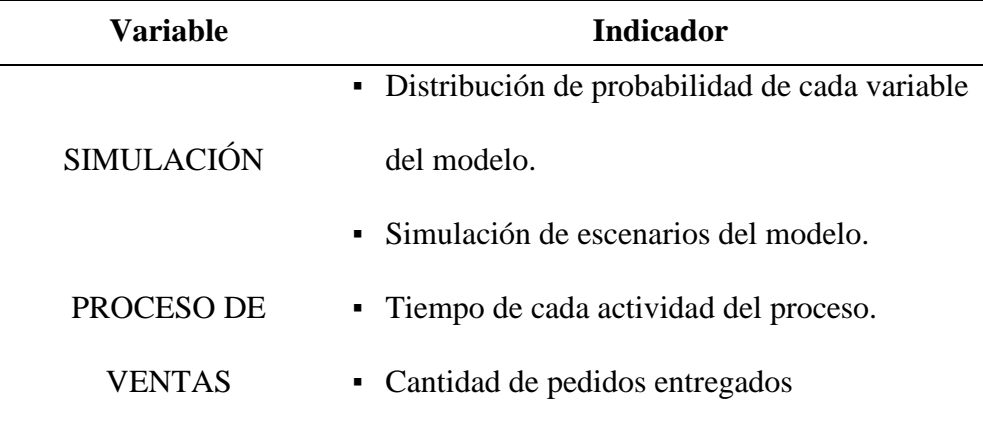

# **CAPITULO III**

# **METODOLOGÍA Y TÉCNICAS DE INVESTIGACIÓN**

#### **3.1. Tipo de investigación**

El tipo de investigación es aplicada, ya que se basa en la premisa de que existe una relación entre el cambio en la situación de la variable independiente y su influencia en la variable dependiente. Esta relación se establece a través de un análisis minucioso de los datos recopilados, el cual permite determinar la naturaleza y el grado de correlación entre ambas variables. Al comprender cómo se afectan mutuamente, se obtiene un conocimiento más profundo sobre el fenómeno estudiado y se pueden hacer inferencias significativas sobre su comportamiento.

# **3.2. Nivel de investigación**

La presente investigación se clasifica en el nivel correlacional, ya que se busca medir dos variables y evaluar el grado de relación estadística entre ellas. Este enfoque nos permitirá obtener elementos sólidos que respalden la predicción. En otras palabras, a través de este análisis estadístico, podremos determinar si existe una relación significativa y predecible entre las variables estudiadas.

#### **3.3. Métodos de la investigación**

Para el presente trabajo de investigación se aplicará el método de Análisis – Síntesis, el cual permitirá separar las partes de un todo con la finalidad de poder analizarlas de forma individual, y la agrupación lógica de componentes dispersos para poder estudiarlos de forma íntegra.

#### **3.4. Diseño de investigación.**

Sampieri (2014) indica que el diseño de una investigación viene a ser el plan o estrategia que se desarrolla para obtener la información que se requiere en una investigación con el fin de responder a las preguntas, segmentando las investigaciones en dos categorías, experimentales y no experimentales. En ese sentido, la simulación debe ser considerada como una forma de investigación experimental en los diseños, ya que implica la realización de experimentos en un entorno virtual utilizando un modelo de un sistema específico. Este modelo actúa como un sustituto del sistema real y permite la experimentación de diferentes escenarios en un ordenador. De esta manera, la simulación se convierte en una herramienta fundamental para comprender y analizar el comportamiento de sistemas complejos de manera controlada y segura. (Montgomery, 1997)

El detalle es que una investigación experimental debe reunir ciertas características necesarias a cumplir: manipulación intencional de una o más variables independientes, existencia de grupos donde realizar el experimento y, una situación de control para el investigador con el fin de analizar las consecuencias de tal manipulación sobre una o más variables dependientes (Sampieri, 2014), los cuales no se dan en la simulación, es por eso que se considera a la investigación como no experimental, de tipo transeccional, ya que los datos son tomados en un único momento en el tiempo.

Dentro de la estrategia de diseño de la investigación en este estudio de simulación se considera básico definir qué se va a medir (variable respuesta) y en función de qué (variables causa), para eso se requiere en el diseño considerar estos pasos 1) un planteamiento del problema, 2) selección de las variables del modelo, 3) recoger los datos 4) implementar funciones de distribución apropiadas en las variables (factores) del modelo para garantizar que el modelo a simular sea lo más cercano a la situación real lo que implica validar que las actividades del proceso estén bien representadas en las variables (factores), es por eso que se realiza pruebas de bondad de ajuste del tipo Kolmogórov-Smirnov para demostrar que un tipo de distribución de probabilidad representa apropiadamente a los datos tomados de las actividades conforme se plantea en la primera hipótesis específica. 5) ejecutar el modelo mediante software de simulación, 6) analizar los resultados, se realiza la prueba de la segunda hipótesis específica de comparación de medias entre el escenario original base y el escenario propuesto con el mejor resultado del modelo de simulación para demostrar si el modelo tiene efectos positivos en la cantidad de pedidos entregados.

#### **3.5. Población y muestra**

#### **3.5.1. Población**

La población son el total de registros de pedidos realizados en el proceso de ventas en la Empresa Agrícola Huaral S.A.C. - Huaral, en los meses de junio y julio del año 2021.

## **3.5.2. Muestra**

La muestra del estudio es intencionada, se centra en un grupo de registro de pedidos del total existente en el lapso de 20 días del proceso de ventas en la Empresa Agrícola Huaral S.A.C. – Huaral, que suman 130 registros, la toma de datos se realizó entre lunes 20 de junio - viernes 15 de Julio en el horario de trabajo.

## **3.6. Técnicas e instrumentos de recolección de datos.**

## **3.6.1. Técnicas.**

En esta investigación se utilizaron las siguientes técnicas:

- La observación.
- El Análisis Bibliográfico.

# **3.6.2. Instrumentos.**

- Lectura de textos referente a la investigación.
- Documentaciones bibliográficas.
- Base de datos de atención a usuarios.
- Software de simulación FLEXSIM.

## **3.7. Selección, validación y confiabilidad de los instrumentos de investigación**

## **3.7.1. Selección.**

Se realizó la selección de 130 registros de pedidos de productos de la Empresa Agrícola Huaral S.A.C. – Huaral en los meses de junio y julio del año 2021.

# **3.7.2. Validación.**

Una vez concluido la recolección de los datos a continuación apoyados en el software estadístico Easy Fit se procedió a validar la normalidad de los mismo bajo la prueba de Kolmogorov-Smirnov, arrojando todos ellos resultados positivos para su posterior incorporación al modelo de simulación.

#### **3.7.3. Confiabilidad.**

En este sentido, se eligieron de manera aleatoria los 130 registros de pedidos que los clientes hacen directamente en las oficinas de la empresa. El proceso de confiabilidad implicó trabajar con dos observadores (65 registros cada uno), quienes registraron los tiempos de ejecución de cada una de las actividades relacionadas con el proceso de ventas. Estos tiempos se incorporaron en la hoja de datos del software EasyFit. Para determinar la confiabilidad de las puntuaciones asignadas por los observadores, se utilizó el Coeficiente de Kappa de Cohen. Este método evalúa la concordancia entre las apreciaciones de dos jueces sobre el mismo atributo, permitiendo cuantificar el grado de concordancia más allá de lo que se esperaría por azar. El resultado obtenido fue un valor de Kappa de 0.83, lo cual indica un grado de concordancia excelente para esta métrica.

#### **3.8. Técnicas de procesamiento y análisis de datos**

Después de realizar la evaluación y análisis de los datos con el objetivo de asegurar su veracidad y confiabilidad, se llevó a cabo la depuración de aquellos datos innecesarios, utilizando las herramientas estadísticas necesarias.

#### **3.9. Tratamiento estadístico**

Los medios utilizados para la presentación de los datos obtenidos en el transcurso de la investigación, fueron gráficos demostrativos, tablas y figuras.

#### **3.10. Orientación ética, filosófica y epistémica**

El aspecto ético para la ejecución de esta investigación se ha orientado en realizar un trabajo con valores éticos y con adecuada responsabilidad al momento de la intervención recolectando información de la Empresa Agrícola Huaral S.A.C. – Huaral. Se puso en conocimiento de la alta dirección y estos a su vez informaron a los trabajadores sobre la investigación que se iba a realizar, dando en su conjunto el consentimiento y respaldo para que se pueda proceder en la obtención de la información necesaria para la investigación.

# **CAPÍTULO IV**

# **RESULTADOS Y DISCUSIÓN**

## **4.1. Descripción del trabajo de campo**

Debido a la creciente automatización de procesos y al abaratamiento de los costos en lo que respecta a tecnología la mayoría de empresas cuenta con un área de Ventas en consecuencia sufren del mismo mal que la compañía en la cual se realiza la presente investigación.

## **4.1.1. Estructura organizativa de la empresa**

## **a. Constitución Social y Organizativa**

La empresa Agrícola Huaral SAC inició sus labores en abril de 1995 en un pequeño local de 60m2. Situado en Mz. D Lote. 01 urbanización Santa Hilda (altura cuadra 1 avenida Perú lado de Antena de 40mts-roja con Blanco), ciudad de Huaral, provincia de Huaral, departamento de Lima, conforme se aprecia en la figura 15, nace como una necesidad para atender al sector agrícola y ganadero de la provincia de Huaral y el norte chico. Se constituye en sociedad anónima cerrada a partir de julio de 2013.

## **Figura 15.**

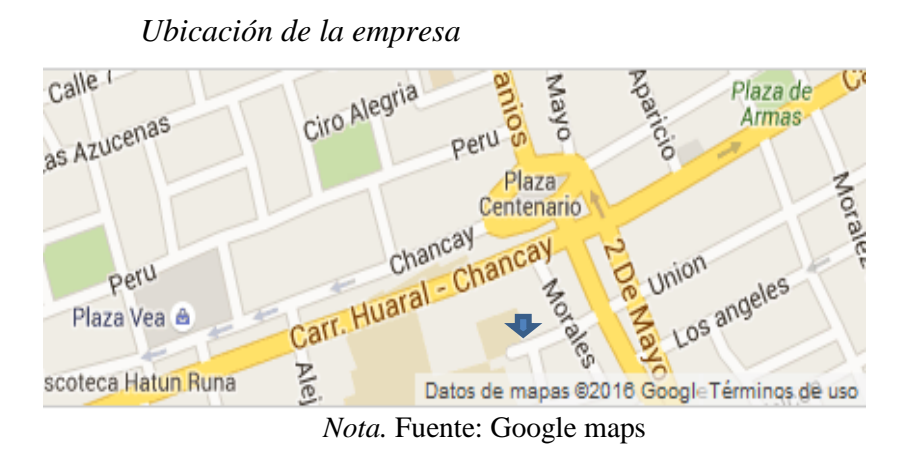

La empresa está dirigida por el Gerente y sus accionistas, y cuenta con el dinamismo y la perseverancia de sus colaboradores. Observando el rápido crecimiento del sector agrícola y las demandas de sus clientes, que representan a importantes empresas de diferentes áreas de la región. La trayectoria del negocio respalda su experiencia en el mercado de los agroquímicos, ya que siempre buscan satisfacer los requerimientos de los clientes de manera rápida y adecuada. Se preocupan por mejorar constantemente su rendimiento, adaptándose a los cambios del mercado y brindando asesoría técnica en diversos cultivos.

La actividad principal de la empresa es la importación y comercialización de insumos agrícolas para el sector agrícola. Estos insumos están categorizados de la siguiente manera:

- Ácidos Húmicos
- **Herbicidas**
- Foliares
- Equipos de Fumigación
- **Insecticidas**
- Fungicidas

Todos los productos ofrecidos por la empresa están especialmente diseñados para satisfacer las necesidades de los cultivos más productivos en el Perú, como el arroz, el maíz, la soya, las flores y las hortalizas en general.

El ámbito de ventas abarca la provincia de Huaral y el norte chico del país. A pesar de que la agricultura es considerada un sector de alto riesgo, nosotros brindamos crédito directo a los agricultores, lo que crea un compromiso entre nuestra empresa y nuestros clientes. Es importante destacar que el riesgo crediticio en el sector agrícola es elevado, ya que las ganancias o pérdidas de los cultivos dependen en gran medida de la naturaleza. Además, no todos los agricultores tienen acceso a créditos bancarios, lo que dificulta la disponibilidad de capital necesario para realizar inversiones.

#### **b. Ideología empresarial**

La empresa se fundamenta en los siguientes principios:

- *Compromiso con el medio ambiente:* Nuestra empresa tiene un fuerte compromiso con la protección y preservación del medio ambiente. Nos esforzamos por adoptar prácticas sostenibles y respetuosas con la naturaleza en todas nuestras operaciones.
- *Capacitación constante de nuestros colaboradores:* Valoramos el desarrollo profesional de nuestros colaboradores y les brindamos oportunidades de capacitación continua. Nos esforzamos por mantener un equipo de profesionales excelentes y actualizados en su campo.

• *Atención integral y personalizada con productos de calidad:* Nuestro objetivo es brindar a nuestros clientes una atención completa y personalizada. Nos preocupamos por entender sus necesidades y ofrecerles productos de alta calidad que satisfagan sus requerimientos.

## **c. Misión**

La empresa tiene como misión principal ser una importadora y distribuidora de equipos, insumos y maquinarias agrícolas para cultivos. Nos enfocamos en brindar un servicio de atención personalizada y ofrecer asesoramiento especializado en todas nuestras líneas de productos. Nuestro objetivo es satisfacer las necesidades del mercado agrícola y ser una solución confiable para nuestros clientes.

# **d. Visión**

La visión que la empresa expresa es "Convertirnos en una empresa de renombre a nivel nacional, respaldada por una sólida base económica, innovaciones tecnológicas y colaboradores altamente capacitados. Nuestro equipo es ágil y capaz de brindar asesoramiento y soluciones a diversos problemas relacionados con el sector agrícola peruano".

# **e. Valores**

- Trabajo en equipo
- Honestidad
- Profesionalismo
- Respeto
- Responsabilidad
- Puntualidad

#### **f. Estructura organizacional**

La empresa Agrícola Huaral SAC tiene una estructura organizacional dividida en los siguientes departamentos:

- *Departamento de Ventas:* Cubre el mercado regional, la misma que es atendida por Ingenieros Agrónomos que cuenta con amplios conocimientos de los productos que se ofertan.
- *Departamento de Importaciones:* Manejan los mecanismos que permiten importar los diferentes artículos y productos. Velan por que estos lleguen a tiempo para que no existan faltantes en inventario.
- *Departamento de Crédito y Cobranzas:* Maneja la cartera de clientes de la empresa.
- *Departamento de Operaciones:* Encargada de la operatividad de la empresa, conocida también como logística.

#### **Figura 16.**

*Organigrama de la empresa*

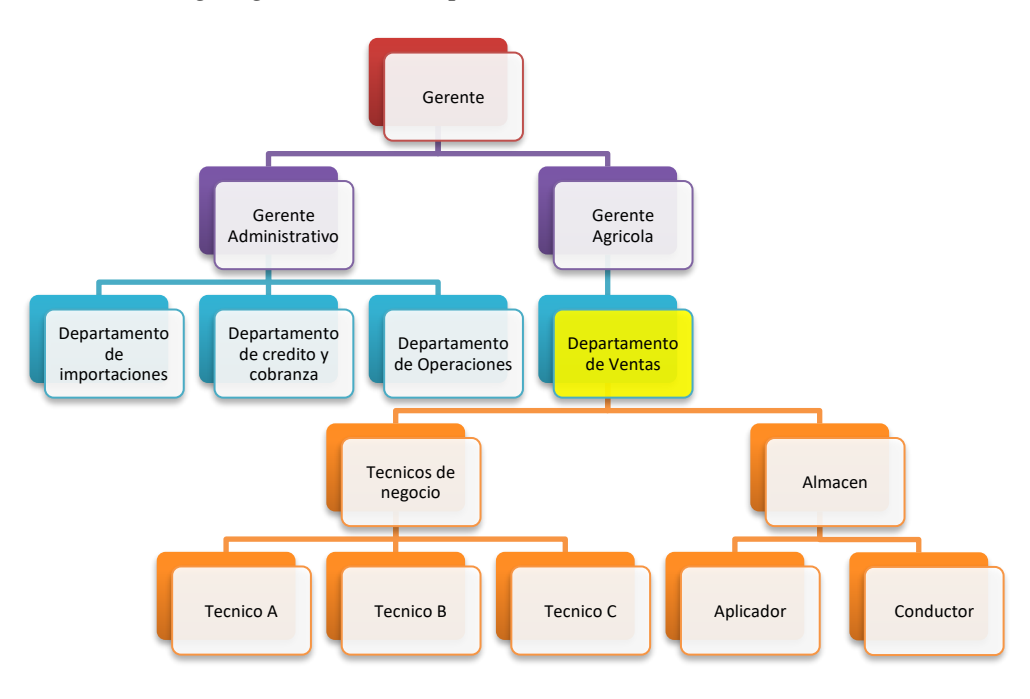

## **g. Marco legal**

La empresa fue constituida legalmente y ha cumplido con todos los requisitos establecidos por la ley. Está reconocida por la SUNAT y cuenta con su respectivo Registro Único de Contribuyentes (RUC).

El ente regulador que supervisa las actividades de la empresa es el Ministerio de Agricultura, que es la Autoridad Nacional en materia de sanidad, fitosanidad y seguridad alimentaria. Este ministerio tiene la responsabilidad de establecer y ejecutar políticas, así como regular y controlar las actividades productivas del sector agrícola a nivel nacional. Estas acciones se llevan a cabo en conformidad con las normas nacionales e internacionales.

El objetivo principal del Ministerio de Agricultura es proteger y mejorar la producción agropecuaria, controlar la calidad de los insumos utilizados, apoyar la preservación de la salud pública y del medio ambiente. Asimismo, el ministerio trabaja en colaboración con el sector público y privado en la implementación de planes, programas y proyectos relacionados con el sector agropecuario.

# **h. Productos**

- Herbicidas
- Bombas de Agua
- Fumigadoras
- Fungicidas
- Insecticidas
- Sustancias Húmicas
- Fertilizantes Foliares
- Equipos de Fumigación
- Bombas Estacionarias

# **i. Clientes**

En la actualidad la empresa mantiene una amplia cartera de clientes distribuidos en la provincia de Huaral, Huacho, Chancay, Barranca, Lima provincias, en la sierra las provincias de Huánuco y Pasco. Entre sus clientes principales se encuentran:

- Buena Vista Agrícola
- Sémola Agroindustria.
- Agricultores
- Asociación Huaralina de Flores.

En la competencia Actualmente son 9 los competidores directos de la empresa Agrícola Huaral S.A.C. identificada dentro del mercado y ámbito de acción territorial, conforme se ve en la figura 17.

# **Figura 17.**

# *Principales competidores*

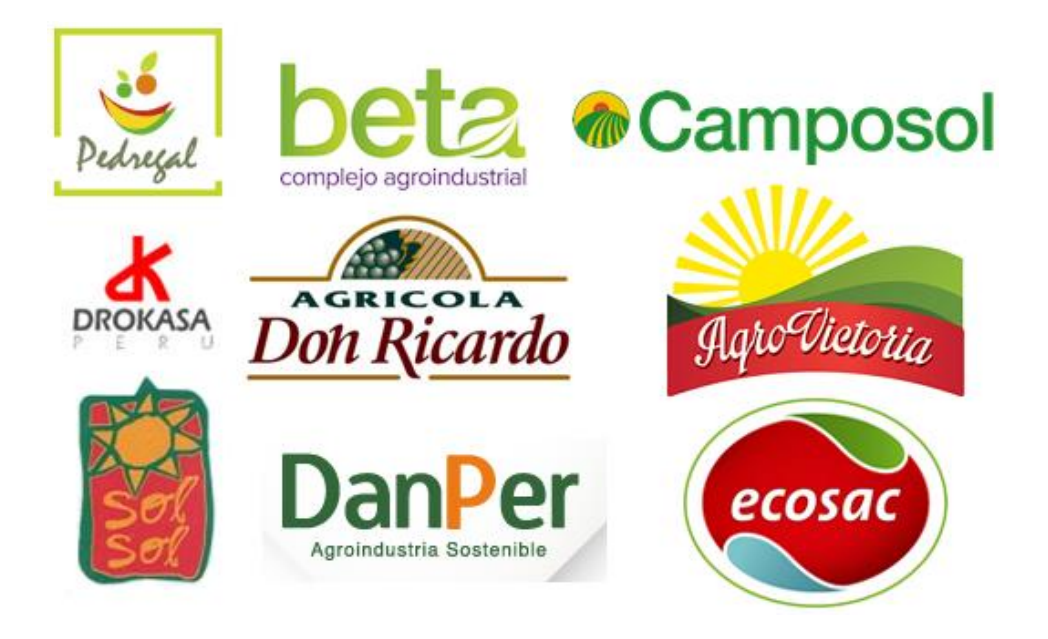

#### **4.1.2. Departamento de ventas**

Es la responsable de comercializar los productos (insumos agrícolas, maquinaria, equipo técnico agrícola y similares) mediante sus representantes técnicos, apoyados por el staff de aplicadores, para ello planea, ejecuta y controla las actividades del personal del área, se encuentra bajo la dirección del Gerente Agrícola, que tiene a su cargo 6 técnicos del área agrícola (incluido el jefe de Ventas) sub divididos en especialidades de dominio (tipo A, B o C) ,3 aplicadores (uno responsable de almacén) y 2 conductores de vehículos pesados.

## **4.1.3. Funciones del personal del departamento de Ventas**

A continuación, se resume las funciones principales del personal del departamento de ventas, extraído del Manual de Organización y Funciones que existe en la empresa:

## ● *Jefe de Ventas*

Responsable directo del departamento de Ventas, quien se encarga de coordinar, planificar, monitorear, evaluar e informar al Gerente Agrícola sobre las actividades que realizan los técnicos de negocio y aplicadores, las ventas que se realizan y demás relacionados al departamento.

#### ● *Técnico de negocio*

El perfil requerido es Ingeniero Agrónomo, es quien se encargará de las ventas de acuerdo a su zona, con atención personalizada tanto a los distribuidores y agricultores, recomendando a los clientes qué productos son los adecuados para sus cultivos. También brinda asistencia técnica post venta a los clientes.

## ● *Jefe de almacén*

Personal encargado y responsable de administrar el almacén de productos y artículos que comercializa la empresa.

## ● *Aplicador*

Personal que realiza las pruebas de laboratorio cuando la empresa tiene un producto nuevo o para un cliente nuevo, empaqueta y deja a punto los pedidos agrícolas que se realizan.

## ● *Conductor*

Personal responsable de conducir y transportar los productos comercializados tanto de ingreso como de salida.

#### **4.1.4. Descripción del proceso de ventas**

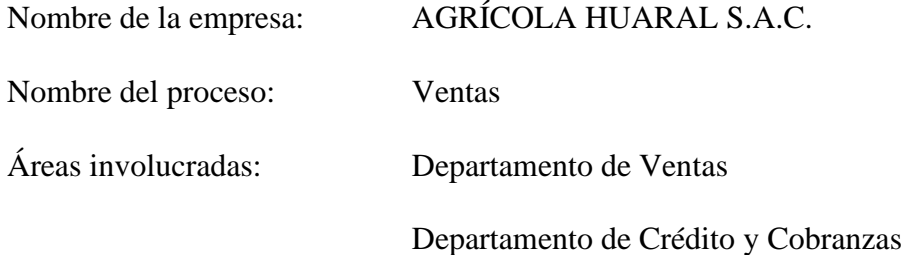

El departamento de ventas como se indicó en el capítulo anterior realiza 3 procesos importantes: Presupuesto de Ventas, Ventas y Post Venta.

El horario de trabajo en el departamento de ventas es de 8 horas diarias, de lunes a viernes, con los beneficios correspondientes por horas extras y otros que se presenten.

El proceso de ventas es el proceso tomado para el estudio en esta investigación, el flujograma del proceso se muestra en la figura 18, del capítulo 4.

El proceso inicia cuando un cliente realiza un pedido que puede constar de uno o varios productos.

# **Figura 18.**

*Diagrama de flujo proceso de ventas.*

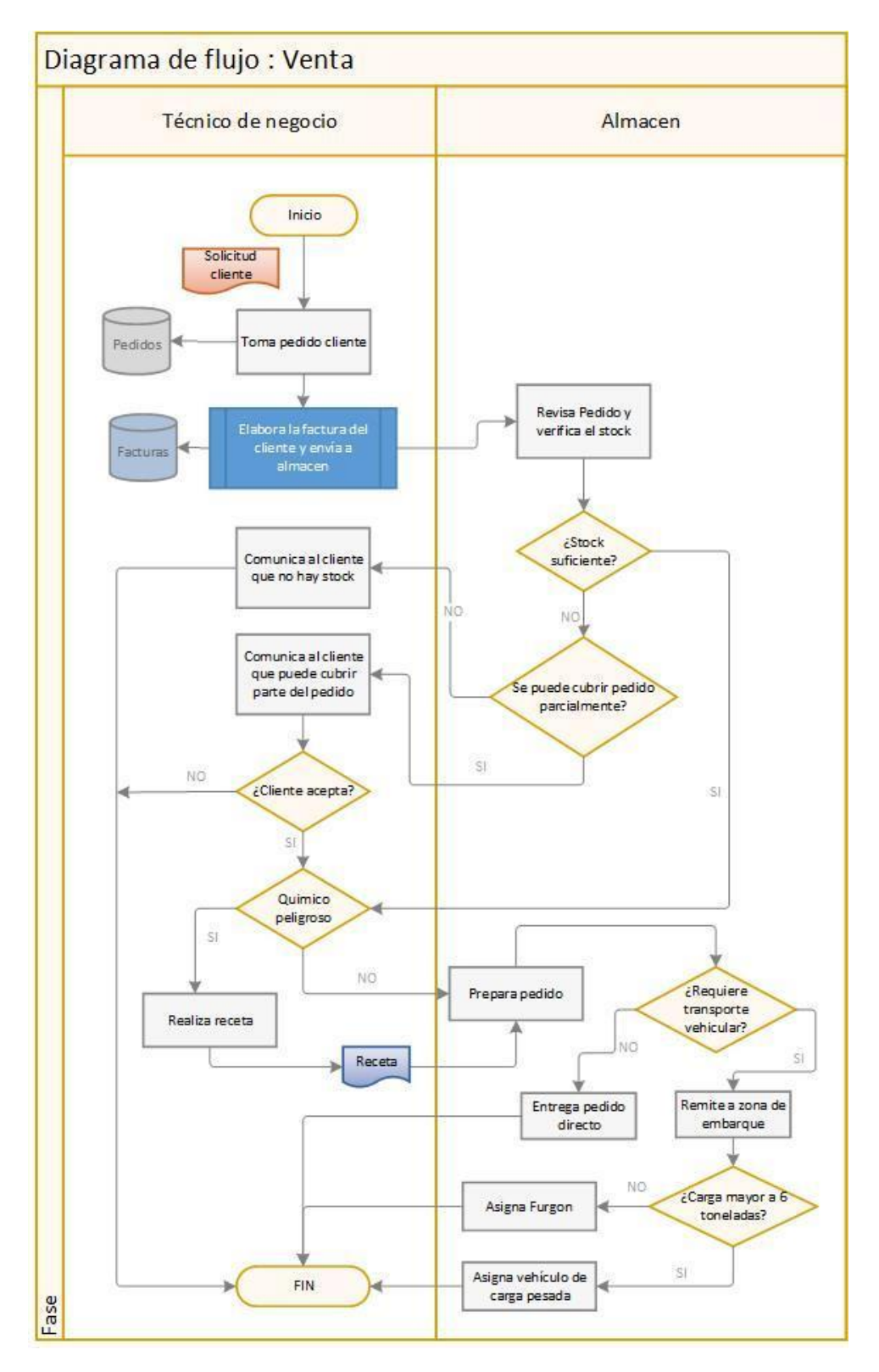
- El técnico de negocios registra el pedido del cliente en una hoja de cálculo Excel.
- A continuación, el técnico de negocios elabora la factura en coordinación con el Departamento de Créditos y cobranza para determinar el estado crediticio del cliente, sucede que a veces se tiene que modificar la factura por inconsistencias en los datos remitidos por el área de Créditos y Cobranzas o por fallas en el registro de datos del cliente, registrada la factura, es remitida al área de almacén.
- Una vez el pedido ingresa a almacén se revisa el pedido y se verifica si hay stock, proceso que se realiza de manera manual apoyado en el programa Microsoft Excel, hecho que resulta poco práctico para la variedad y el volumen de productos que comercializa, generando demoras y cuellos de botella en el reporte de existencias. Se puede apreciar mejor este hecho en el extracto de la figura 19, donde los tiempos (minutos) de demora en la verificación del stock se muestran así:

### **Figura 19.**

*Extracto tiempo de verificación de stock*

| tiempo: Verificacion de stock |              |  |  |  |  |  |  |  |
|-------------------------------|--------------|--|--|--|--|--|--|--|
| evento                        | tiempo (min) |  |  |  |  |  |  |  |
| 1                             | 15           |  |  |  |  |  |  |  |
| $\frac{1}{2}$                 | 17           |  |  |  |  |  |  |  |
| 3                             | 11           |  |  |  |  |  |  |  |
| 4                             | 15           |  |  |  |  |  |  |  |
| 5                             | 18           |  |  |  |  |  |  |  |
| 6                             | 16           |  |  |  |  |  |  |  |
| 7                             | 13           |  |  |  |  |  |  |  |
| 8                             | 20           |  |  |  |  |  |  |  |
| 9                             | 18           |  |  |  |  |  |  |  |
| 10                            | 26           |  |  |  |  |  |  |  |
| 11                            | 13           |  |  |  |  |  |  |  |
| 12                            | 20           |  |  |  |  |  |  |  |
| 13                            | 15           |  |  |  |  |  |  |  |
| 14                            | 13           |  |  |  |  |  |  |  |
| 15                            | 20           |  |  |  |  |  |  |  |
| 16                            | 22           |  |  |  |  |  |  |  |
| 17                            | 15           |  |  |  |  |  |  |  |
| 18                            | 11           |  |  |  |  |  |  |  |
| 19                            | 12           |  |  |  |  |  |  |  |
| 20                            | 14           |  |  |  |  |  |  |  |

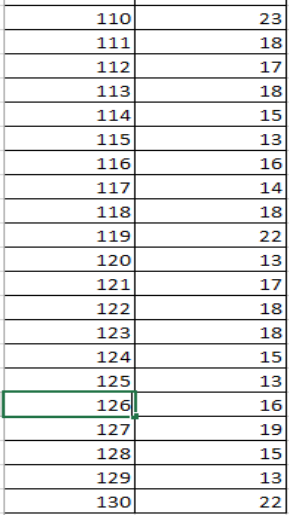

• Obsérvese que los tiempos oscilan alrededor de 21 minutos, llegando a bordear inclusive la media hora, demasiada espera para determinar si existe stock suficiente de un producto en almacén.

- Si no se tiene stock del producto solicitado el técnico en negocios lo reporta al cliente y termina el proceso; en el caso de que exista stock y no se cubre la totalidad del producto pedido se comunica al técnico de negocios para que este lo reporte al cliente a ver si acepta que se le envié de manera parcial el pedido, en caso de no aceptar el cliente termina el proceso.
- Si existe stock suficiente o el cliente acepta la entrega parcial se pasa a evaluar (técnico de negocios) si el pedido contiene algún tipo de insumo químico de manejo restringido o peligroso, para que el técnico de negocios prepare una receta de elaboración de producto.
- Una vez que el técnico termina de coordinar con el cliente y habiendo elaborado la receta de ser necesario, comunica al almacén para que los aplicadores preparen y/o surtan el pedido.
- Al concluir con el empaquetado del pedido, se determina si requiere transporte el pedido o solo se entregará en oficina.
- Si se determina que requiere transporte, se evalúa adicionalmente si la unidad que transportará el pedido debe ser grande o pequeña. En este apartado del proceso se presenta otro cuello de botella, pues el traslado del pedido de gran volumen se demora toda vez que solo se dispone de una unidad de transporte de gran tonelaje (20 toneladas) siendo las otras 2 unidades de transporte de menor capacidad (6 toneladas). Esto genera demora y malestar por parte del cliente que muchas veces tiene que esperar más de 1 día para poder tener acceso a un transporte de la empresa para el traslado de sus pedidos.

Así mismo mostramos en la Tabla 4 las entidades y su relación con los atributos y en la tabla 5 los eventos creados para el sistema.

### **Tabla 4.**

*Relación entidades - atributo*

| <b>Entidad</b> | <b>Atributo</b>              | Situación en el<br>modelo |
|----------------|------------------------------|---------------------------|
| Técnico de     | Tiempo de servicio           | <b>LOCACIÓN</b>           |
| negocios       | Tiempo de espera             |                           |
| Jefe de        | Tiempo de servicio           | <b>LOCACIÓN</b>           |
| almacén        | Tiempo de espera             |                           |
| Aplicador      | Tiempo de servicio           | <b>LOCACIÓN</b>           |
|                | Tiempo de espera             |                           |
| Conductor      | Tiempo de servicio           | <b>LOCACIÓN</b>           |
|                | Tiempo de espera             |                           |
|                | Tiempo de entrada al sistema | <b>ENTIDAD</b>            |
| Pedido cliente | Tiempo de salida del sistema | <b>ENTRANTE</b>           |

# **Tabla 5.**

*Listado de eventos*

# **Eventos** 1. Arribo al Sistema 2. Salir del Sistema 3. Entrar a Cola de pedido 4. Salir de Cola pedido 5. Iniciar Espera Pedido 6. Fin de Espera pedido 7. Iniciar Pedido 8. Fin Servicio Pedido 9. Entrar a Cola Almacén 10. Salir de Cola Almacén 11. Iniciar Espera Almacén 12. Fin de Espera Almacén 13. Iniciar Servicio Almacén 14. Fin Servicio Almacén 15. Entrar a Cola transporte 16. Salir de Cola transporte 17. Iniciar Espera transporte 18. Fin de Espera Transporte

- 19. Iniciar Servicio Transporte
- 20. Fin Servicio Transporte

# **4.1.5. Formulación del modelo**

**Variables**

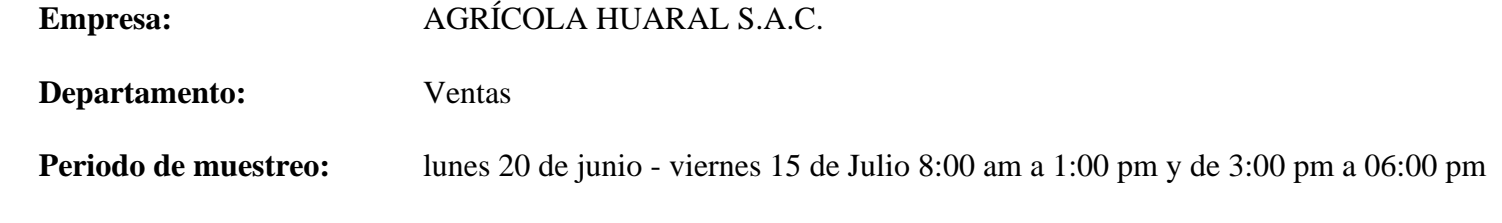

# **Tabla 6.**

*Lista de variables y características a tener en cuenta.*

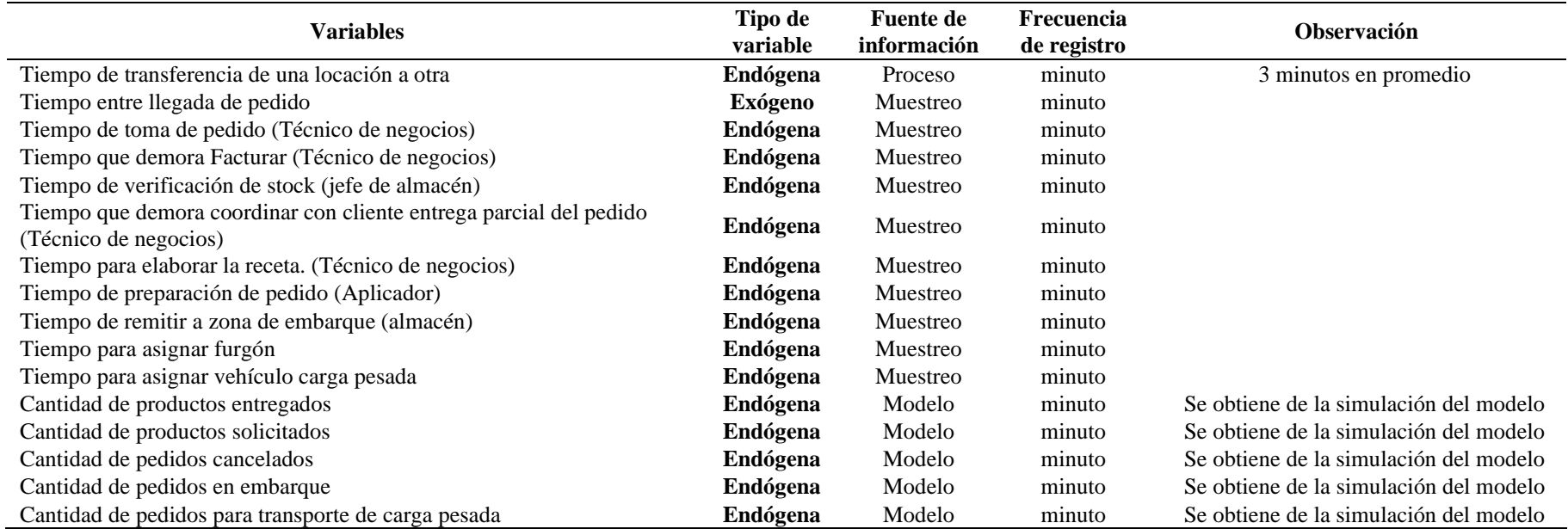

Como se observa en la tabla 6 se consideran para el modelo de simulación 16 variables (factores), de ellas 6 son producidas por el proceso de simulación y 10 son ingresadas al modelo mediante las funciones de distribución procedentes del análisis de bondad de ajuste de los tiempos que toma ejecutar cada actividad.

#### **4.1.6. Diagrama de flujo de la simulación.**

Después del análisis del sistema a simular se concluye que se realizará una simulación con modelo FIFO (primero en llegar primero en ser atendido), donde se presentan colas como máximo en cualquiera de los eventos desencadenantes de las actividades que involucra el proceso de Ventas, para cada cliente que arriba y realiza un pedido. Los clientes forman una sola cola y se los atiende de acuerdo al servidor que queda libre, el diagrama de flujo de la simulación que se realizará, se observa en la figura 20.

## **Figura 20.**

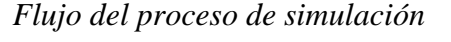

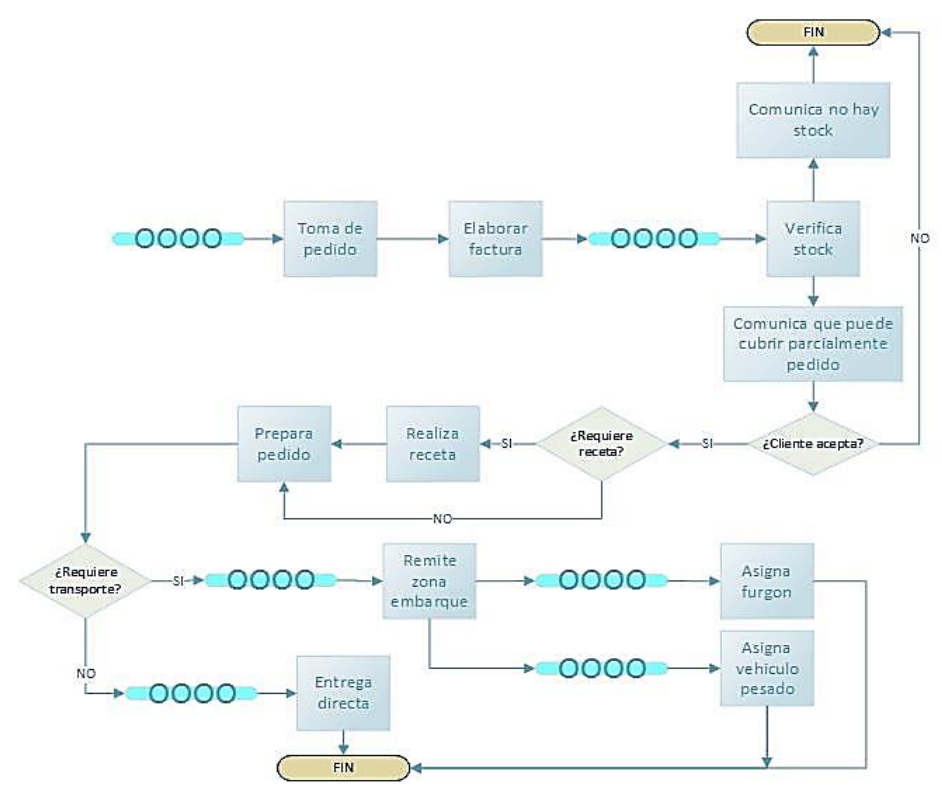

#### **4.1.7. El modelo de simulación en Flexsim**

FLEXSIM®, basada en el sistema operativo de Windows, es una poderosa herramienta de simulación y análisis de la producción de sistemas de cualquier tipo y tamaño. Esta herramienta proporciona la combinación perfecta entre la facilidad en su uso, potencia y flexibilidad para modelar en términos reales casi cualquier situación.

FLEXSIM® ofrece a los Ingenieros y Administradores la posibilidad de probar nuevas ideas y mejorar el rendimiento de los sistemas antes de invertir tiempo y recursos en su construcción o modificación.

Este simulador tiene la capacidad de modelar los elementos clave de un sistema de producción, como la utilización de recursos, la capacidad del sistema y los horarios de producción. Esto permite experimentar con diferentes alternativas de funcionamiento y estrategias de diseño para lograr los mejores resultados en la operación. Es por ello que en la tesis se decidió trabajar con esta herramienta, es fácil y con un número vasto de librerías gráficas que permite dar animación a un proceso de trabajo, como se ve en la figura 21, el modelo de simulación del "Proceso de Ventas"" en el software de simulación Flexsim 7.0 de distribución educativa, cuyas limitaciones se dan en el número de elementos a trabajar, (máximo 20), pero que es suficiente para este caso. Una guía instructiva de su uso se encuentra en el anexo 2 de esta tesis.

#### **Figura 21.**

*Modelado del sistema proceso de venta.*

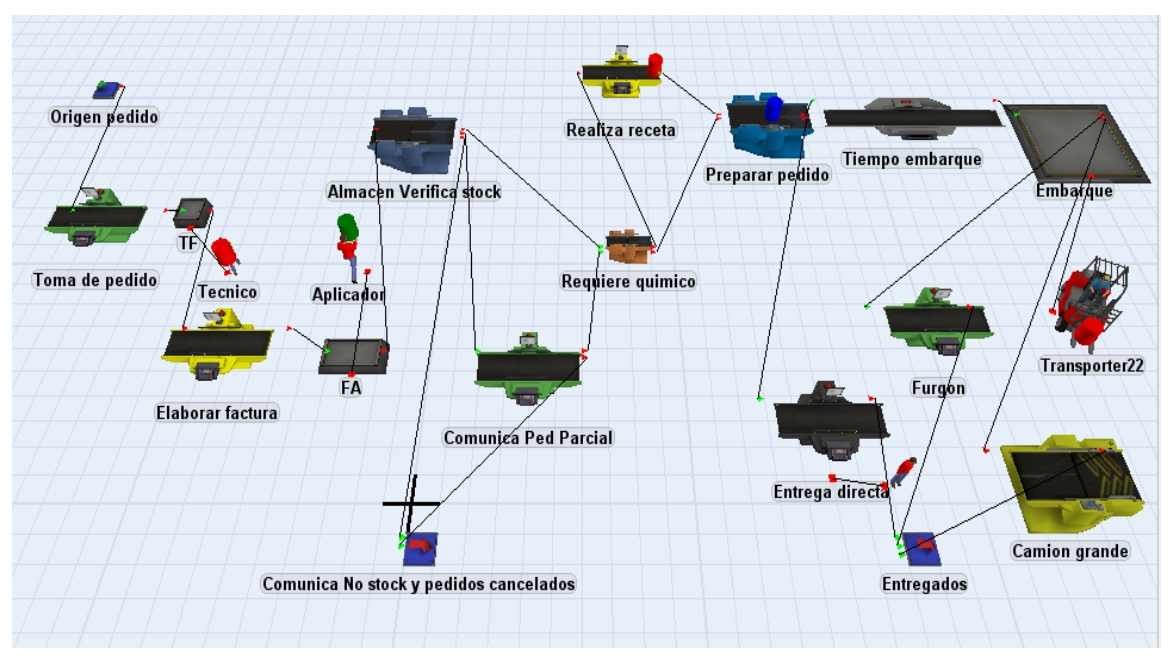

*Nota.* Fuente: Software Flexsim.

#### **4.2. Presentación, análisis e interpretación de resultados**

A continuación, se debe ejecutar la evaluación y validación de los datos obtenidos de cada una de las actividades del proceso de ventas que son representadas en el modelo de simulación mediante variables, apoyándonos para ello en la prueba de bondad de ajuste Kolmogorov-Smirnov, prueba que permite **validar la primera hipótesis** de esta investigación, a través del valor de significancia estadístico (P Valor) que proporciona el software estadístico Easy Fit v5.4, indicándonos si se rechaza la distribución de probabilidad empleada para las variables.

#### **4.2.1. Tiempo de llegada de pedido**

Se realiza un análisis de los datos tomados en la muestra de los tiempos de llegada de un pedido al Técnico de negocios, la data se encuentra registrado en el archivo Excel, hoja denominada tiempo\_llegada\_ped, (se muestra la data en el anexo 3).

Se procede a copiar los datos a la aplicación estadística Easy Fit v 5.4, se ejecuta y esta arroja una serie de funciones de distribución que cumplen para los datos recogidos, de entre estas seleccionaremos la distribución NORMAL.

## **Figura 22.**

#### *Prueba estadística normal*

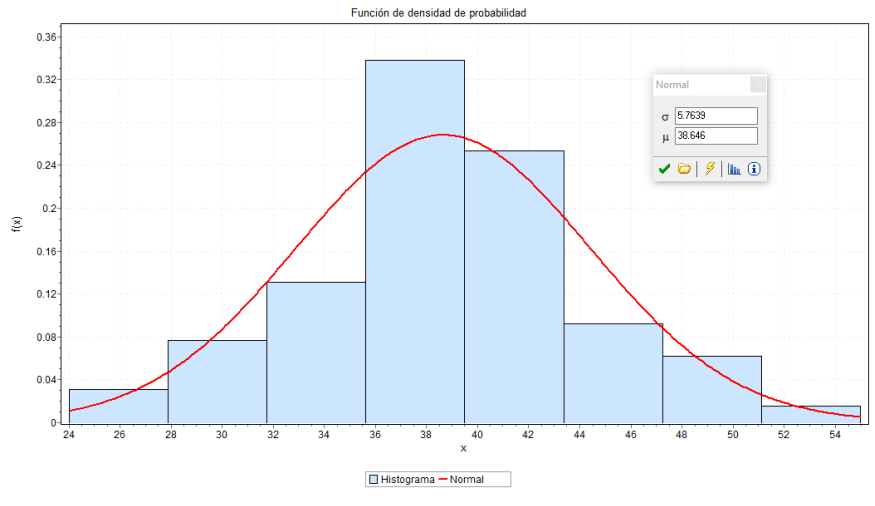

*Nota.* Fuente: Software EasyFit

En la gráfica se observa como los datos se ajustan a una distribución de datos Normal con media 38.64 y varianza 5.76. Para corroborar la hipótesis de que los datos se ajustan a una distribución NORMAL, recurriremos a la prueba de bondad de ajuste Kolmogorov-Smirnov (K-S), que también brinda el software estadístico.

#### **Figura 23.**

*Prueba de bondad de ajuste para la distribución normal*

| Normal $[#44]$                                          |                                 |         |        |           |         |                                                                          |
|---------------------------------------------------------|---------------------------------|---------|--------|-----------|---------|--------------------------------------------------------------------------|
| Kolmogorov-Smirnov                                      |                                 |         |        |           |         |                                                                          |
| Tamaño de la muestra<br>Estadística<br>Valor P<br>Rango | 130<br>0.08462<br>0.29286<br>12 |         |        |           |         | Normal<br>$\boldsymbol{\mathsf{x}}$<br>5.7639<br>$\sigma$<br>38.646<br>ш |
| α                                                       | 0.2                             | 0.1     | 0.05   | 0.02      | 0.01    |                                                                          |
| Valor crítico                                           | 0.09411                         | 0.10726 | 0.1191 | 0.13314   | 0.14287 | $\checkmark$ $\circ$ $\checkmark$ $\checkmark$ in 0                      |
| Rechazar?                                               | No                              | No      | No     | <b>No</b> | No      |                                                                          |

*Nota.* Fuente: Software EasyFit

La Figura 23 (análisis K-S) muestra que para ningún valor en el nivel de significancia **α** la hipótesis: "los datos evaluados pertenecen a una distribución de probabilidad **Normal", NO SE RECHAZA,** presentando un P\_valor > 0.05  $(0.2928 > 0.05)$ , con un valor de significancia del 5%.

Por lo que se acepta que la **distribución Normal** representa significativamente a los datos recogidos de la actividad del proceso. Esta función de distribución es la que se usa en la simulación para asignar los tiempos de llegada de un pedido al sistema.

La distribución queda expresada de la siguiente manera:

#### **Figura 24.**

*Resultado de la distribución*

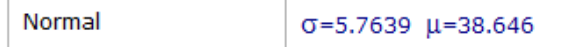

*Nota.* Fuente: Software EasyFit

#### **4.2.2. Selección de distribución de probabilidad para las variables.**

Del mismo modo que se explicó se procede a determinar la distribución para las otras variables que componen el modelo a simular y que representan las actividades del proceso, para un valor de significancia del 5% y un P valor > 0.05.

Los resultados se muestran en la tabla 7:

#### **Tabla 7.**

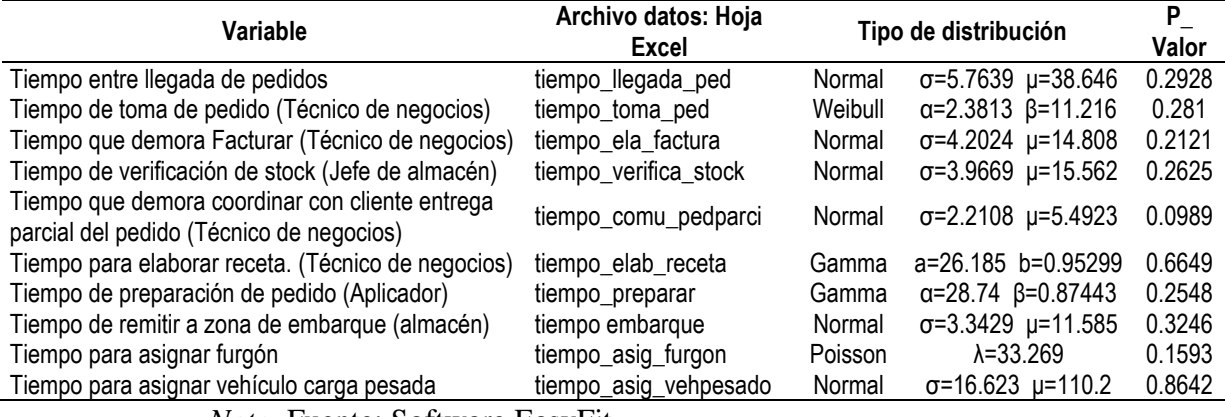

*Prueba de bondad de ajuste para la distribución normal*

*Nota.* Fuente: Software EasyFit

Cada distribución de probabilidad obtenida finalmente es alimentada a la correspondiente variable dentro del modelo de simulación para poder ejecutarlo en el software Flexsim en los diversos escenarios.

#### **a. Escenario Original**

#### **Figura 25.**

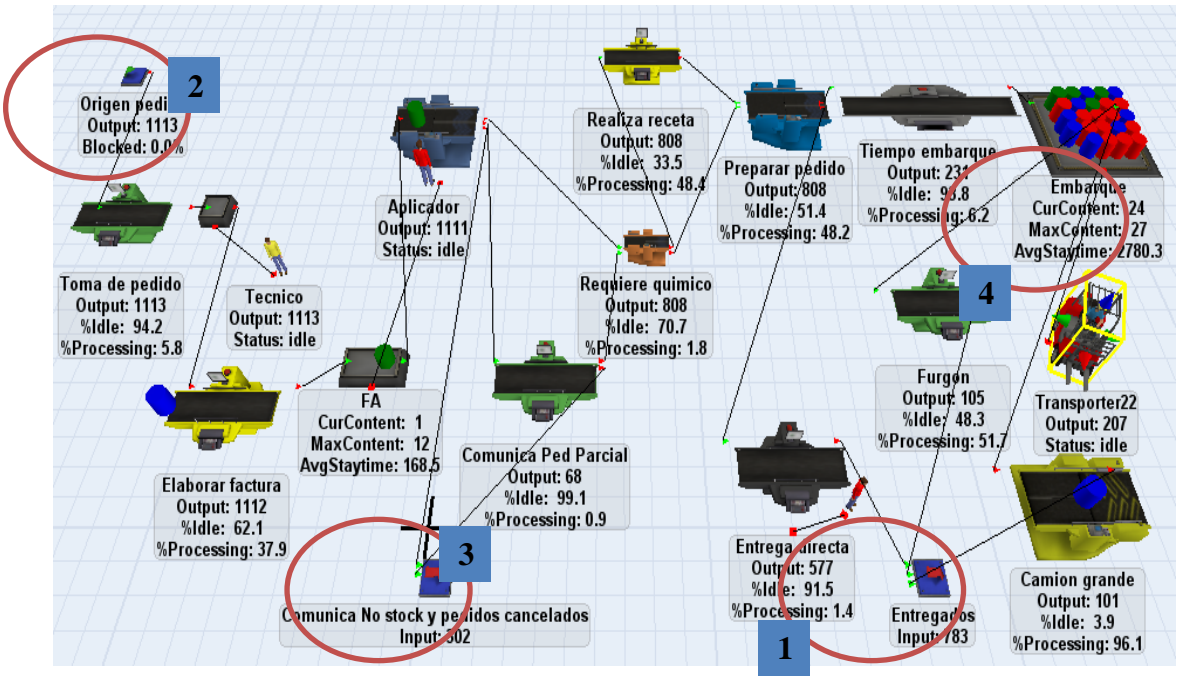

*Modelo de simulación del sistema proceso de venta con sus indicadores.*

*Nota.* Fuente: Software Flexsim.

Para realizar la simulación se establecen como parámetro inicial de prueba el tiempo de ejecución del modelo, 43 200 minutos que equivale a 90 días de labores en la empresa, tiempo prudente a corto plazo para poder apreciar las predicciones del modelo en cuatro aspectos 1) Cantidad de productos entregados, 2) cantidad de productos pedidos, 3) cantidad de pedidos cancelados y, 4) Cantidad de pedidos esperando en embarque, factores (variables del modelo) que fueron evaluadas en los diferentes escenarios.

Al simular el modelo base se obtiene los siguientes resultados (vea figura 25):

- Cantidad de productos entregados: 783
- Cantidad de productos pedidos: 1113
- Cantidad de pedidos cancelados: 302
- Pedidos esperando en embarque: 24

Se presta especial atención al primer factor con el que se evalúa la segunda hipótesis especifica. Como estos valores pueden variar ligeramente cuando se realizan sucesivas ejecuciones del modelo de simulación, el análisis se realiza en valores porcentuales, en ese sentido se observa que del total de productos pedidos el 70.4% lograron ser entregados a los clientes. También podemos indicar que de ese total el 27.1% se cancelaron.

#### **b. Escenario Uno – Compra de software para almacén**

#### **Figura 26.**

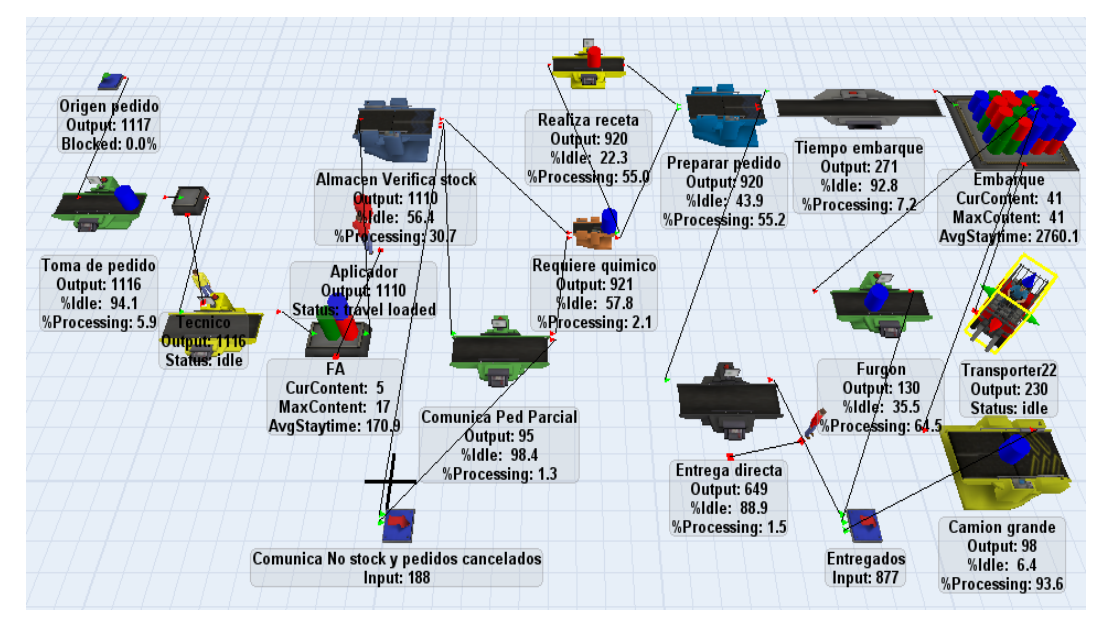

*Proceso de ventas tras la compra de software para almacén.*

*Nota.* Fuente: Software Flexsim.

Analizando los resultados de los 4 factores indicados en el punto "a" para este escenario cuando se compra un software para almacén, se obtiene los siguientes resultados:

- Cantidad de productos entregados: 877
- Cantidad de productos pedidos: 1117
- Cantidad de pedidos cancelados: 188
- Pedidos esperando en embarque: 41

Se observa en este escenario que del total de productos pedidos el 78.5% lograron ser entregados a los clientes. También podemos indicar que de ese total el 16.8% se cancelaron. Es decir, se aprecia una mejora considerable en el proceso de ventas, sin embargo, también se puede apreciar que los productos en espera de ser entregados y que se encuentran en embarque han aumentado en un poco más del doble con referencia al escenario base.

#### **c. Escenario Dos – Compra de vehículo de carga pesada**

#### **Figura 27.**

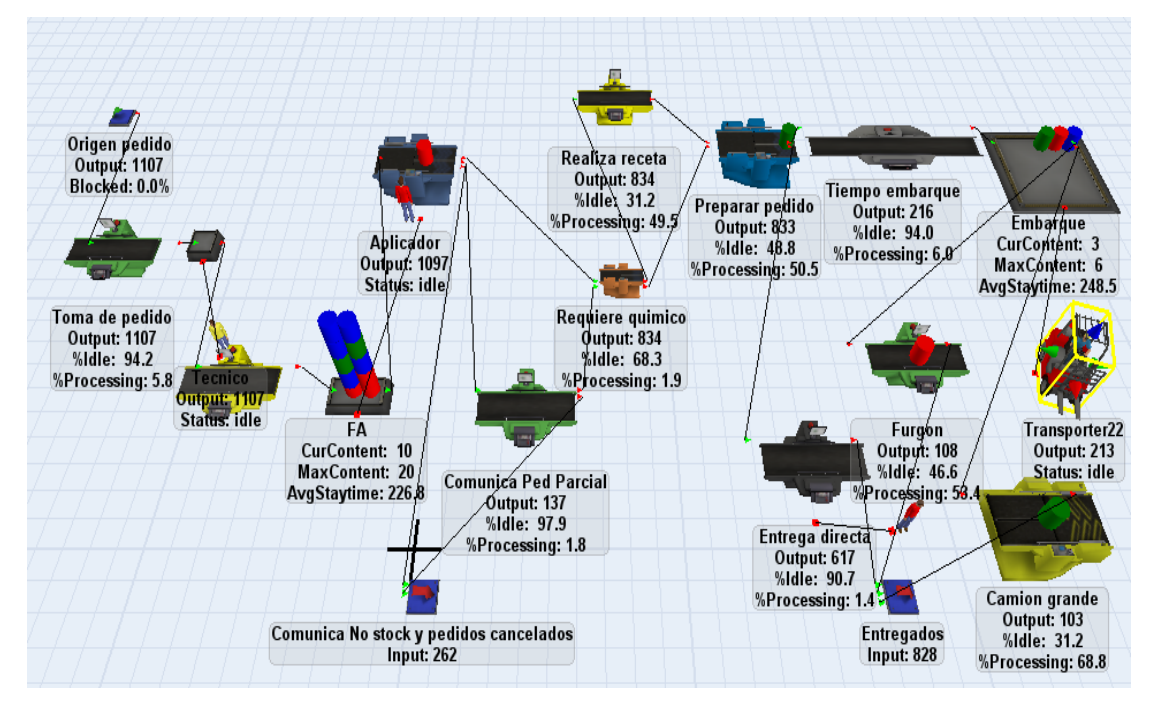

*Proceso de ventas tras la compra de un vehículo de carga pesada.*

*Nota.* Fuente: Software Flexsim.

Analizando los resultados para este escenario cuando se compra un vehículo de carga pesada, se obtiene los siguientes resultados:

- Cantidad de productos entregados: 828
- Cantidad de productos pedidos: 1107
- Cantidad de pedidos cancelados: 262
- Pedidos esperando en embarque: 3

Se observa en este escenario que del total de productos pedidos el 74.8% lograron ser entregados a los clientes. También podemos indicar que de ese total el 23.6% se cancelaron. Es decir, se aprecia una ligera mejora en el proceso de ventas, sin embargo, también se puede apreciar que los productos en espera de ser entregados y que se encuentran en embarque han disminuido muy considerablemente en referencia al escenario base.

#### **d. Escenario Tres – Combinación escenario uno y dos**

# **Figura 28.**

*Proceso de ventas tras la compra de un vehículo de carga pesada y el software para almacén.*

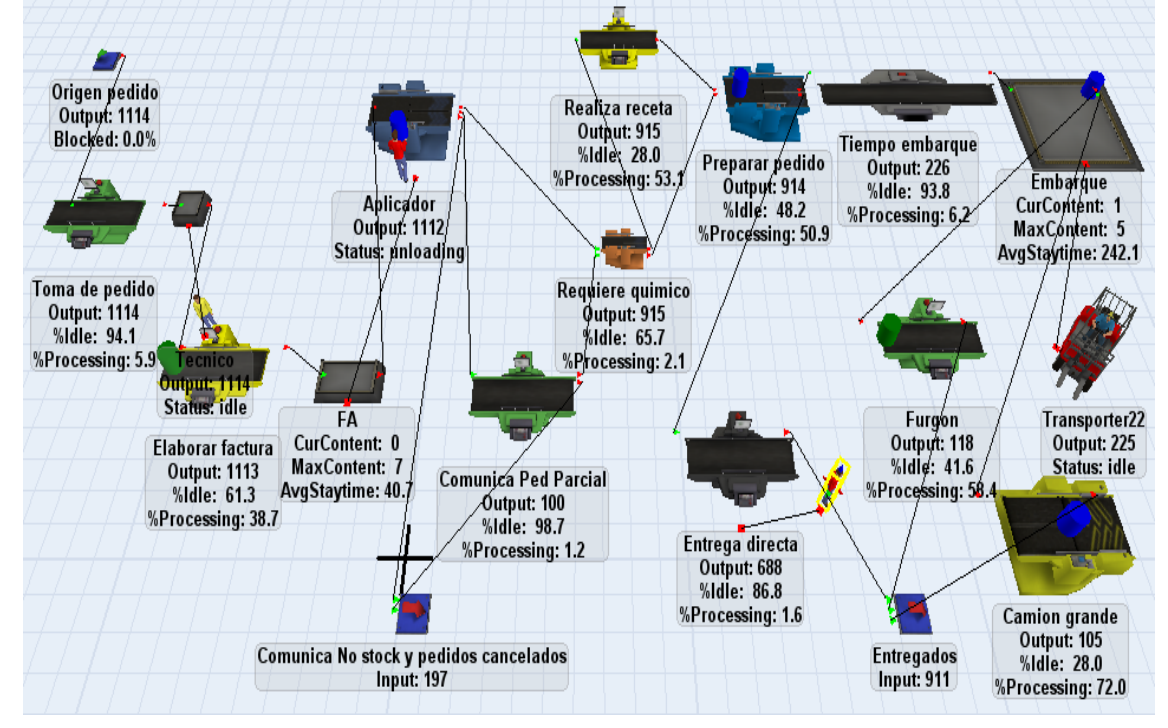

*Nota.* Fuente: Software Flexsim.

Analizando los resultados para este escenario cuando se compra un vehículo de carga pesada y el software para almacén, se obtiene los siguientes resultados:

- Cantidad de productos entregados: 911
- Cantidad de productos pedidos: 1114
- Cantidad de pedidos cancelados: 197
- Pedidos esperando en embarque: 1

Se observa en este escenario que del total de productos pedidos el 81.8% lograron ser entregados a los clientes. También podemos indicar que de ese total el 17.7% se cancelaron. Es decir, se aprecia una considerable mejora en el proceso de ventas, así mismo, también se aprecia que los productos en espera a ser entregados y que se encuentran en embarque llegaron a casi cero.

#### **4.3. Prueba de hipótesis**

#### **4.3.1. Hipótesis especifica 1**

"Las distribuciones de probabilidad de cada variable del modelo de simulación son representativas del tiempo de cada actividad del proceso de ventas."

De acuerdo al análisis realizado en el ítem 4.2 puntos a y b, a cada factor (variable) del modelo a simular se le asigna un tipo de distribución de probabilidad que deben ser representativas de los datos del tiempo tomados de cada actividad del proceso de ventas, para lograr esto se realizó la validación de hipótesis mediante la prueba de bondad de ajuste de Kolmogorov-Smirnov, el indicador que se evalúo es el P\_valor, cuando este es mayor a 0.05 se considera que los datos se ajustan a la distribución indicada. En ese sentido se presenta de nuevo la tabla con los resultados del P\_valor, para todos los casos es superior a 0.05, por lo que se concluye que la relación entre distribución de probabilidad de cada variable del modelo de simulación es representativa del tiempo de cada actividad del proceso de ventas.

#### **Tabla 8.**

| <b>Variable</b>                                                                                | Archivo datos: Hoja<br><b>Excel</b> |         | Tipo de distribución               | P Valor |
|------------------------------------------------------------------------------------------------|-------------------------------------|---------|------------------------------------|---------|
| Tiempo entre llegada de pedidos                                                                | tiempo_llegada_ped                  | Normal  | $\sigma = 5.7639 \mu = 3$          | 0.2928  |
| Tiempo de toma de<br>pedido<br>(Técnico de negocios)                                           | tiempo_toma_ped                     | Weibull | $\alpha = 2.3813$ $\beta = 11$     | 0.2810  |
| Tiempo que demora<br>Facturar<br>(Técnico de negocios)                                         | tiempo_ela_factura                  | Normal  | $\sigma = 4.2024 \mu = 14$         | 0.2121  |
| Tiempo de verificación de stock<br>(Jefe de almacén)                                           | tiempo_verifica_stock               |         | Normal $\sigma = 3.9669 \mu = 1$ : | 0.2625  |
| Tiempo que demora coordinar con<br>cliente entrega parcial del pedido<br>(Técnico de negocios) | tiempo_comu_pedparci                | Normal  | $\sigma = 2.2108$ $\mu = 5$ .      | 0.0989  |
| Tiempo para elaborar<br>receta.<br>(Técnico de negocios)                                       | tiempo_elab_receta                  | Gamma   | $a=26.185$ b=0.                    | 0.6649  |
| Tiempo de preparación de pedido<br>(Aplicador)                                                 | tiempo preparar                     | Gamma   | $\alpha = 28.74 \ \beta = 0.8$     | 0.2548  |
| Tiempo de remitir a zona de<br>embarque (almacén)                                              | tiempo embarque                     | Normal  | $\sigma = 3.3429$ $\mu = 1$        | 0.3246  |
| Tiempo para asignar furgón                                                                     | tiempo_asig_furgon                  | Poisson | $\lambda = 33.269$                 | 0.1593  |
| Tiempo para asignar vehículo<br>carga pesada                                                   | tiempo_asig_vehpesado               | Normal  | $\sigma = 16.623 \mu = 1$          | 0.8642  |

*Prueba de bondad de ajuste de Kolmogorov-Smirnov.*

*Nota.* Fuente: Software EasyFit

# **4.3.2. Hipótesis especifica 2**

"La simulación de escenarios del modelo predice un incremento en la cantidad de productos entregados a los clientes".

Para validar esta segunda hipótesis se considera el escenario número tres de simulación, el cual arroja mejores resultados versus el modelo básico del proceso de ventas y se procede a una prueba de hipótesis para proporciones, se tiene que predecir que la proporción de productos entregados en el escenario 3 (po) es mayor a la proporción de productos entregados en el escenario base (p).

- Ho :  $po \leq p$  H1:  $po > p$
- Los valores de proporción que se tiene del escenario base son:
- $\bullet$  p = cantidad de productos entregados / cantidad de productos pedidos
- $p = 783 / 1113 = 0.7035$
- Los valores de proporción que se tiene del escenario tres son:
- po = cantidad de productos entregados / cantidad de productos pedidos
- $po = 911 / 1114 = 0.7035$
- El valor de  $n = 1114$ , un nivel de confianza es 95% que corresponde a un Zt  $= 1.96$ . Se sabe además que para que Ho sea aceptado Zt > Zc.
- El valor de Zc se obtiene por la fórmula:

$$
Zc = \frac{p - po}{\sqrt{\frac{po(1 - po)}{n}}}
$$

Reemplazando valores se tiene un valor de  $Zc = 8.35$ Es decir, la hipótesis específica 2 es aceptada.

Demostrada que son ciertas las hipótesis específicas se puede afirmar en consecuencia que la hipótesis general de esta investigación "La simulación influye positivamente en el proceso de ventas en la Empresa Agrícola Huaral S.A.C. – Huaral", es también cierta porque se identifican mejoras en su proceso.

#### **4.4. Discusión de resultados**

La primera hipótesis plantea que las distribuciones de probabilidad de cada variable del modelo de simulación son representativas del tiempo de cada actividad del proceso de ventas. Para validar esta hipótesis, se realizó un análisis en el que se asignó a cada factor del modelo una distribución de probabilidad que representará los datos del tiempo tomados de cada actividad del proceso de ventas. Mediante la prueba de bondad de ajuste de Kolmogorov-Smirnov, se evaluó el P-valor como indicador de ajuste. Los resultados mostraron que todos los P-valor fueron superiores a 0.05, lo que indica que los datos se ajustan a las distribuciones

indicadas. Por lo tanto, se concluye que la relación entre las distribuciones de probabilidad y el tiempo de cada actividad del proceso de ventas, es representativa.

La segunda hipótesis plantea que la simulación de escenarios del modelo predice un incremento en la cantidad de productos entregados a los clientes. Para validar esta hipótesis, se mostró el escenario de simulación 3, que arrojó mejores resultados en comparación con el modelo básico del proceso de ventas. Se realizó una prueba de hipótesis para proporciones, donde se comparó la proporción de productos entregados en el escenario tres con la proporción en el escenario base. Los resultados mostraron que la proporción en el escenario 3 era mayor que en el escenario base, lo que lleva a aceptar la hipótesis específica.

Demostradas ambas hipótesis específicas, se puede afirmar que la hipótesis general de la investigación, "La simulación influye positivamente en el proceso de ventas en la Empresa Agrícola Huaral SAC - Huaral", también es cierta. Esto se debe a que se identifiquen mejoras en el proceso de ventas a través de la simulación.

En resumen, los resultados de la tesis respaldan las hipótesis planteadas y demuestran que la simulación tiene un impacto positivo en el proceso de ventas de la empresa estudiada, en ese sentido su aplicación dentro del proceso productivo sería beneficioso en la mejora de tiempos de entrega de los pedidos y en la cantidad de pedidos cancelados. Todo esto se ha demostrado con la simulación realizada con el software FLEXIM.

#### **CONCLUSIONES**

- Se llevó a cabo un estudio organizacional de la empresa Agrícola Huaral SAC - Huaral y de sus principales procesos de negocios dentro del área de Ventas, identificando que el proceso clave de estudio es el de Ventas. Tras analizar el proceso actual de ventas en la empresa, se desarrolló un modelo que pudo ser simulado, como se describe en el capítulo IV, figura 25.
- La simulación permitió predecir el comportamiento del sistema en diferentes escenarios, siempre y cuando esta sea de manera cercana a la realidad. Para validar la hipótesis específica 1, se realizó la prueba de bondad de ajuste de Kolmogórov-Smirnov, concluyendo que la relación entre la distribución de probabilidad de cada variable del modelo de simulación y el tiempo de cada actividad del proceso de venta es representativa, ya que los P-valores obtenidos fueron mayores a 0.05.
- Al simular el proceso de ventas en el escenario original, se inspecciona que se atendía aproximadamente al 70.4% de los pedidos. Sin embargo, al probar los escenarios planteados, se encontró que el escenario 3, que involucraba la adquisición de un vehículo de carga pesada y un software para el almacén, resultó ser el mejor, logrando una cobertura de casi el 81.8%. Además, se redujo el tiempo de espera en la sección de embarque y se disminuyeron los pedidos cancelados en un 9,4%.
- Estos resultados respaldan la segunda hipótesis específica, la cual se corroboró mediante una prueba de hipótesis para proporciones, obteniendo un valor Zc (z calculado) mayor al valor de la tabla. Por lo tanto, se puede afirmar que la segunda hipótesis específica, es cierta.

• En conclusión, los resultados de la investigación indican que la simulación influye positivamente en el proceso de ventas de la empresa Agrícola Huaral SAC - Huaral. Se identificaron mejoras en el proceso, como el incremento en la cantidad de productos entregados y la disminución de los pedidos cancelados.

#### **RECOMENDACIONES**

- Después de analizar los resultados de la simulación, se sugiere llevar a cabo dos acciones clave para mejorar el proceso de ventas. En primer lugar, se recomienda la adquisición de un software que brinde apoyo al proceso actual. Este software permitirá optimizar y agilizar las tareas relacionadas con las ventas, mejorando la eficiencia y la calidad del proceso.
- Además, se sugiere la compra de una unidad de carga que tenga una capacidad superior a 4 toneladas. Esta adquisición facilitará el transporte de los productos y permitirá atender un mayor volumen de pedidos de manera más rápida y eficiente.
- Asimismo, se recomienda capacitar a todo el personal del área de Ventas en el manejo de las Tecnologías de la Información (TI). Esta capacitación les permitirá utilizar de manera efectiva las herramientas tecnológicas disponibles, reduciendo así las incidencias que pueden colapsar el proceso de ventas. Con una mejor gestión de las TI, se podrá aumentar el número de atenciones diarias, eliminar las colas y reducir la tasa de requerimientos cancelados.
- En resumen, implementar un software de apoyo, adquirir una unidad de carga adecuada y capacitar al personal en el manejo de las TI son acciones recomendadas para mejorar el proceso de ventas y lograr un funcionamiento más eficiente y efectivo.

## **REFERENCIAS BIBLIOGRÁFICAS**

- Alvarado, Jorge. (2005). "Inferencia Estadística, Pontificia Universidad Javeriana". 1ª Ed. Bogotá: Editorial Limusa.
- "Análisis de líneas de espera a través de teoría de colas y simulación", Revista Scientia et TechnicaAño XVII, No 46, diciembre 2010. Universidad Tecnológica de Pereira.

Álvaro García, M. (2006). Simulación de sistemas discretos.

- Banks, J., Carson,J., Nelson, B., Nicol, D. (2005). "Discrete Event System Simulation". 1ª Ed. New Jersey: Editorial Prentice Hall.
- Balestrini, Miriam. (2006). "Cómo se elabora el Proyecto de investigación". 5ª Ed. Caracas: Editorial Consultores Asociados.
- Cardona, B. (2005). "La teoría de colas como herramienta para optimizar el servicio en una entidad municipal". [Tesis de pregrado de la Universidad de San Carlos de Guatemala]. [http://biblioteca.usac.edu.gt/tesis/03/03\\_2767.pdf](http://biblioteca.usac.edu.gt/tesis/03/03_2767.pdf)
- Ferruzo, V. (2012). "Simulación para mejorar el proceso productivo de té verde en la Empresa Prodenpex E.I.R.L. – planta Lima". [Tesis de pregrado, Universidad Nacional Daniel Alcides Carrión].
- Flood, R., Carson, E. (1993). Dealing with Complexity: An Introduction to the Theory and Application of Systems Science. ISBN 978-1-4757-2235-2.
- Francisco García, Jorge Sierra y Virginia Guzmán. (2005). "Simulación de Sistemas para administración e ingeniería", 1ª Ed, México: Editorial CECSA.
- Frederick S, Lieberman, Gerald J. (2012). " Investigación de operaciones", 1ª Ed., México: Editorial McGraw-Hill.
- García, E. y García, H. (2006). "Simulación y análisis de sistemas con ProModel",2ª Ed. México: Editorial Person Education.

Goldspink, C. (2002). "Methodological Implications of Complex Systems Approaches to Sociality: Simulation as a Foundation for Knowledge". Journal of Artificial Societies and Social Simulation.

Gordon, G. (1980). Simulación de sistemas. México: Editorial Diana,1980

- Hernández, R., Fernández, C., Baptista, P. (1998). "Metodología de la Investigación". 2ª Ed. México D.F.: Editorial McGraw-Hill.
- Joel Palmius A "Theoretical Base for the Simulation of Information Systems Isomorphically Acted Organization Scenarios", 1ª Ed., Editorial Kopieringen Mittuniversitetet, Östersund, Sweden,2005.
- Montgomery, D. (1997). Design and analysis of experiments. Fifth Edition. New York: John Wiley & Sons, Inc.
- Montoya Torres Jairo; "Notas Técnicas Simulación Conceptos básicos sobre simulación de eventos discretos". 2ª Ed, Editorial Prentice Hall, México: 2005.
- V.P.Singh. "System Modeling and Simulation", 1ª Ed., editorial New Age International Ltd., New Delhi: 2009.
- Liliana Margarita Portilla y otros (2010). "Análisis de líneas de espera a través de teoría de colas y simulación".
- Arroyo Rodríguez Zarela Jhazmín (2014). "Efecto de la mejora del proceso de ventas en los tiempos de servicio al cliente en la empresa industrias alimentarias Huacariz SAC." [Tesis de pregrado, Universidad Privada del Norte].
- Pazos Arias José Juan, Suárez Andrés, Díaz Rebeca. (2003). "Teoría de Colas y Simulación de Eventos Discretos". 1ª Ed., España: Editorial Prentice Hall.
- Pérez, J y Riaño, G. (2007). "Análisis de colas para el diseño de una cafetería mediante simulación de eventos discretos". Revista de Ingeniería. <https://www.redalyc.org/pdf/1210/121014223002.pdf>
- Transparentes Service Recuperaciones Cia Tlda. "Definición y tipos de ventas". Definición y tipos de ventas - [Transparents Service \(tservice.com.ec\)](https://www.tservice.com.ec/portal/abril/definicion-y-tipos-de-ventas/)
- Academia de consultores. "Blog de marketing estratégico, ventas". <http://www.academiadeconsultores.com/proceso-de-ventas/>
- Notus. Variables que influyen en un modelo de simulación

https://notus.cl/que-es-un-modelo-de-simulacion/

- David Zarate (2022) Modelo AIDA: qué es, etapas y ejemplos <https://blog.hubspot.es/sales/modelo-aida>
- Miguel Ángel Piera, T. G. (2013). Como mejorar la logística de su empresa mediante la simulación. Madrid: Diaz de Santos.
- Notus. (25 de 05 de 2022). ¿Qué Es Un Modelo De Simulación? Obtenido de https://notus.cl/que-es-un-modelo-de-simulacion/
- Puche, J., Andres, J., & Gomez, J. (2005). Guia para la Simulacion de Sistemas de Procesos Industriales. Murcia: CETEM.
- Zarate, D. (2022). HubSpot. Obtenido de https://blog.hubspot.es/sales/modelo-aida

**ANEXOS**

# **ANEXO 1**

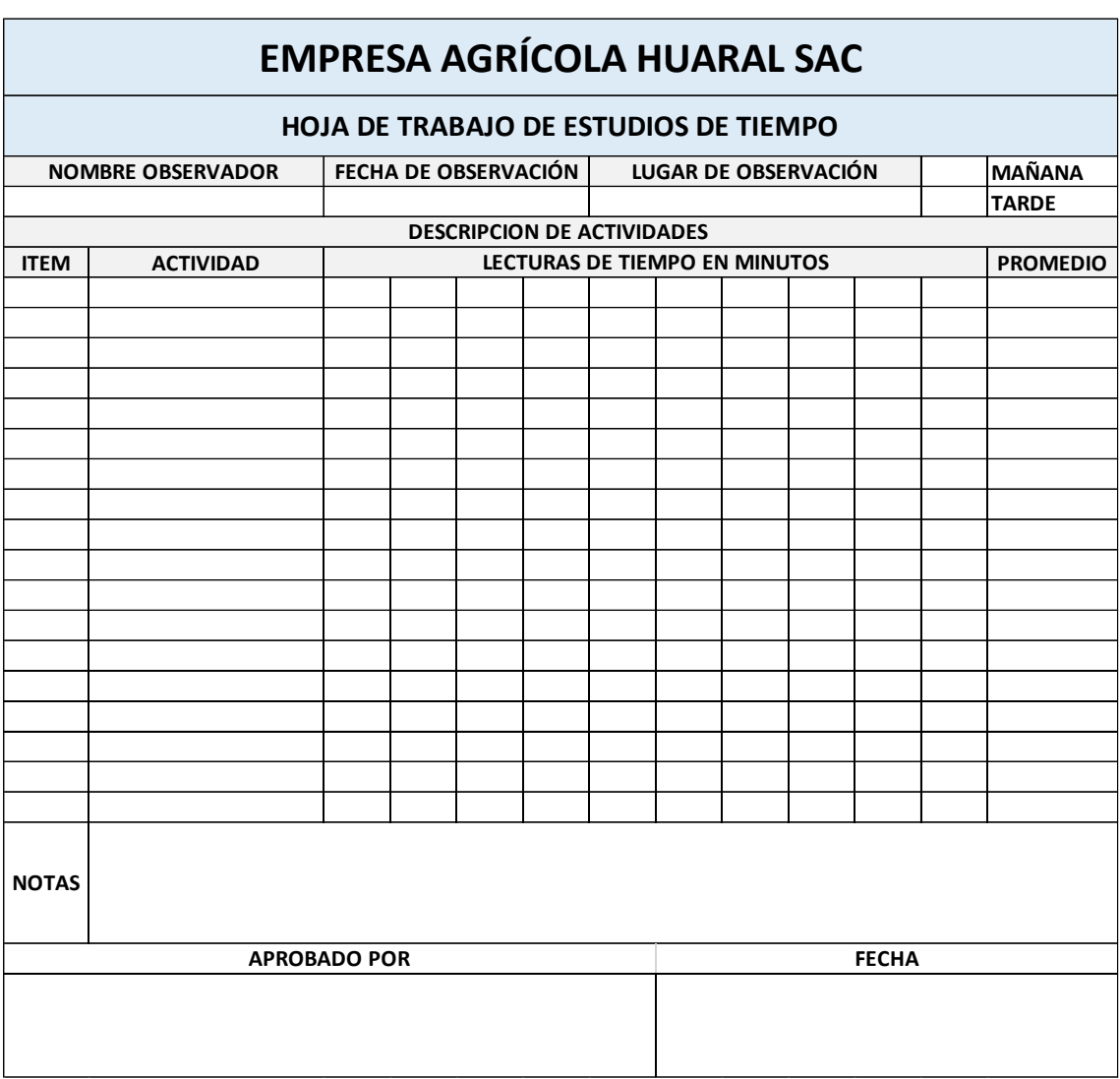

# **Instrumento para recolección de datos. Medición de tiempos**

*Elaboración propia.*

#### **ANEXO 2**

#### **MATRIZ DE CONSISTENCIA**

# **"INFLUENCIA DE LA SIMULACIÓN EN EL PROCESO DE VENTAS DE LA [EMPRESA AGRÍCOLA HUARAL S.A.C.](http://compuempresa.com/info/empresa-agricola-huaral-sac-20600497406) -**

#### **PROBLEMA OBJETIVOS HIPÓTESIS VARIABLES INDICADORES DISEÑO METODOLÓGICO General:**  $i$ Cómo influye la  $i$ ndicación de la aplicación de simulación en el proceso de ventas en la Empresa Agrícola Huaral S.A.C. - Huaral? **Especifico:** ¿Cómo se relaciona la distribución de probabilidad de cada variable del modelo de simulación con el tiempo de cada actividad del proceso de ventas? ¿Cómo influye la simulación de escenarios del modelo en la cantidad de pedidos entregados a los clientes? **Objetivo General.** Determinar la influencia de aplicar la simulación en el proceso de ventas en la Empresa Agrícola Huaral S.A.C. – Huaral. **Objetivo Específico.** Establecer la relaciona entre la distribución de probabilidad de cada variable del modelo de simulación con el tiempo de cada actividad del proceso de ventas. Determinar la influencia de la simulación de escenarios del modelo en la cantidad de pedidos entregados a los clientes. **Hipótesis General.** La simulación influye positivamente en el proceso de ventas en la Empresa Agrícola Huaral S.A.C. - Huaral, porque se identifica mejoras en su proceso. **Hipótesis Específicas.** Las distribuciones de probabilidad de cada variable del modelo de simulación son representativas del tiempo de cada actividad del proceso de ventas. La simulación de escenarios del modelo predice un incremento en la cantidad de pedidos entregados a los **Variables Independientes** SIMULACIÓN **Variables Dependientes** PROCESO DE VENTAS **·** Distribución probabilidad de cada variable del modelo.  $\blacksquare$  Simulación escenarios del modelo. ▪ Tiempo de cada actividad del proceso. ▪ Cantidad de productos entregados **Tipo de Investigación** Correlacional **Diseño de la Investigación** Transeccional **Población** Conformado por los eventos dados en el proceso de ventas en la Empresa Agrícola Huaral S.A.C. - Huaral, en los meses de enero, febrero y marzo, 3 primeros meses del año 2021. **Muestra** La muestra de estudio es intencionada, se centra en el conjunto de eventos en el lapso de 20 días del proceso de ventas en la Empresa Agrícola Huaral S.A.C. - Huaral.

clientes.

#### **HUARAL"**

#### **ANEXO 3**

### **1. FLEXSIM**

Flexsim 7.0 utiliza un ambiente de modelación tridimensional. La vista del modelo por defecto para construir modelos se llama *ortographic view* o vista ortográfica. También puedes ver el modelo en una forma más realista en la vista en perspectiva llamada *perspective view* (modelo 3D). Generalmente es más fácil construir el modelo con la vista ortográfica y utilizar la vista en perspectiva cuando quieras ver o mostrar el modelo cuando corres la simulación. De todas maneras, puedes utilizar cualquiera de estas dos vistas ya sea para construir o para correr el modelo. Puedes abrir cuantas ventanas de vistas desees en Flexsim simultáneamente y cada una puede mostrar partes diferentes del modelo.

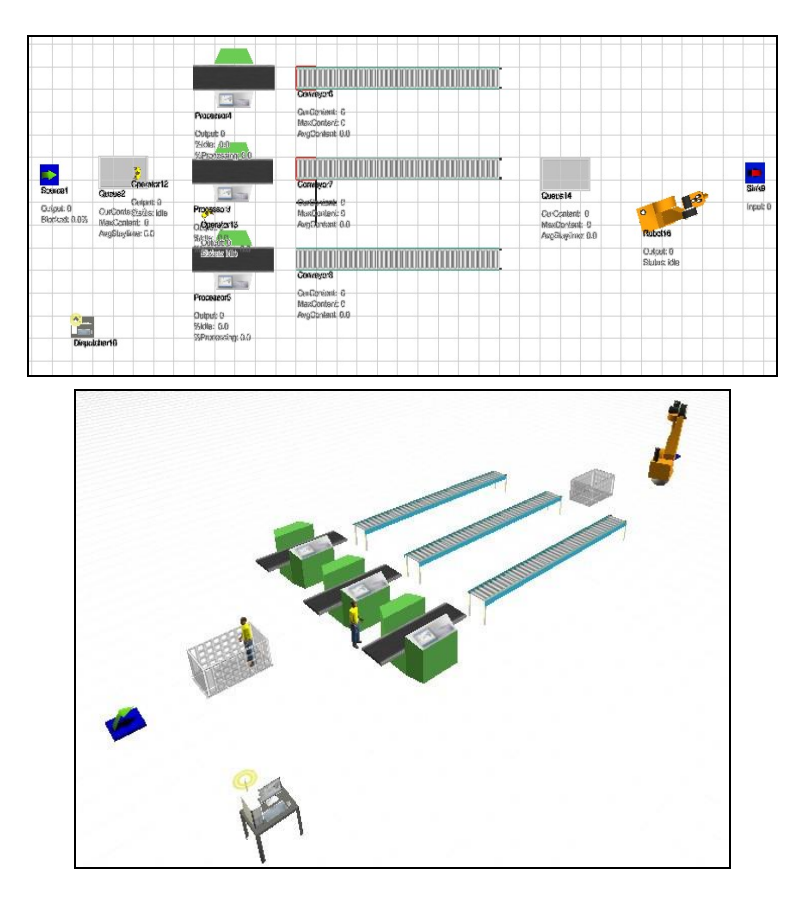

Gráfica 1. Vistas 2D (*ortographic view*) y 3D (*perspective view*) de un modelo en Flexsim.

#### **1.1. Instalación del software y apertura de un modelo de prueba**

Para la realización de la práctica se va a emplear la versión demo. Esta versión tiene limitada el número de objetos que se pueden insertar en un modelo. Para la instalación, hay que bajarse el archivo .zip proporcionado por el profesor y descomprimirlo. Dentro de este archivo, se encuentra una carpeta con el nombre "Flexsim\_4.32\_Install", que tiene dentro el archivo de intalación "FlexsimInstallation.exe". Una vez instalado, se creará un icono en tu escritorio con la siguiente imagen:

Además del software de instalación, también se ha dejado un modelo de ejemplo. El archivo se denomina "BlowMoulding3.zip". Al descomprimirlo, aparecen muchos archivos, aunque el modelo Flexsim es el archivo "X\_Bottling Line.fsm". Para abrirlo, ejecutar el software demo y aparecerá una interfaz como la mostrada en la Gráfica 2.

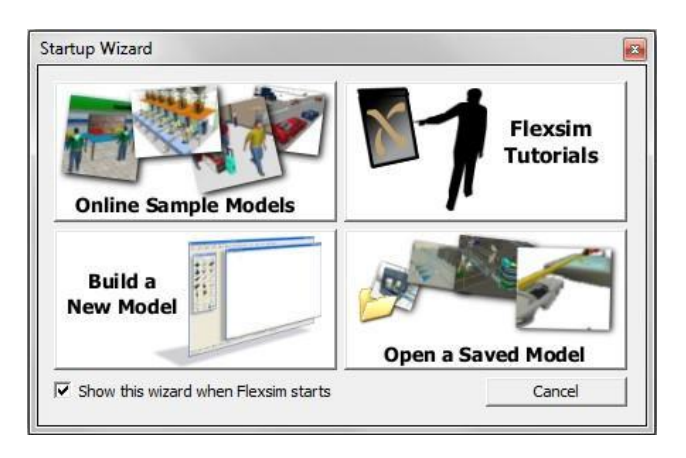

Gráfica 2. Interfaz de inicio del software Flexsim.

Haciendo *click* en *Open a Saved Model* y abriendo el archivo de ejemplo, se podrá visualizar la simulación de un proceso industrial.

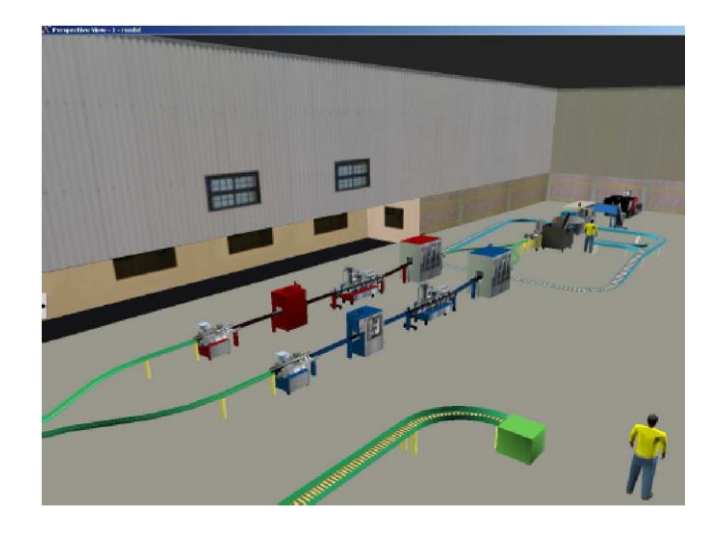

Gráfica 3. Simulación de un proceso industrial.

# **1.2. Objetos utilizados para construir un modelo. Propiedades y parámetros.**

Flexsim posee una serie de librerías de objetos para simular procesos industriales. La versión demo que se va a utilizar para esta práctica posee disponibles dos librerías: *Discrete Objects* y *Fluid Objects*. En la práctica se va a emplear sólo la primera, ya que es la que se emplea para la simulación procesos industriales en general. La Gráfica 4 muestra las clases más utilizadas de la librería de componentes discretos y un árbol de clases donde se muestra la estructura de dicha librería.

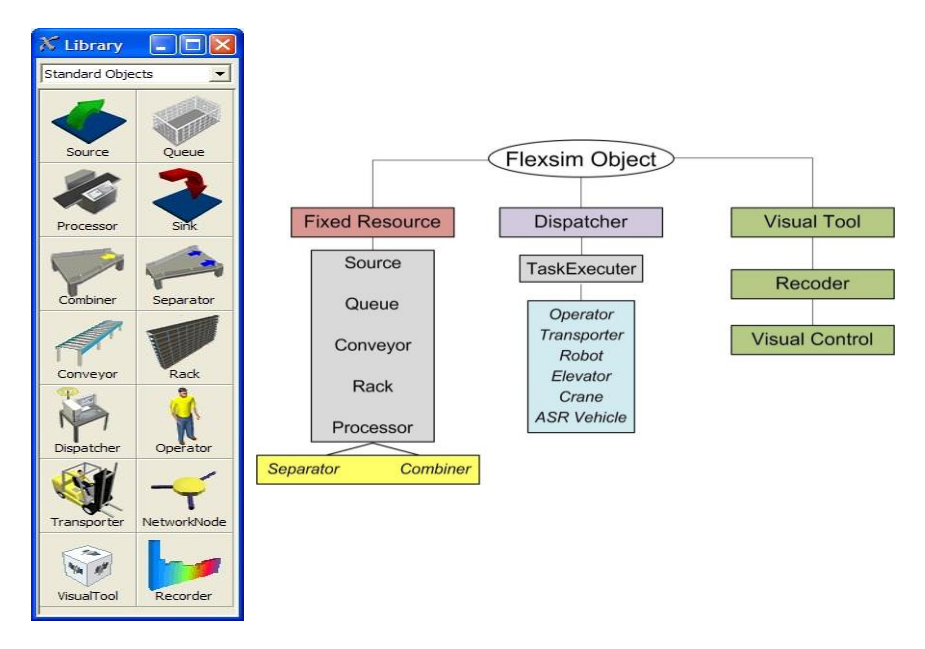

Gráfica 4. Librería de componentes discretos.

Por otro lado, cada objeto de Flexsim tiene una ventana de propiedades y otra de parámetros. Es importante conocer completamente la diferencia entre las propiedades y los parámetros de un objeto. Para acceder a las propiedades realiza un *click* con el botón derecho del mouse sobre algún objeto que tengas en el *layout* de un modelo y selecciona la opción de propiedades llamada *properties*. La ventana de Propiedades de los Objetos es la misma para todos los objetos de Flexsim. Esta ventana contiene 4 pestañas: *Visual*, *General*, *Labels* y *Statistics*. Cada pestaña contiene información referente al objeto de Flexsim que seleccionaste.

Finalmente, en este apartado se van a comentar cosas relativas al manejo básico del entorno y de los objetos contenidos en el modelo, tales como el posicionamiento y rotación de los objetos y su dimensionamiento en el entorno.

- Movimiento de traslación de la vista: *click* botón izquierdo y arrastrar.
- Rotación de la vista: *click* botón derecho y arrastrar.
- Zoom de la vista: *click* en rueda central (*scroll wheel*) y girar.
- Traslación XY de objetos: seleccionar un objeto y arrastrando mientras se hace *click* en el botón izquierdo.
- Traslación Z de objetos: seleccionar un objeto y haciendo *click* en la rueda central y girando para trasladarlo en el eje Z.
- Rotación XYZ de objetos: seleccionar un objeto, haciendo *click* en botón derecho y arrastrando sobre alguno de los ejes XYZ.
- Dimensionamiento XYZ de objetos: seleccionar un objeto, y en la caja amarilla que surge al seleccionarlo, hay unos ejes en las direcciones XYZ. Seleccionando uno de esos ejes XYZ, haciendo *click* con botón izquierdo y arrastrando se cambia el tamaño del objeto en el eje seleccionado.

#### **2. Modelo de prueba: simulación de un proceso industrial básico**

Es conveniente que realicéis este ejercicio de prueba que consiste en un modelo simple con 3 diferentes tipos de productos, cada uno con su ruta específica. Los objetos que se usarán en este modelo serán el *Source*, *Queue*, *Processor*, *Conveyor* y el *Sink*. También se mostrará una introducción a las estadísticas básicas y los parámetros de cada objeto serán explicados. Además, se añadirán operadores (*Operators*) y manipulación al proceso (*Robot*). También se explicará cómo cambiar la forma 3D de los procesadores o máquinas a partir de un modelo bajado de la web de Flexsim.

## **2.1. Construyendo el modelo.**

Abre el software Flexsim mediante en el icono de acceso que se creó automáticamente en el escritorio. Una vez que se haya abierto el programa, aparecerá una pantalla comentando que es un software demo. Aquí, hay que hacer *click* a Aceptar. Posteriormente surgirá una interfaz que presenta 4 opciones: *Online Sample Models*, *Flexsim Tutorials*, *Build a New Model* y *Open a Saved Model*. Se toma la opción de *Build a New Model* y el programa quedará como lo muestra en la Gráfica 5. En la parte izquierda de la interfaz, se puede ver se la biblioteca de objetos discretos (*Discrete Objetcs*) y el *layout* del proceso con la vista ortográfica del modelo (*Orthographic Model View*).

| New<br>Open                              | Save   |                               | Excel <sup>se</sup> Flowitems <b>Eg</b> Tree |  | # Ortho # Persp B Script | Control |  |               |  |  |
|------------------------------------------|--------|-------------------------------|----------------------------------------------|--|--------------------------|---------|--|---------------|--|--|
| $\boxed{\Xi}$<br>Library                 |        | Crthographic View - 1 - model |                                              |  |                          |         |  | $\Box$ $\Box$ |  |  |
| File Edit                                |        |                               |                                              |  |                          |         |  |               |  |  |
| Discrete Objects<br>$\blacktriangledown$ |        |                               |                                              |  |                          |         |  |               |  |  |
| Source                                   |        |                               |                                              |  |                          |         |  |               |  |  |
| Queue                                    |        |                               |                                              |  |                          |         |  |               |  |  |
| Processor                                |        |                               |                                              |  |                          |         |  |               |  |  |
| 3 Sink                                   |        |                               |                                              |  |                          |         |  |               |  |  |
| Combiner                                 |        |                               |                                              |  |                          |         |  |               |  |  |
| Separator                                |        |                               |                                              |  |                          |         |  |               |  |  |
| MultiProcessor                           |        |                               |                                              |  |                          |         |  |               |  |  |
| Conveyor                                 |        |                               |                                              |  |                          |         |  |               |  |  |
| MergeSort                                |        |                               |                                              |  |                          |         |  |               |  |  |
| / FlowNode                               |        |                               |                                              |  |                          |         |  |               |  |  |
| Rack                                     |        |                               |                                              |  |                          |         |  |               |  |  |
| Reservoir                                |        |                               |                                              |  |                          |         |  |               |  |  |
| <b>Ph</b> Dispatcher                     |        |                               |                                              |  |                          |         |  |               |  |  |
| Operator                                 |        |                               |                                              |  |                          |         |  |               |  |  |
| Transporter                              |        |                               |                                              |  |                          |         |  |               |  |  |
| Elevator                                 |        |                               |                                              |  |                          |         |  |               |  |  |
| <b>Ky</b> Robot                          |        |                               |                                              |  |                          |         |  |               |  |  |
| Crane                                    |        |                               |                                              |  |                          |         |  |               |  |  |
| ASRSvehicle                              |        |                               |                                              |  |                          |         |  |               |  |  |
| NetworkNode                              |        |                               |                                              |  |                          |         |  |               |  |  |
| TrafficControl                           |        |                               |                                              |  |                          |         |  |               |  |  |
| visualTool                               |        |                               |                                              |  |                          |         |  |               |  |  |
| <b>Necorder</b>                          |        |                               |                                              |  |                          |         |  |               |  |  |
| <b>BasicTE</b>                           |        |                               |                                              |  |                          |         |  |               |  |  |
| BasicFR                                  |        |                               |                                              |  |                          |         |  |               |  |  |
|                                          | Normal |                               |                                              |  |                          |         |  |               |  |  |

Gráfica 5. Creación de un nuevo modelo en Flexsim.

A continuación, arrastra y suelta los componentes de la biblioteca de objetos en la vista ortográfica hasta obtener el modelo que se presenta en la Gráfica 6. En ella, hay un objeto tipo *Source*, un *Queue*, tres objetos tipo *Processor*, tres objetos tipo *Conveyor* y un objeto tipo *Sink*. Es conveniente desactivar la opción *Snap to Grid* de las propiedades del layout para poder posicionar los objetos más adecuadamente.

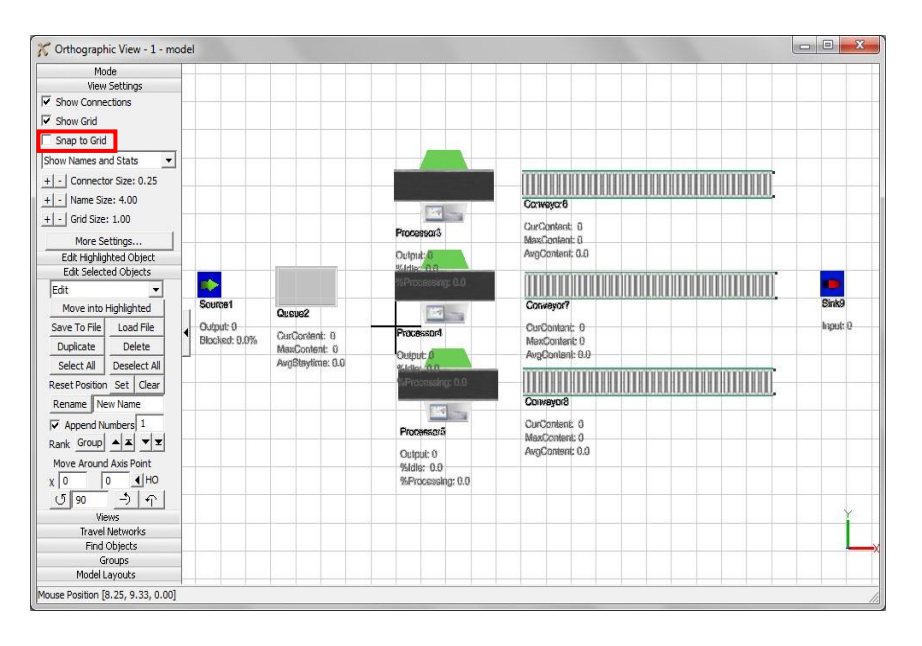

Gráfica 6. Inserción de los primeros objetos del modelo en el *layout*.

#### **2.2. Conectando los puertos.**

El siguiente paso es conectar los puertos para definir la ruta de los *flowitems* (puertos de entrada y salida). Eso se realiza manteniendo presionada la letra "A" del teclado, sin soltarla y mediante un *click* con el botón izquierdo sobre el objeto origen y arrastrando el ratón hasta el objeto destino. Al terminar deberá haber una línea de conexión negra entre los objetos. Para este modelo, conectas los puertos del *Source* con el *Queue*, el *Queue* con cada uno de los *Processors* (aquí es conveniente que sigas un orden, comenzando por arriba, por ejemplo), cada uno de los *Processors* con su *Conveyor* correspondiente y todos los *Conveyors* con el *Sink*. La Grafica 7 muestra cómo debería quedar el layout después de conectar los puertos de entrada-salida.

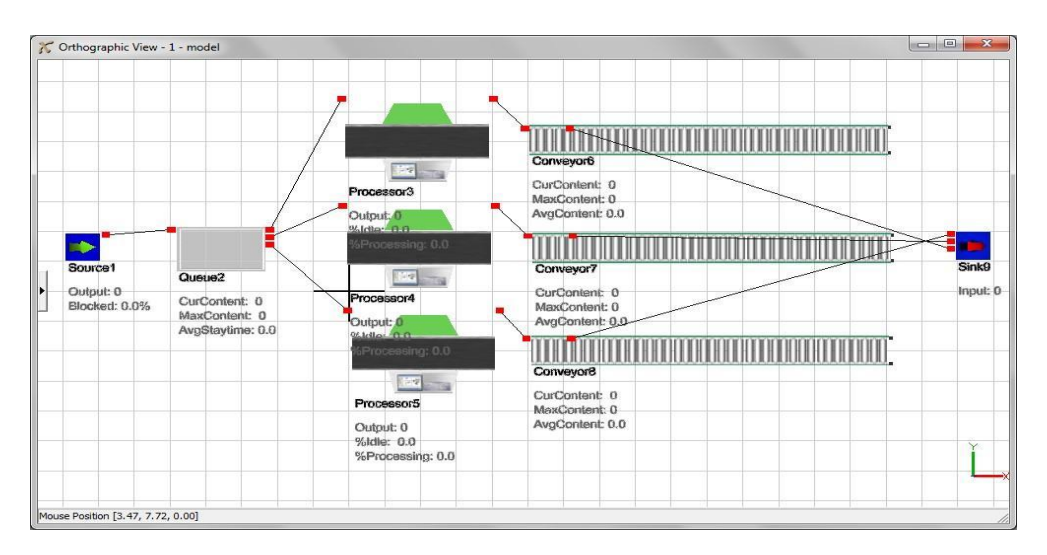

Gráfica 7. Inserción de los primeros objetos del modelo en el *layout*.

#### **2.3. Configurando la simulación.**

Cada objeto tiene su propia interfaz gráfica del usuario, que se utiliza para añadir los datos y la lógica al objeto. Haciendo un doble *click* sobre un objeto se accede a los parámetros del objeto. Para este modelo, se desea que tres diferentes tipos de productos se introduzcan en la simulación. Para hacer esto, a cada producto o *flowitem* se le asignará un *itemtype* o tipo de producto que contendrá un valor numérico entero comprendido entre uno y tres utilizando una distribución uniforme que escoja ese valor. Esto será realizado utilizando el *Trigger* de salida (*OnExit*) del *Source*. Para ello, se accede a los parámetros del *Source*.

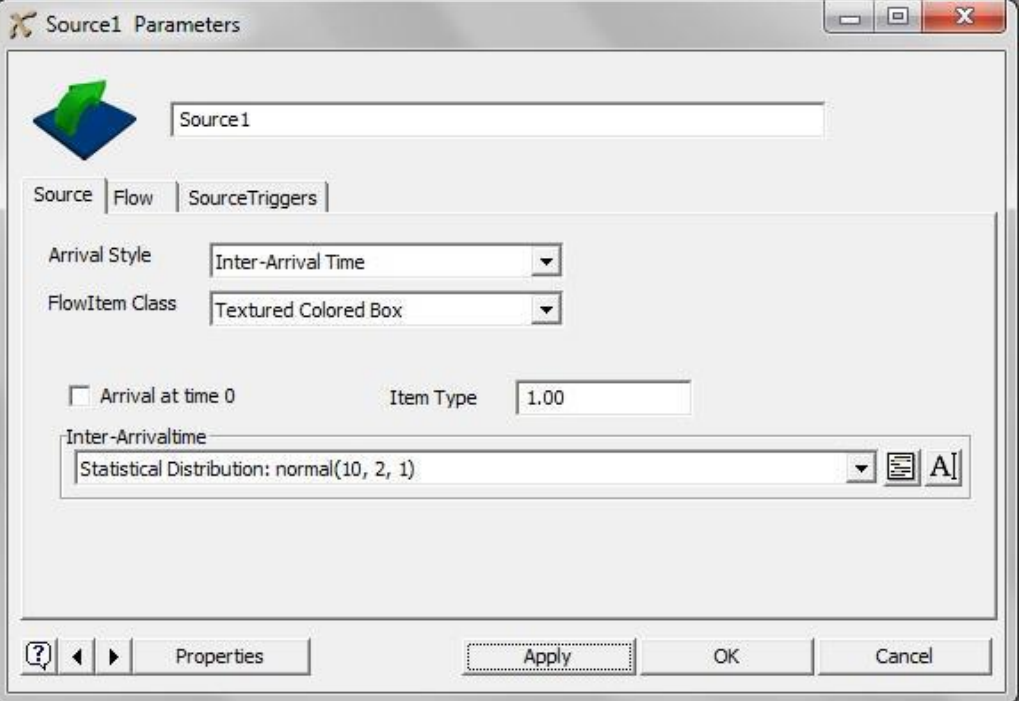

Gráfica 8. Interfaz de parámetros del Source.

Para este modelo a simular, será necesario cambiar el tiempo entre *flowitems* generados por el objeto o *Inter-Arrivaltime*, y también el tipo de producto o *itemtype* para que se generen 3 tipos diferentes de productos. Para cambiar el tiempo entre flowintems generados, seleccionamos una distribución *normal (10,2)* – 10 de media, 2 de desviación típica. Para ello, selecciona el desplegable que existe en esta opción y seleccionamos, dentro de *Statistical Distribution* la opción de *normal*, y se cambian los valores a los deseados.

Dentro de esta opción, también se puede seleccionar el tipo de generación de flowitems (tiempo, secuencia, horario) y el tipo de flowitems generado (*Flowitem Class*), donde se pueden seleccionar varias formas que ofrece el software. Si se desea añadir un nuevo *flowitem*, se puede realizar accediendo a la opción del menú principal *Tools Flowitem Bin*.

Lo siguiente a realizar es asignar el valor del número de *itemtype* o tipo de producto a los productos que se vayan introduciendo en el sistema. El valor es distribuido uniformemente entre un valor de 1 hasta 3 (3 tipos diferentes de productos). La forma e hacerlo sería cambiar el *itemtype* el el *trigger OnExit* del *Source*. Para ello, en la pestaña *SourceTriggers* de la interfaz de parámetros y despliega la lista de opciones del *Trigger OnExit* (de salida). Selecciona la opción de cambiar el itemtype de los *flowitem* y su color, que se llama "*Set Itemtype and Color*". Por defecto, asigna al itemtype la salida de una función tipo *duniform(1,3)*, que es distribución que devuelve un número entero comprendido entre el rango que se le indica.

| Source 1      |                |                                                               |                                 |
|---------------|----------------|---------------------------------------------------------------|---------------------------------|
| Source   Flow | SourceTriggers |                                                               |                                 |
| OnReset       |                |                                                               | $+ \mathscr{O} \mathbf{E}  $ Al |
| OnMessage     |                |                                                               | $+ \mathscr{Q} $ A              |
| OnCreation    |                |                                                               | $+$ $\circ$ $\boxdot$ A         |
| OnExit        |                | Set Itemtype and Color Flowitem: item Itemtype: duniform(1,3) | $+$ $\circ$ E $A$               |
|               |                |                                                               |                                 |

Gráfica 9. Configuración del trigger OnExit.

El siguiente paso será detallar el *Queue*. Debido a que el *Queue* es un lugar donde se pueden acumular los *flowitems* hasta que puedan ser procesados por el *Processor*, existen dos cosas que se necesitan hacer. Primero, debemos definir la capacidad del *Queue* para que pueda contener hasta 25 *flowitems*. Segundo, se debe definir la regla del flujo para que los *flowitems* cuyo tipo de producto o *itemtype* sea 1 vayan al *Processor* 1, si su *itemtype* es 2 vayan al *Processor* 2 y si es 3 al *Processor* 3. Para ello, tan sólo será necesario cambiar el contenido máximo (*Maximum Content*) a 25 unidades.

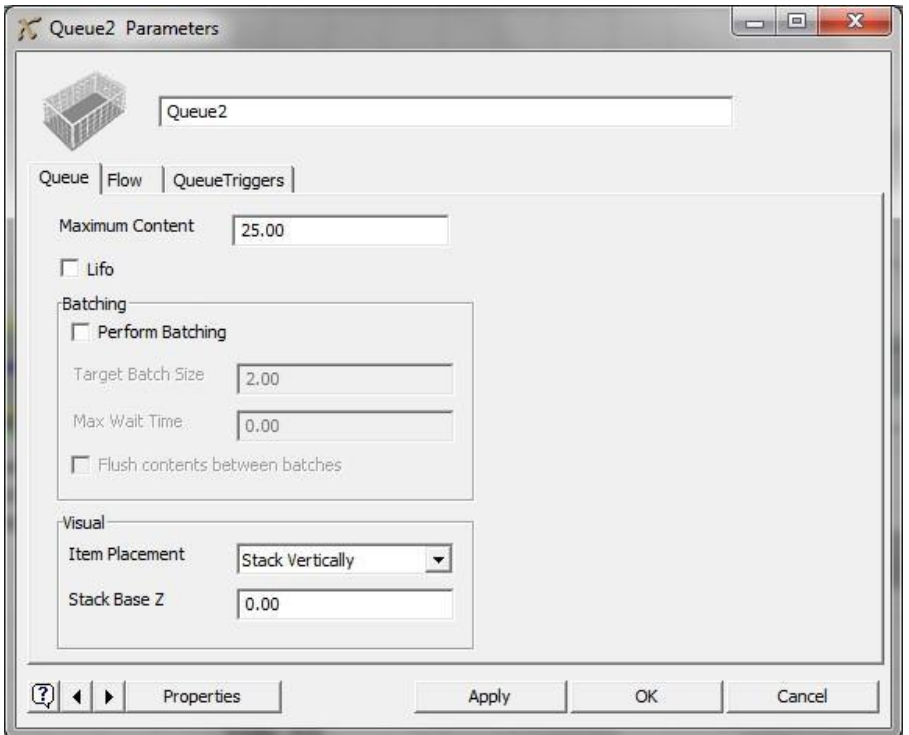

Gráfica 10. Configuración del Queue.

Para el flujo de salida del *Queue*, hay que dirigirse a la pestaña de flujo (*Flow*) de la ventana de parámetros para definir las opciones del flujo. Se desea enviar el *itemtype* 1 al *Processor* 1, el *itemtype* 2 al *Processor* 2, y el *itemtype* 3 al *Processor* 3. Dado que los puertos de sallida del *Queue* fueron conectados en orden a los *Processors*, hay que indicar que los *flowitems* salgan por el puerto que sea igual a su *itemtype*. Para este fin, hay seleccionar de la lista desplegable de *Output*, la opción de *By Expression*, y en en la parte de *Output Port*, la función de *getitemtype(item)*, que coge el valor del tipo del flowitems que va a salir.
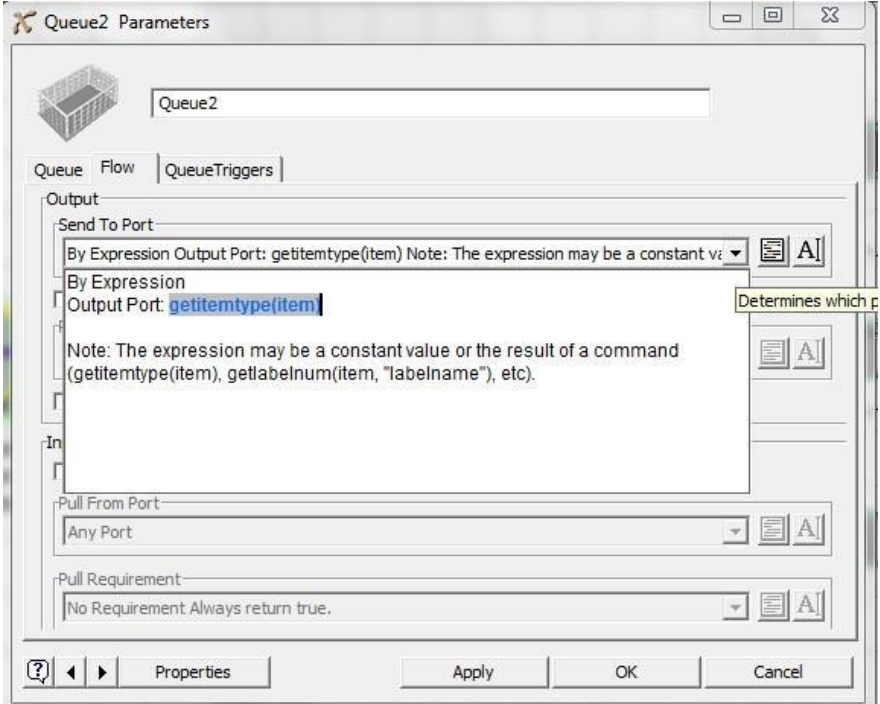

Gráfica 11. Configuración del flujo de salida del Queue.

A continuación, se va terminar de configurar el *Processor* o máquina. En primer lugar, se va a cambiar la forma 3D del objeto. Para ello, se accede a sus propiedades y en la opción de *Appearance*, en *3D Shape*, se accede al icono de la web (véase Figura 17) y se baja un archivo de la parte de *Processors* (*3D Shapes for Processors*). La ruta del archivo bajado (.wrl, .3ds, etc) se tiene que insertar en la opción de *3D Shape*. De esta manera, cambiará el aspecto de la máquina.

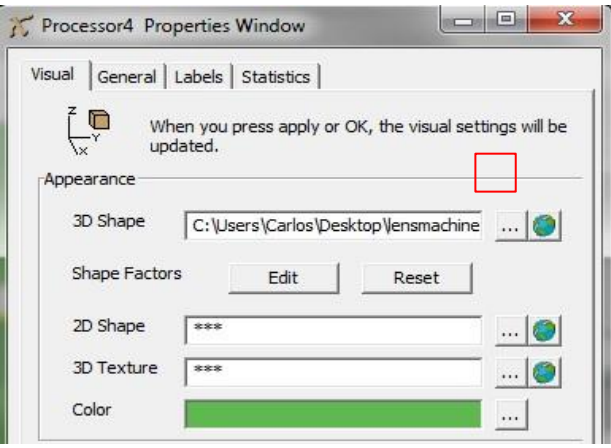

Gráfica 12. Cambio de la forma 3D del *Processor*

Finalmente, se va a configurar el tiempo de proceso del *Processor* o máquina. Este objeto tiene dos tipos de tiempo, el *Setup Time*, o tiempo de preparación, y el *Process Time* o tiempo de proceso. La configuración que se va a establecer es un tiempo constante de 10 seg. para el *Setup Time* (mediante la opción *By Expression*), y para el *Process Time*, una distribución estadística tipo exponencial, de media 30, tal y como muestra la gráfica 13.

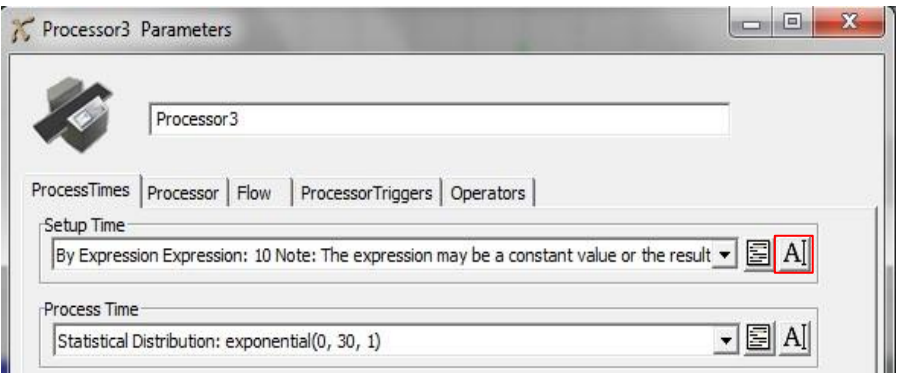

Gráfica 13. Configuración del proceso .

Después de haber configurado los objetos comentados, es posible ejecutar la simulación y visualizar cómo se simula el modelo elaborado. Para controlar la simulación del modelo, hay una serie de controles en la parte inferior de la interfaz (*Reset*, *Run*, *Pause*, *Stop*, *Step*) Para ver mejor la simulación, se puede acceder a la viste en perspectiva o 3D.

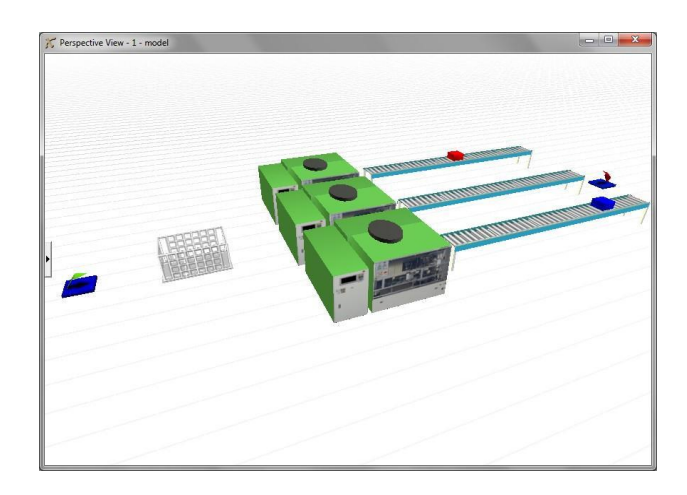

Figura 19. Imagen en 3D del modelo Flexsim configurado en ejecución.

## **ANEXO 4**

## **Registro de datos de tiempos de llegada de pedido**

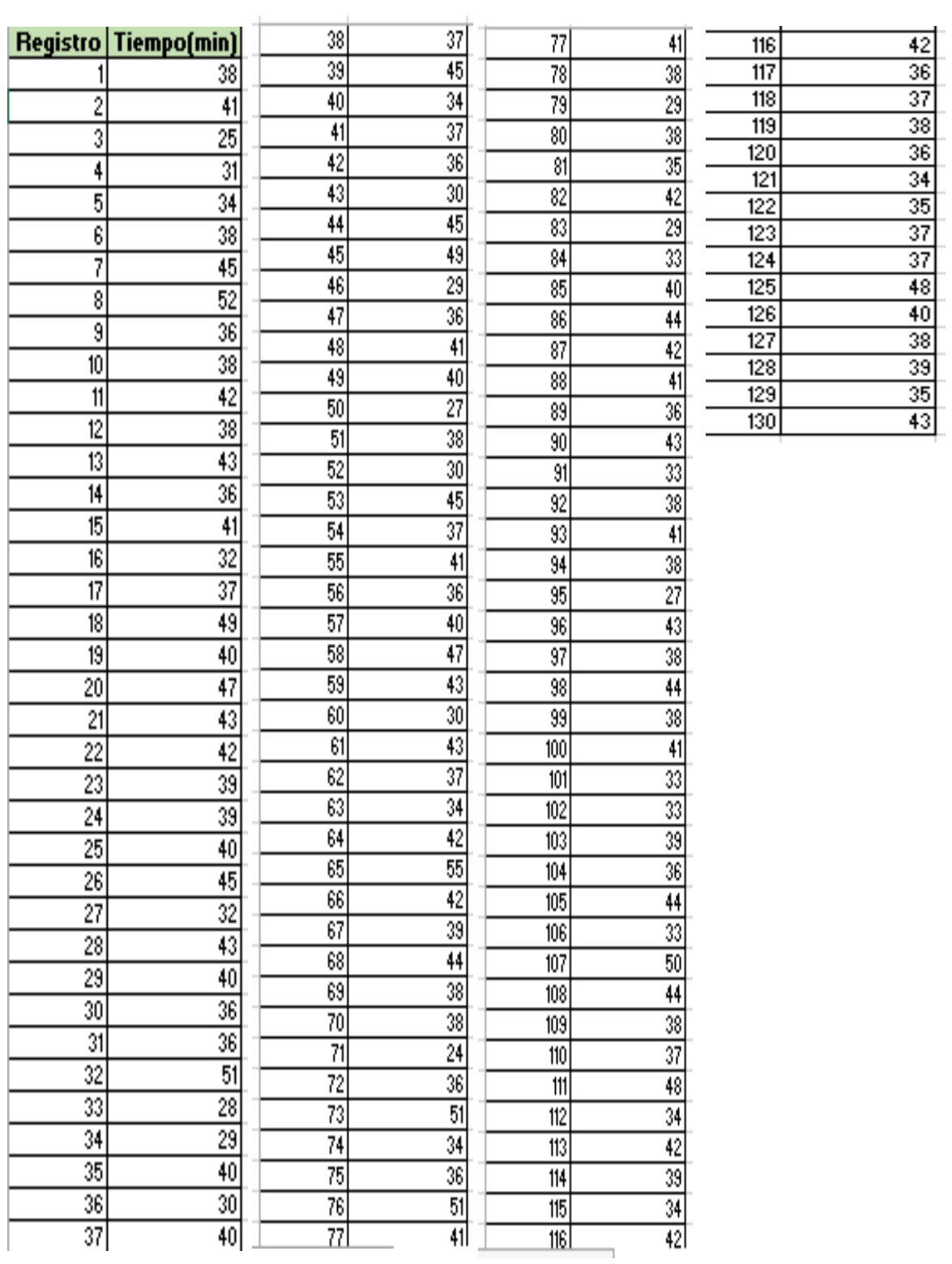